**DISEÑO DE UNA HERRAMIENTA DE CONTROL QUE PERMITA GARANTIZAR LAS ÓPTIMAS CONDICIONES Y DISPONIBILIDAD DE LA INFORMACIÓN CON FINES DE REACREDITACIÓN DE LA FACULTAD DE INGENIERÍA CIVIL DE LA UNIVERSIDAD PONTIFICIA BOLIVARIANA - SECCIONAL BUCARAMANGA**

**FABIO ANDRÉS VELASCO REYES**

**UNIVERSIDAD PONTIFICIA BOLIVARIANA Seccional Bucaramanga ESCUELA DE INGENIERÍA FACULTAD DE INGENIERÍA INDUSTRIAL BUCARAMANGA 2014**

**DISEÑO DE UNA HERRAMIENTA DE CONTROL QUE PERMITA GARANTIZAR LAS ÓPTIMAS CONDICIONES Y DISPONIBILIDAD DE LA INFORMACIÓN CON FINES DE REACREDITACIÓN DE LA FACULTAD DE INGENIERÍA CIVIL DE LA UNIVERSIDAD PONTIFICIA BOLIVARIANA - SECCIONAL BUCARAMANGA**

**FABIO ANDRÉS VELASCO REYES**

**Informe Final de Práctica Empresarial como requisito para optar por el título de Ingeniero Industrial**

**Docente Supervisor**

**Rubén Darío Jácome Cabrales Ingeniero Industrial**

**UNIVERSIDAD PONTIFICIA BOLIVARIANA Seccional Bucaramanga ESCUELA DE INGENIERÍA FACULTAD DE INGENIERÍA INDUSTRIAL BUCARAMANGA 2014**

Notas de Aceptación:

Firma de Presidente del Jurado

Firma de Jurado

Firma de Jurado

# **TABLA DE CONTENIDO**

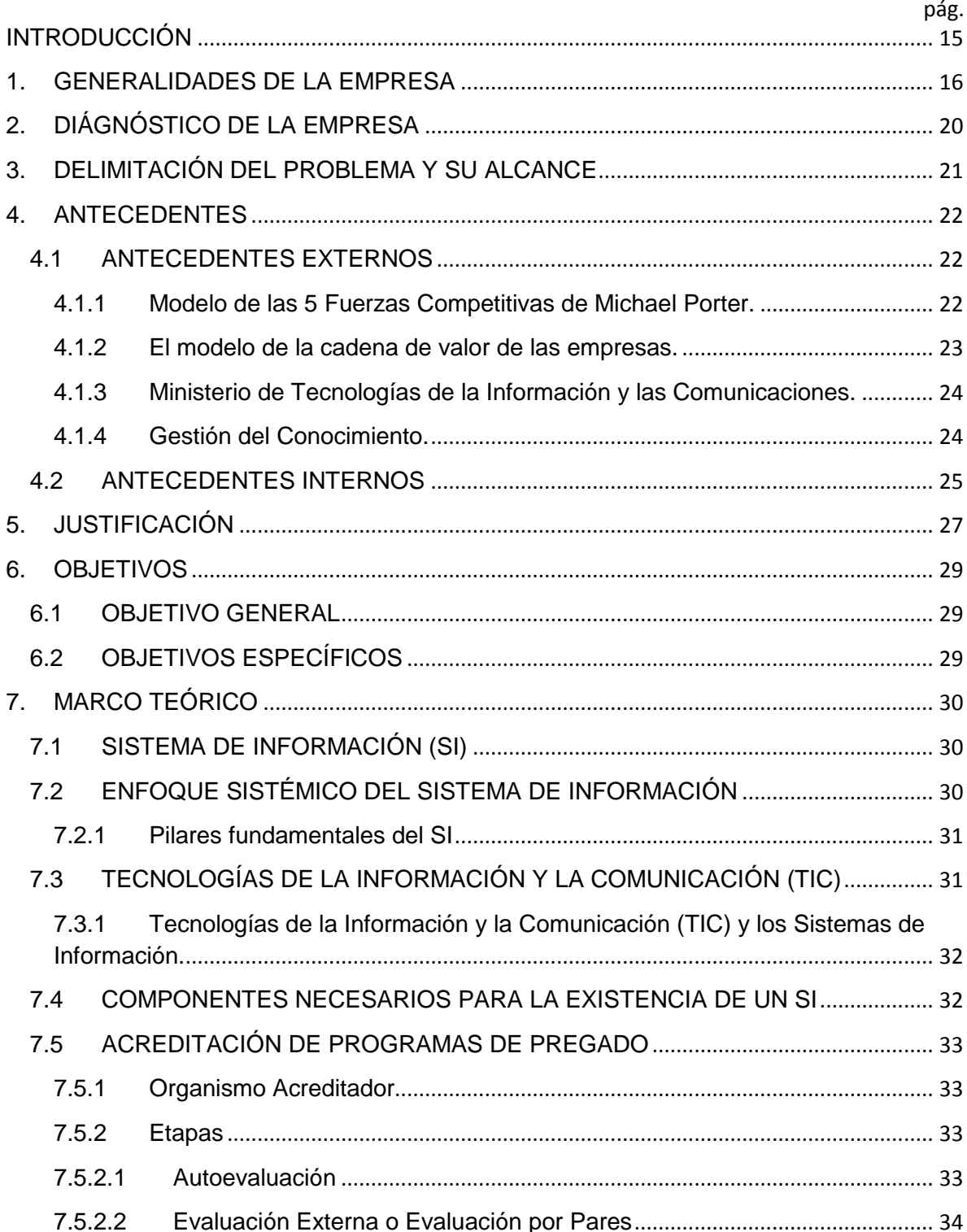

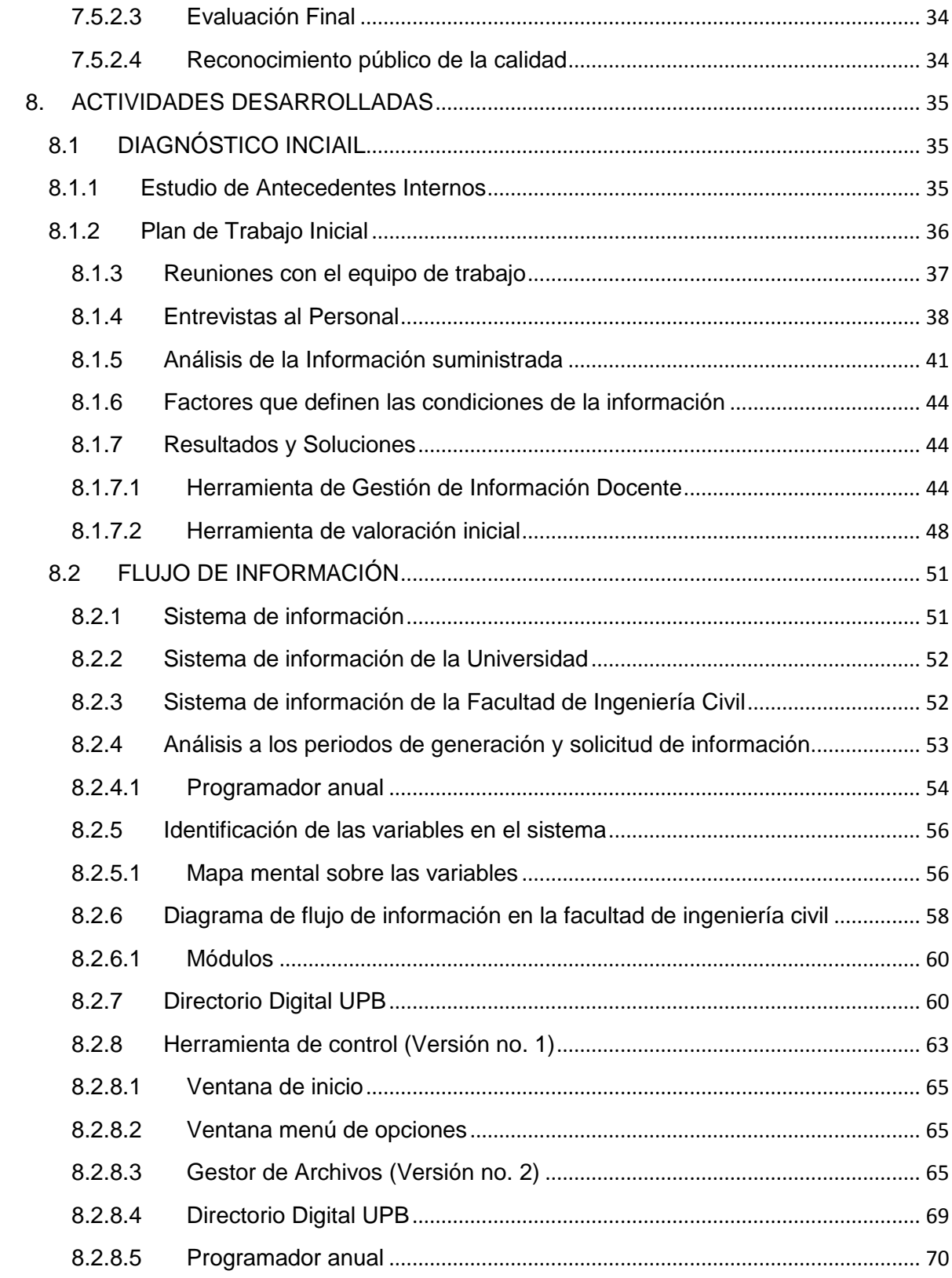

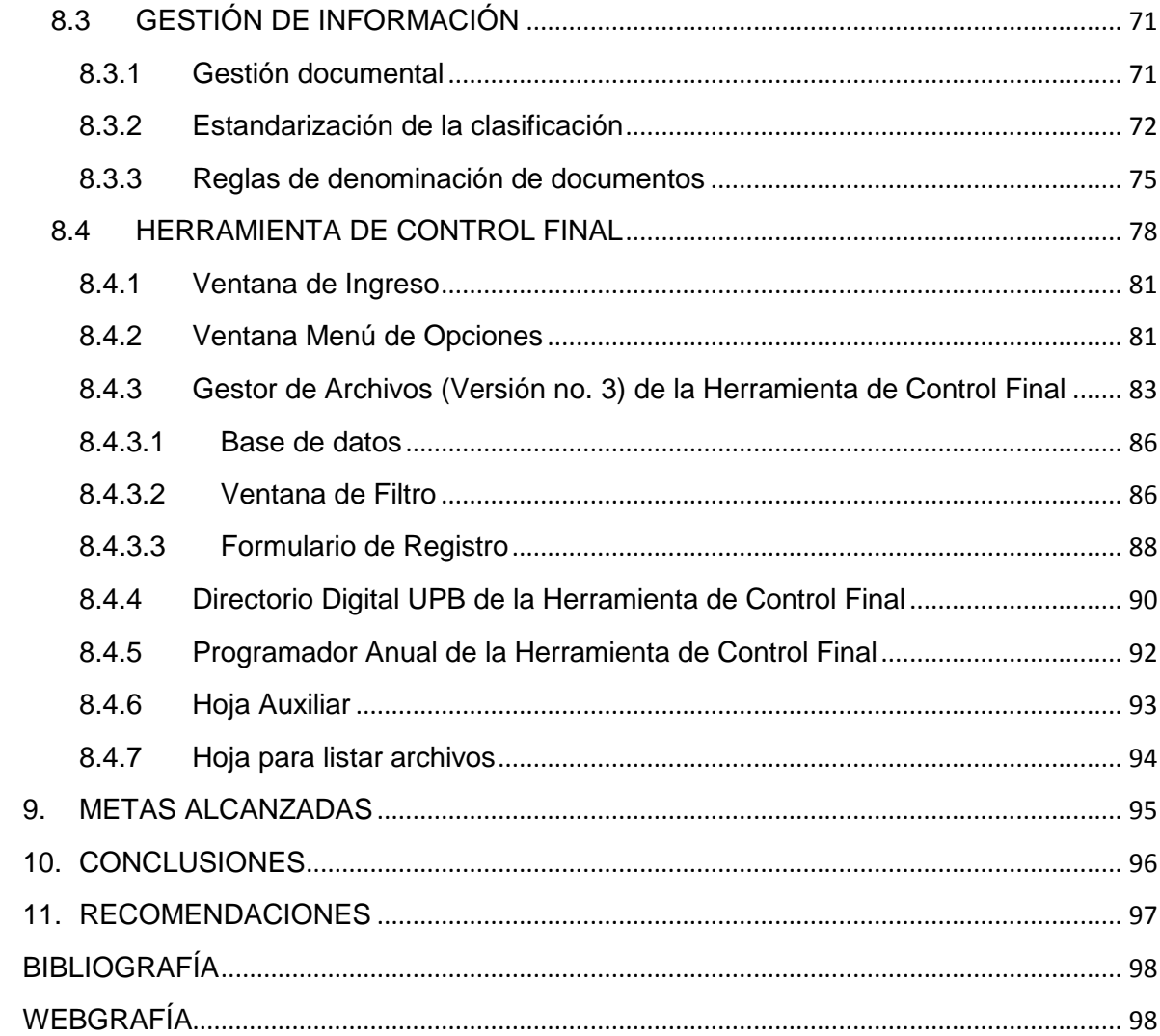

# **LISTA DE FIGURAS**

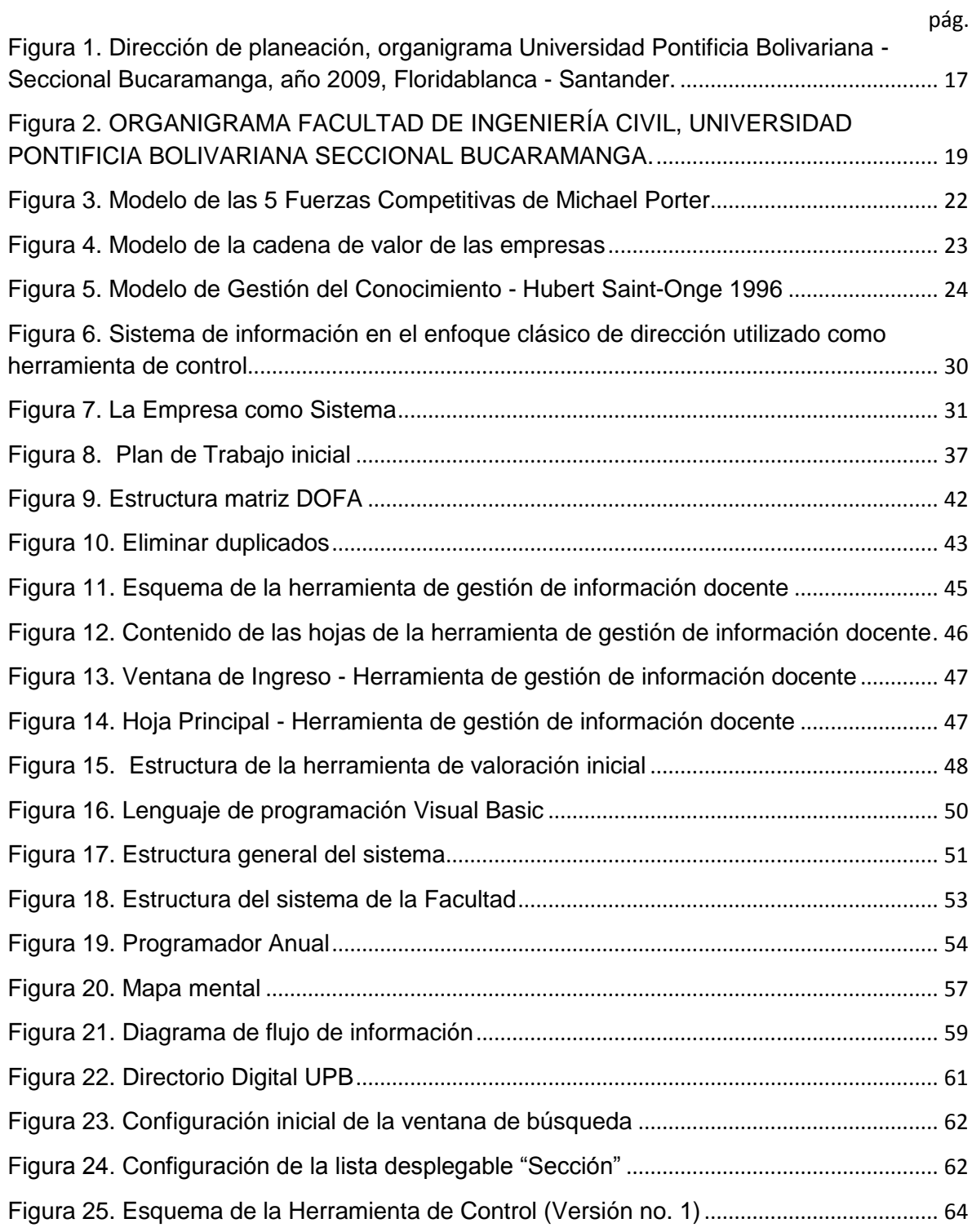

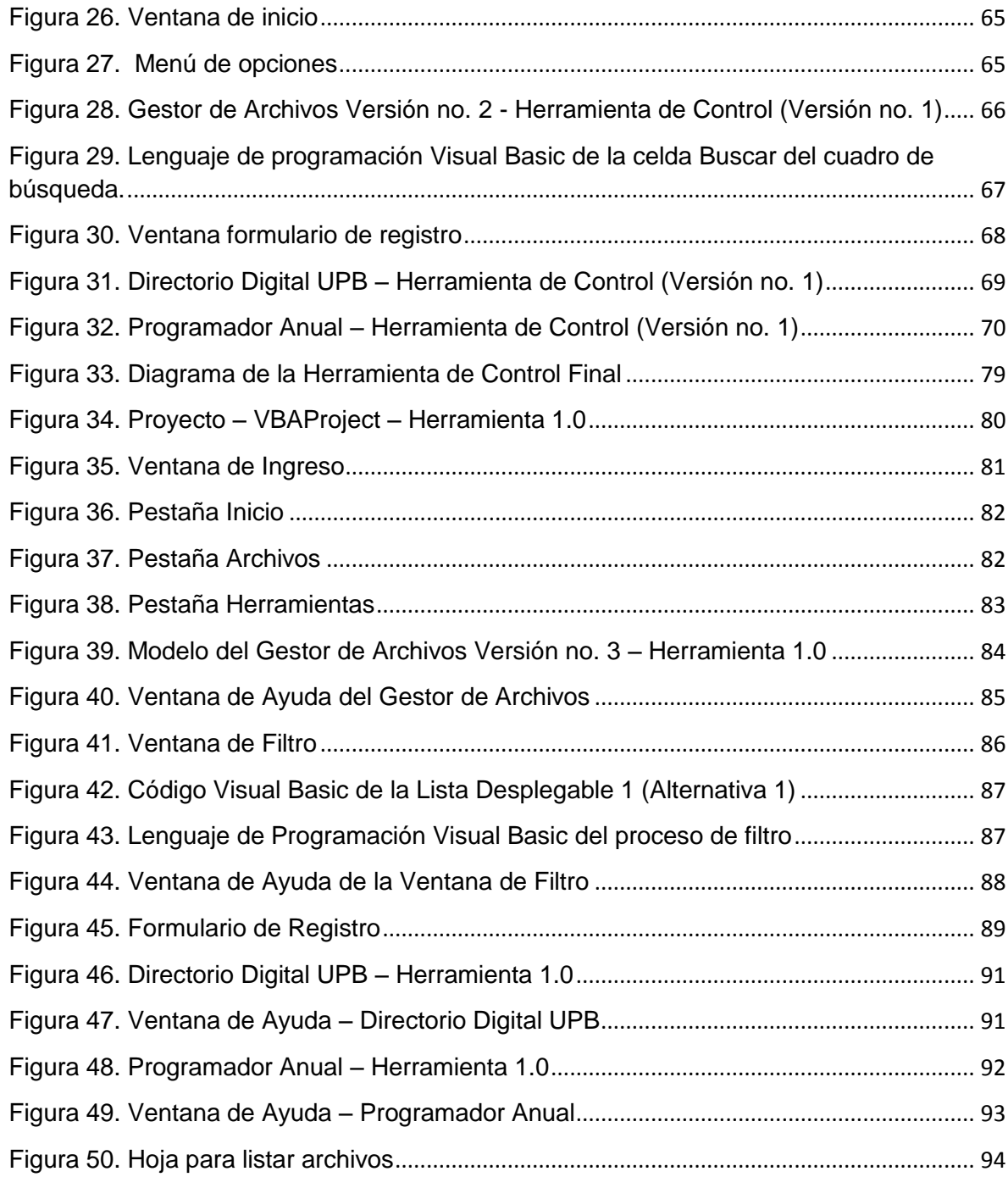

# **LISTA DE TABLAS**

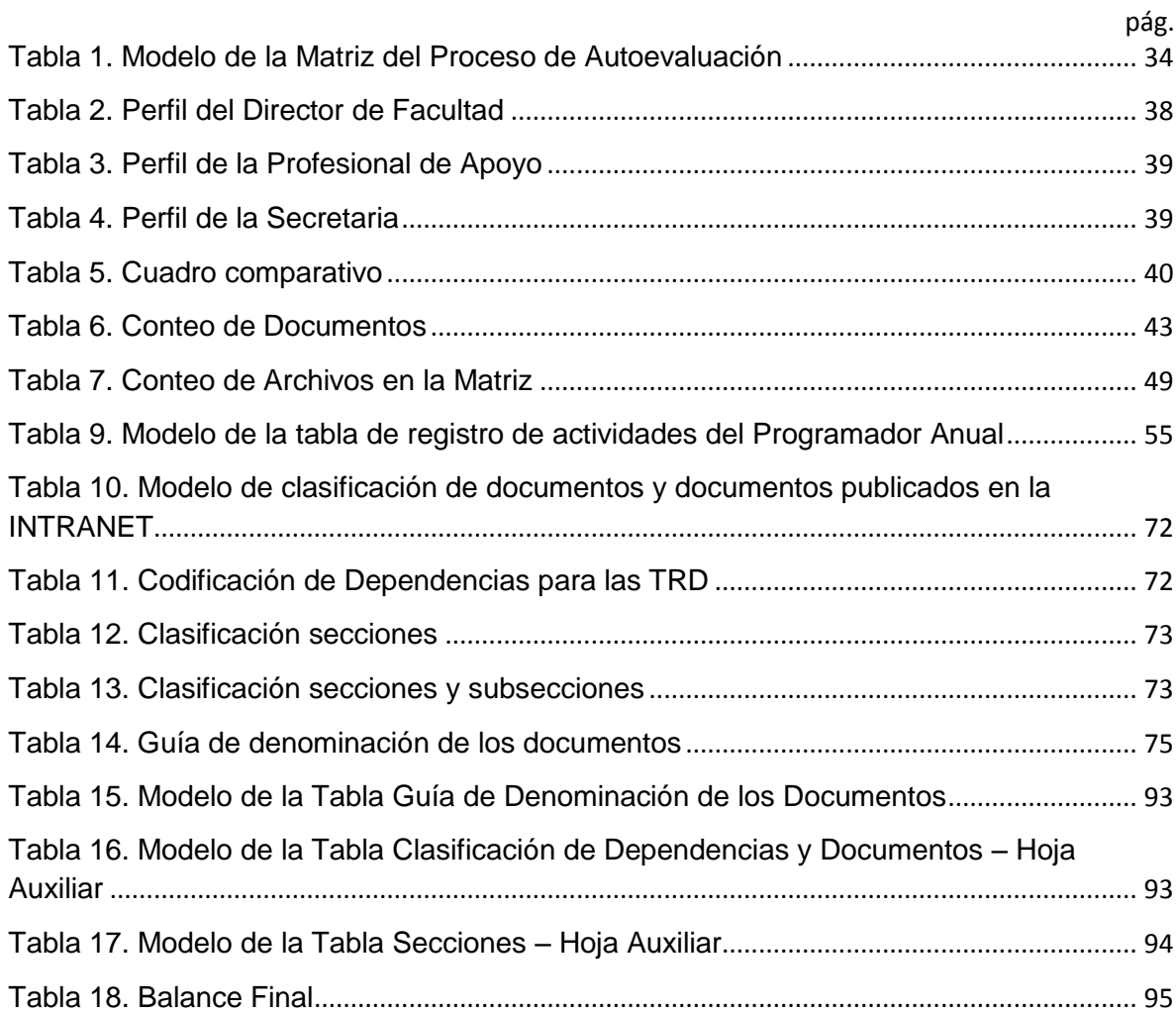

### **GLOSARIO**

**GESTIÓN DOCUMENTAL:** conjunto de actividades administrativas y técnicas tendientes a la planificación, manejo y organización de la documentación producida y recibida por las entidades, desde su origen hasta su destino final con el objeto de facilitar su utilización y conservación.<sup>1</sup>

**RED:** sistema de comunicación que se da entre distintos equipos para poder realizar una comunicación eficiente, rápida y precisa, para la [transmisión](http://www.mastermagazine.info/termino/6496.php) de datos de un ordenador a otro, realizando un Intercambio de Información y compartiendo Recursos disponibles en el [equipo.](http://www.mastermagazine.info/termino/6496.php)<sup>2</sup>

**DATOS:** conjunto de caracteres expresados en un determinado sistema de codificación que representa un hecho o concepto. Estos datos son independientes de las personas, e  $i$ rrelevantes, por sí solos, para la toma de decisiones.<sup>3</sup>

**BASE DE DATOS:** colección de archivos relacionados que permite el manejo de la información de alguna compañía. Cada uno de dichos archivos puede ser visto como una compilación de registros y cada registro está compuesto de una colección de campos. Cada uno de los campos de cada registro permite llevar información de algún atributo de una entidad del mundo real.<sup>4</sup>

**DOCUMENTO:** información creada o recibida, conservada como información y prueba, por una organización o un individuo en el desarrollo de sus actividades o en virtud de sus obligaciones legales cualquiera sea su forma o el medio utilizado.<sup>5</sup>

**REGISTRO:** acto por el que se adjudica a un documento un identificador único en el momento de su entrada en el sistema.<sup>6</sup>

**INFORMACIÓN:** es el dato o conjunto de datos que tiene un significado para alguien y que transmite un mensaje útil. La información implica situar los datos en in contexto que les añada valor. Esta utilidad se puede lograr depurando de errores los datos, asignando

 $\overline{a}$ <sup>1</sup> Disponible en internet: http://www.archivogeneral.gov.co/?idcategoria=1264

<sup>2</sup> Disponible en internet: http://www.mastermagazine.info/termino/6496.php

<sup>3</sup> ARJONILLA DOMÍNGUEZ, Sixto Jesús. MEDINA GARRIDO, José Aurelio. La gestión de los sistemas de información en la empresa. Teoría y casos prácticos. 3.ª edición, Ediciones Pirámides. Madrid de 2011. Página 30

<sup>4</sup> Conceptos Básicos de bases de datos. Disponible en internet:

http://www3.uaem.mx/posgrado/mcruz/cursos/miic/bd1.pdf

<sup>5</sup> Disponible en internet: http://www.archivogeneral.gov.co/?idcategoria=1264

<sup>6</sup>Disponible en internet: http://www.archivogeneral.gov.co/?idcategoria=1264

unidades de medida que ayuden a interpretarlos, procesándolos con cálculo matemáticos o estadístico, o agregándolos para su resumen y más fácil interpretación.<sup>7</sup>

**CONOCIMIENTO:** se define como el recurso organizativo que posibilita la conversión de la información en decisiones y acciones. El conocimiento está catalizado por las personas en función de sus creencias, experiencias, saber hacer (Know how) y capacidades.<sup>8</sup>

**DIAGRAMA DE FLUJO DE INFORMACIÓN (DFI):** son diagramas que emplean símbolos gráficos para representar los pasos o etapas de un proceso. También permiten describir la secuencia de los distintos pasos o etapas y su interacción.<sup>9</sup>

**MICROSOFT EXCEL:** Excel es un software que permite crear tablas, y calcular y analizar datos. Este tipo de software se denomina software de hoja de cálculo. Excel permite crear tablas que calculan de forma automática los totales de los valores numéricos que especifica, imprimir tablas con diseños cuidados, y crear gráficos simples.

**EDITOR DE VISUAL BASIC:** es un programa cuya ventana principal permite realizar una serie de acciones sobre su macro, las propiedades de su libro y hojas, así como el de crear nuevos módulos (procedimientos) y formularios. Aquí se puede modificar las macros y potenciarlas dándole la interactividad que no posee. 10

**FORMULARIOS DE USUARIO Visual Basic:** los formularios de usuario, también conocidos como UserForm, son cuadros de diálogo que hacen uso de controles ActiveX. Estos formularios son creados desde el [Editor de Visual Basic](http://exceltotal.com/el-editor-de-visual-basic/) y administrados desde código Visual Basic. 11

**MÓDULOS:** un módulo es básicamente un conjunto de declaraciones, instrucciones y procedimientos que se almacenan en una unidad con nombre para organizar el código de [Microsoft Visual Basic.](javascript:AppendPopup(this,)<sup>12</sup>

**MACRO:** es un conjunto de instrucciones programadas en la hoja de cálculo electrónica Excel, las cuales automatizan las operaciones que realiza la aplicación ofimática Excel

 $\overline{a}$ 

<sup>7</sup> ARJONILLA DOMÍNGUEZ, Sixto Jesús. MEDINA GARRIDO, José Aurelio. La gestión de los sistemas de información en la empresa. Teoría y casos prácticos. 3.ª edición, Ediciones Pirámides. Madrid de 2011. Página 30

<sup>8</sup> ARJONILLA DOMÍNGUEZ, Sixto Jesús. MEDINA GARRIDO, José Aurelio. La gestión de los sistemas de información en la empresa. Teoría y casos prácticos. 3.ª edición, Ediciones Pirámides. Madrid de 2011. Página 30

<sup>9</sup> Disponible en internet:

http://www.elprisma.com/apuntes/administracion\_de\_empresas/quesonlosdiagramasdeflujo/

<sup>10</sup> Disponible en internet: http://www.aulaclic.es/macros-excel/t\_3\_1.htm

<sup>11</sup> Disponible en internet: http://exceltotal.com/formularios-en-excel/

<sup>12</sup> Disponible en internet: http://office.microsoft.com/es-hn/access-help/modulos-HP005186814.aspx

con el objetivo de eliminar tareas repetitivas o realizar cálculos complejos en un corto espacio de tiempo y con una nula probabilidad de error.<sup>13</sup>

**ADMINISTRADOR DE NOMBRES:** el uso de nombres funciona para facilitar el uso de las fórmulas de Excel. Este elemento puede definir un nombre para un rango de celdas, una función, una constante o una tabla. Una vez que se haya adoptado la práctica de utilizar nombres en el libro, se podrá actualizar, auditar y administrar los nombres con facilidad.<sup>14</sup>

**FUNCIÓN DESREF:** devuelve una referencia a un rango que es un número de filas y de columnas de una celda o rango de celdas. La referencia devuelta puede ser una celda o un rango de celdas. Puede especificar el número de filas y el número de columnas a devolver.<sup>15</sup>

**FUNCIÓN CONTARA:** cuenta la cantidad de celdas que no están vacías en un [rango.](javascript:AppendPopup(this,) 16

**FUNCIÓN SI.ERROR:** devuelve un valor que se especifica si una fórmula lo evalúa como un error; de lo contrario, devuelve el resultado de la fórmula. La función SI.ERROR se utiliza para interceptar y controlar errores en una [fórmula.](javascript:AppendPopup(this,) **17**

**FUNCIÓN INDICE:** ayuda a obtener el valor de una celda dentro de una matriz especificando el número de fila y columna. Esta función tiene dos formas de uso: de forma matricial y de forma de referencia<sup>18</sup>

**FUNCIÓN COINCIDIR:** ayuda a localizar un elemento dentro de un rango de celdas y devuelve su posición. En otras palabras, la función COINCIDIR ayuda a obtener el número de fila que ocupa el elemento buscado.<sup>19</sup>

**FUNCIÓN CONSULTAV**: localiza un elemento de referencia la interior de una matriz. Busca la primera columna de un [rango](javascript:AppendPopup(this,) de celdas y, a continuación, devolver un valor de cualquier celda de la misma fila del rango.<sup>20</sup>

 $\ddot{\phantom{a}}$ 

<sup>13</sup> Disponible en internet: http://www.queesexcel.net/que-son-las-macros-excel.html

<sup>14</sup> Disponible en internet: http://office.microsoft.com/es-es/excel-help/definir-y-usar-nombres-enformulas-HA010147120.aspx

<sup>15</sup> Disponible en internet: [http://office.microsoft.com/es-ar/excel-help/desref-funcion-desref-](http://office.microsoft.com/es-ar/excel-help/desref-funcion-desref-HP010342739.aspx)[HP010342739.aspx](http://office.microsoft.com/es-ar/excel-help/desref-funcion-desref-HP010342739.aspx)

<sup>16</sup>Disponible en internet: [http://office.microsoft.com/es-es/excel-help/funcion-contara-](http://office.microsoft.com/es-es/excel-help/funcion-contara-HP010062493.aspx)[HP010062493.aspx](http://office.microsoft.com/es-es/excel-help/funcion-contara-HP010062493.aspx)

<sup>17</sup> Disponible en internet: [http://office.microsoft.com/es-es/excel-help/funcion-si-error-](http://office.microsoft.com/es-es/excel-help/funcion-si-error-HA001231765.aspx)[HA001231765.aspx](http://office.microsoft.com/es-es/excel-help/funcion-si-error-HA001231765.aspx)

<sup>18</sup> Disponible en internet: http://exceltotal.com/la-funcion-indice-en-excel/

<sup>19</sup> Disponible en internet:<http://exceltotal.com/la-funcion-coincidir-en-excel/>

<sup>20</sup> Disponible en internet: [http://office.microsoft.com/es-es/excel-help/consultav-funcion-consultav-](http://office.microsoft.com/es-es/excel-help/consultav-funcion-consultav-HP010343011.aspx)[HP010343011.aspx](http://office.microsoft.com/es-es/excel-help/consultav-funcion-consultav-HP010343011.aspx)

#### **RESUMEN GENERAL DE TRABAJO DE GRADO**

**TITULO:** Diseño de una Herramienta de Control que permita garantizar las óptimas condiciones y disponibilidad de la información con fines de Reacreditación de la Facultad de Ingeniería Civil de la Universidad Pontificia Bolivariana – Seccional Bucaramanga. **AUTOR(ES):** Fabio Andrés Velasco Reyes **FACULTAD:** Facultad de Ingeniería Industrial **DIRECTOR(A):** Rubén Darío Jácome Cabrales

#### **RESUMEN**

La Facultad de Ingeniería Civil de la Universidad Pontificia Bolivariana Seccional Bucaramanga se encuentra en un proceso de Reacreditación y Autoevaluación Académica que exige de una organización, actualización y valoración de los documentos para la obtención del certificado de calidad en Educación Superior por parte del Consejo Nacional de Acreditación. Dando continuidad al Plan de Trabajo efectuado por el anterior Pasante, Uriel Enrique Hernández Acelas, se realizan entrevistas al personal para conocer las condiciones de los procesos y los elementos que intervienen en el manejo de la información. La Matriz de Autoevaluación, valorada y justificada, es analizada para determinar el tipo de soportes documentales que respaldan la calificación de la Matriz. La información y documentos son el objeto de estudio del proyecto y requieren de una comprensión, caracterización y depuración que permita definir los escenarios que afectan y condicionan la calidad de los registros. La información inicialmente es valorada, numerada y organizada en una Matriz para una interpretación inicial. Este primer elemento, instaura el punto de partida para los diseños y modelos posteriores de las herramientas para el control de los documentos. Los sistemas, flujos, periodos y la solicitud de información son otras variables de estudio considerados claves por que reúnen condiciones que deben ser estandarizadas y controladas al momento de registrar, organizar y actualizar los documentos e información en la base de datos del Programa Académico. Las condiciones de la información y documentación en los puesto de trabajo de la Facultad de Ingeniería Civil se mejoran gracias al diseño e implementación de la versión final de la Herramienta de Control programada en Visual Basic de Microsoft Excel capaz de ejecutar tareas de organización, búsqueda, localización y actualización de los archivos y dependencias involucrados en el proceso de Reacreditación y Autoevaluación Académica.

### **PALABRAS CLAVES:**

Soportes Documentales, sistemas de información, flujo de información, variables.

#### **V° B° DIRECTOR DE TRABAJO DE GRADO**

#### **GENERAL SUMMARY OF WORK OF GRADE**

**TITLE:** Design of a Control Tool that allows the availability and optimal conditions of information at Civil Engineering\'s Faculty for the Accreditation renewal Process at Pontifical Bolivariana University Sectional Bucaramanga. **AUTHOR(S):** Fabio Andrés Velasco Reyes **FACULTY:** Facultad de ingenierí<sup>a</sup> Industrial **DIRECTOR:** Rubén Darío Jácome Cabrales

### **ABSTRACT**

Civil Engineering's Faculty of the Pontificia Bolivariana University Sectional Bucaramanga is in a renewal Accreditation and Academic Process that requires an organization and updating process for documents for obtaining the Higher Education quality certification by National Council's Accreditation. Continuing with the Work Plan made by the former Intern, Enrique Uriel Hernandez Acelas, were made many staff interviews inside of the Academic Program to know the processes conditions and the elements involved in the information\'s management. The Self-Assessment Matrix, valued and justified by the Faculty, was analyzed to determine the documents types that support the Matrix rating\'s. The documents are the studies object and require an understanding, characterizing and debugging to define scenarios that affect the quality and conditions records. The information was studied, numbered and organized in a matrix for a first interpretation. This first element establishes the starting point for the future design models of the tools for managing documents. The Systems, flows, periods and other information requirements are considered key study variables that must be standardized and controlled at the time of record to maintain organize and update the Academic Program database. The condition of the information and documentation in the workplace were improved using the design and implementation of the final Microsoft Excel\'s tool that use Visual Basic code. The final version can perform organizational, updating and searching for documents and parts involved in the Accreditation renewal Process.

#### **KEYWORDS:**

Documents, information systems and flow systems, variables, data management.

#### **V° B° DIRECTOR OF GRADUATE WORK**

## **INTRODUCCIÓN**

<span id="page-14-0"></span>La Ingeniería Civil es unos de los Programas Académicos ofrecidos por las Universidad Pontificia Bolivariana Seccional Bucaramanga al Departamento de Santander y a todo el País. En la actualidad es una de las Facultades con mayor demanda de la región y por ello exige contar con altos estándares de calidad en su Educación Superior.

El proceso de Autoevaluación y Reacreditación del Programa Académico otorga un reconocimiento y distinción en excelencia en el ámbito académico nacional e internacional pero exige del estudio de la calidad a través de la introspección del mismo Programa Académico para el planteamiento de objetivos, planes y logros a futuro, y detección de fortalezas, oportunidades, debilidades y amenazas.

La importancia que tiene la información y documentos actualizados de los procesos académico-administrativos relacionados a estudiantes, docentes y egresados para justificar la calidad del Programa Académico frente al Consejo Nacional de Acreditación, se debe a que con base en estos elementos se califica la Matriz de Autoevaluación y se justifica el porqué de querer obtener nuevamente la Acreditación Académica. La inexistencia de documentación actualizada, disponible y organizada, muchas veces impide llevar a cabo un proceso claro y definido que cumpla con los estándares establecidos. La Facultad de Ingeniería Civil ve pertinente dar continuad a la participación de estudiantes en sus espacios de trabajo para estudiar las condiciones de los sistemas, redes y canales de la información en los lugares de trabajo y desarrollar estrategias de mejora que garanticen óptimas condiciones y disponibilidad de la información actualizada en todo momento.

El proceso de diseño e implementación de la herramienta de control comienza definiendo en primera instancia el Software y lenguaje de programación que mejor se adapte a las instalaciones y se ajuste al tipo de documentos, registros e información generada por el Programa Académico. La Herramienta de Control Final es el resultado de un conjunto de mejoras progresivas que estructuraron un instrumento capaz de dar solución a los problemas de manejo, control, organización, búsqueda, actualización, disponibilidad y localización de los documentos y dependencias que hacen parte del proceso de Reacreditación y Autoevaluación Académica.

### **1. GENERALIDADES DE LA EMPRESA**

<span id="page-15-0"></span>*Nombre de la Empresa:* Universidad Pontificia Bolivariana – Seccional Bucaramanga.

*Actividad Económica:* Código CIIU: 8544: Educación de Universidades

*Productos y Servicios:* Carreras profesionales, Especializaciones, Maestrías, Diplomados, Cursos de Idiomas.

### *Estructura Organizacional de la UPB – Seccional Bucaramanga:*

La Sede de la Ciudad de Bucaramanga se encuentra organizada de la siguiente manera: un eje central conformado por la Rectoría Seccional junto el Departamento de Planeación y de Comunicaciones y Relaciones Públicas, la Oficina de Asuntos Jurídicos, la Secretaria General, Auditoría Interna y la oficina de Relaciones Internacionales e Interinstitucionales para luego presentar tres grandes divisiones, la División Académica, la División Administrativo – Financiera y la División Pastoral.

La parte académica se divide en unidades denominadas Escuelas, compuestas bajo programas académicos y organizados en la modalidad de Facultades.

A las Escuelas pertenecen también los Departamentos Académicos que gestionan asignaturas comunes a varios de los programas. Al interior de ellas existen cuatro unidades académicas que son: Escuela de Ingeniería, Escuela de Ciencias Estratégicas, Escuela de Ciencias Sociales y Escuela de Derecho y Ciencias Políticas.

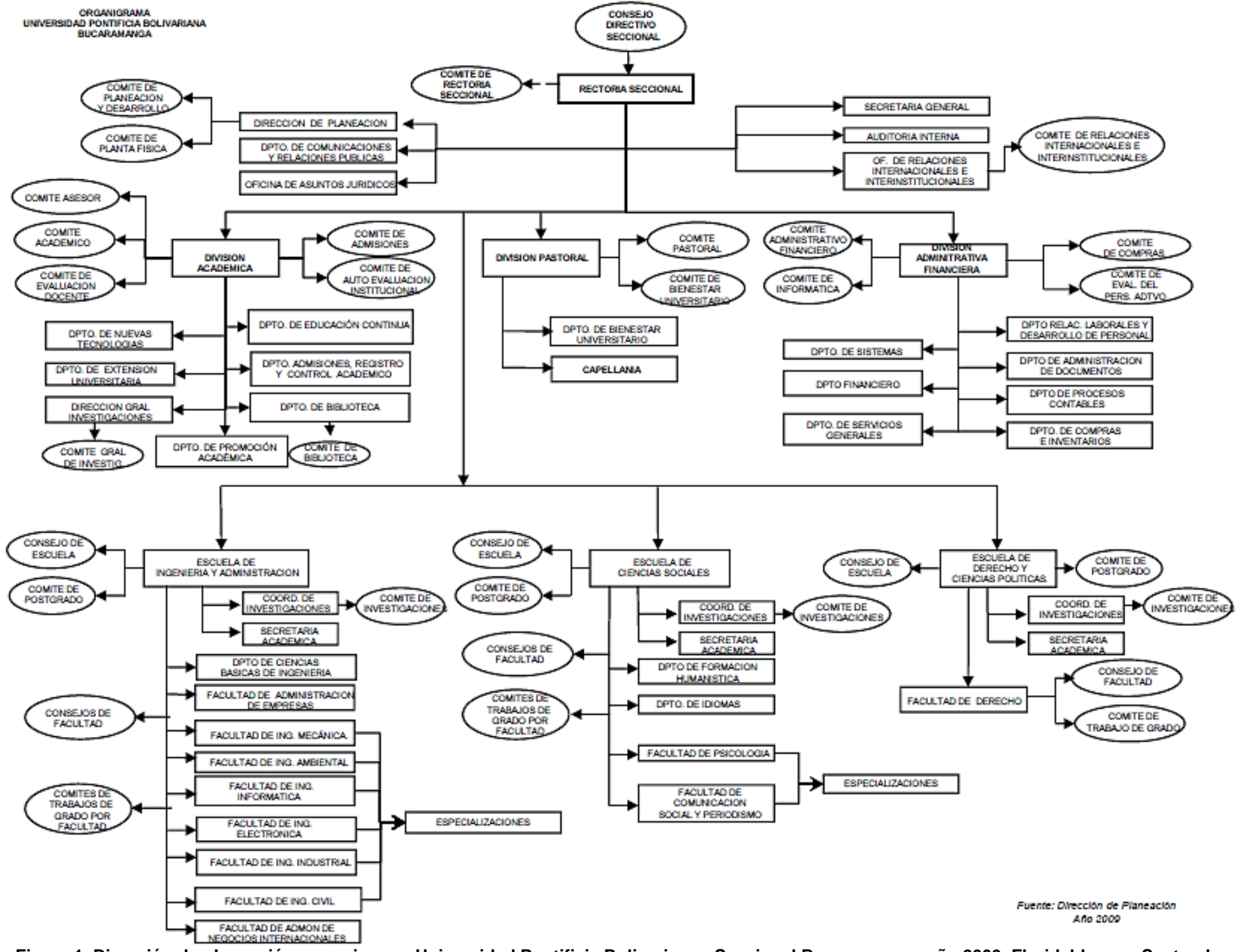

**Figura 1. Dirección de planeación, organigrama Universidad Pontificia Bolivariana - Seccional Bucaramanga, año 2009, Floridablanca - Santander. Imagen tomada del sitio:** http://docs.upbbga.edu.co/docs/b/02/20/b-02-20-008-2009.pdf

### *Dirección:* Autopista Piedecuesta Kilómetro 7

#### *Reseña Histórica UPB Seccional Bucaramanga:*

A mediados de 1988 el proyecto para fundar una sede universitaria católica en la zona nororiental del país por parte de la arquidiocesana comienza a tomar forma. El 11 de octubre de 1988, la UPB Seccional Bucaramanga es una realidad.

La Seccional Bucaramanga se encuentra autorizada por el Instituto Colombiano para el Fomento de la Educación Superior -ICFES, según Acuerdo No. 083 del 12 de julio de 1990. La sede inicia labores académicas el segundo semestre de 1991.

*Descripción del Área específica de Trabajo:* Faculta de Ingeniería Civil.

### *Reseña Histórica Facultad de ingeniería Civil: <sup>21</sup>*

El programa de Ingeniería Civil se crea bajo el acuerdo N° 08 del Consejo Directivo de la Universidad Pontificia Bolivariana de Medellín, del 12 de Noviembre de 1993. El año siguiente la facultad inicia sus respectivas labores académicas-administrativas.

En Septiembre 30 de 1998, se crea la Especialización En Vías Terrestres y para Mayo 25 de 2007, se crea la Especialización en Gerencia e Interventoría de Obras Civiles.

El 15 de Diciembre de 2003, el Ministerio de Educación Nacional le otorga el Registro Calificado a la Facultad por el término de siete (7) años.

La Resolución 7038 de Septiembre 29 de 2009 del Ministerio de Educación Nacional y El Consejo Nacional de Acreditación – CNA, le otorga la ACREDITACION DE ALTA CALIDAD al programa de Ingeniería Civil por una duración de Cuatro (4) años.

### **Estructura Organizacional Facultad de Ingeniería Civil – Seccional Bucaramanga:**

La Facultad de Ingeniería civil está a cargo de un Director, el Ing. Aldemar Remolina Millán, que lidera y gestiona las labores académicas y administrativas del programa de pregrado y los programas de posgrado (Especializaciones). La Facultad es dependiente de la Escuela de Ingeniería y cuenta con dos instancias académicas, el Consejo de Facultad y Comité de Trabajos de Grado, para el desarrollo de sus labores.

El Consejo de Facultad asesora al Director de Facultad en la búsqueda de la excelencia académica, el desarrollo del Proyecto Educativo y la evaluación, seguimiento y reforma

 $\overline{a}$ <sup>21</sup> Disponible en internet:

[http://www.upb.edu.co/portal/page?\\_pageid=1134,32665565&\\_dad=portal&\\_schema=PORTAL](http://www.upb.edu.co/portal/page?_pageid=1134,32665565&_dad=portal&_schema=PORTAL)

del currículo del programa. El Comité de Trabajos de Grado supervisa y coordina las actividades relacionadas con los trabajos de grado en sus modalidades: proyectos, prácticas empresariales y prácticas sociales.

El profesional de Apoyo brinda soporte en todas las labores académicas y administrativas de la Unidad Académica, con el fin de garantizar el desarrollo de las mismas, ajustadas a las disposiciones y políticas institucionales vigentes.

La facultad se encuentra organizada por las Áreas Académicas que se muestran en el Organigrama. Cada área cuenta con un coordinador asignado. Los laboratorios están a cargo de un coordinador de laboratorios responsable de prestar los servicios a los estudiantes y a los empresarios de la región.

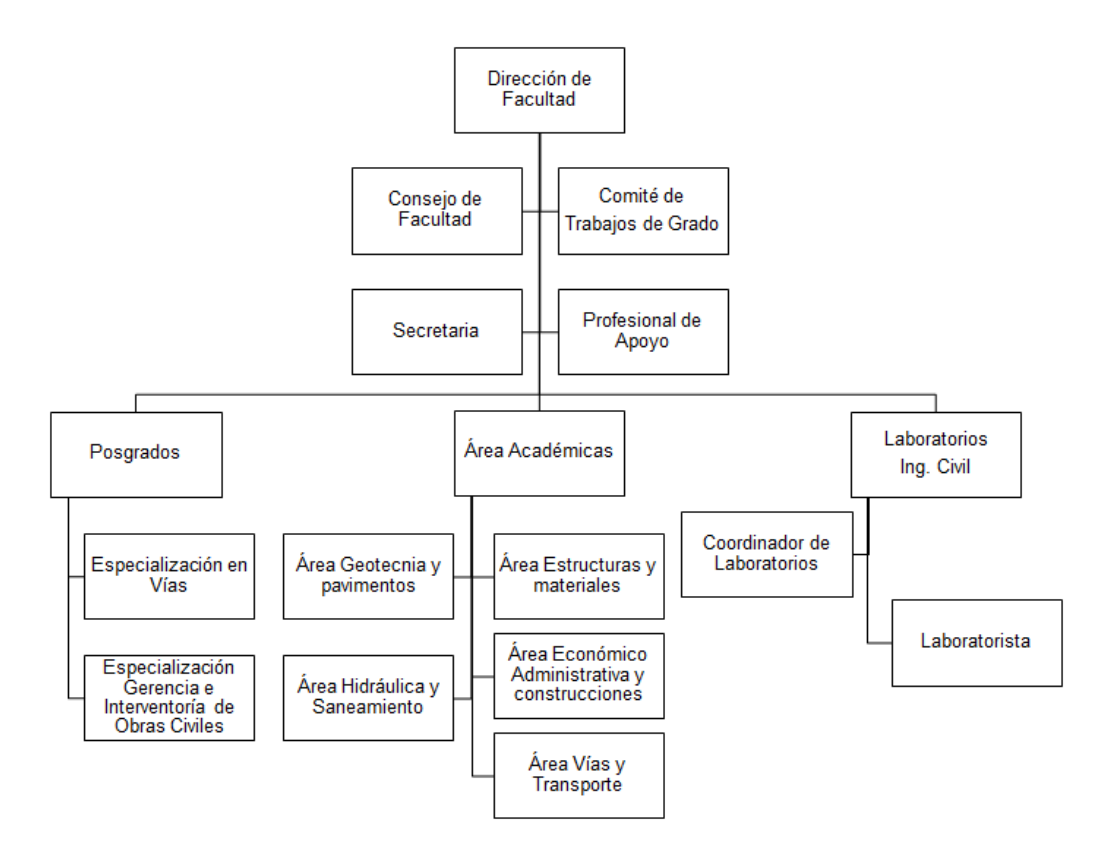

<span id="page-18-0"></span>**Figura 2. ORGANIGRAMA FACULTAD DE INGENIERÍA CIVIL, UNIVERSIDAD PONTIFICIA BOLIVARIANA SECCIONAL BUCARAMANGA.**

Fuente: Facultad de Ingeniería Civil

#### *Nombre y Cargo del Supervisor Técnico:*

Ing. Aldemar Remolina Millán – Director de Faculta de Ingeniería Civil.

# **2. DIÁGNÓSTICO DE LA EMPRESA**

<span id="page-19-0"></span>La seccional Bucaramanga se organiza en varias unidades y dependencias que desarrollan las funciones académicas y administrativas bajo una estructura central interconectada que permite el flujo de información en todos los Departamentos. La estructura presente, muchas veces puede generar retrasos en la entrega de datos y documentos requeridos por las Facultades para la elaboración de informes y para realizar seguimientos a la información periódica de sus programas académicos.

El inminente crecimiento experimentado por la Facultad de Ingeniería Civil de la Universidad Pontificia Bolivariana – Seccional Bucaramanga en el número de estudiantes matriculados a su programa académico en los últimos años, se evidencia en el crecimiento acelerado de los volúmenes de trabajo y actividades a realizar en función del tiempo laboral de sus empleados.

La Facultad tiene vigente su acreditación y en la actualidad se encuentra en el proceso de renovación de la misma, por lo que es de vital importancia tener la información de todos los procesos que se llevan a cabo, actualizada, organizada y disponible para los procesos de autoevaluación necesarios y para cumplir con los requisitos establecidos por organismos internos y externos.

Debido al incremento en el tamaño de la Facultad, se ha presentado desactualización de la información por la inexistencia de un sistema de recolección de la información, estructurado y consolidado, que facilite el cumplimiento de las actividades académicas y administrativas. El conjunto de elementos involucrados en el tratamiento de la información son diversos y no están disponibles constantemente para la actualización de los documentos, ya que a la hora de requerir alguna información urgente, este proceso ocasiona cuellos de botella que repercute en retrasos en las actividades programadas por los empleados. Por otro lado el centrarse en otras actividades vitales para el funcionamiento de la Facultad, han retrasado el desarrollo de un sistema de información que se ajuste a las necesidades requeridas.

Los grandes volúmenes de información y procesos que se ejecutan al interior de la Facultad, junto con otros Departamentos Administrativos, no poseen un protocolo de organización y registro que simplifique las tareas del personal, ya que a pesar de que se documentan todas las actividades realizadas, se sigue presentando ausencia de disponibilidad constante de información actualizada.

# **3. DELIMITACIÓN DEL PROBLEMA Y SU ALCANCE**

<span id="page-20-0"></span>**PREGUNTA:** ¿Qué instrumento necesita la Facultad de Ingeniería Civil de la Universidad Pontificia Bolivariana – Seccional Bucaramanga para garantizar la disponibilidad y organización de su información de manera oportuna y eficiente?

El desarrollo de los procesos internos en miras a obtener nuevamente la acreditación o registro calificado se puede retrasar por la no disponibilidad oportuna de la información, que deriva en la necesidad de invertir más tiempo en la obtención de la documentación respectiva. Es por ello que es indispensable diseñar una herramienta que sea actualizable y capaz de procesar y ofrecer información actualizada en tiempo real para la Facultad de Ingeniería Civil.

# **4. ANTECEDENTES**

### <span id="page-21-1"></span><span id="page-21-0"></span>**4.1 ANTECEDENTES EXTERNOS**

Los primeros sistemas de información datan de mediados de Siglo XX, fecha por la cual los computadores ya se encontraban disponibles para las empresas e hicieran uso de ellos en algunas de sus actividades. Estos sistemas en un principio eran considerados como una herramienta que permitía una disminución en el costo del funcionamiento de los proceso, ya que era capaz de soportar diversas actividades operativas que involucraban el flujo de la información como elemento clave.

En la década de los setenta, la gestión y tecnologías de la información toman fuerza a nivel empresarial gracias al Profesor en Administración de Empresas emérito de la Universidad de Harvard Richard L. Nolan, quién contribuye en gran medida a reflexionar sobre el papel que poseen las Tecnologías de la información al interior de las organizaciones como herramienta innovadora y transformadora de los procesos productivos de las empresas. Es pionero en el área de investigación y desarrollo de las TI (Tecnologías de Información) a gran escala, aplicadas a las empresas en el desarrollo de sus procesos sistémicos diarios (Gestión de los recursos tecnológicos en la toma de decisiones de una empresa a la hora de hacer y vender, detectar y responder).

### <span id="page-21-2"></span>**4.1.1 Modelo de las 5 Fuerzas Competitivas de Michael Porter.**

Este modelo ofrece un panorama general de la empresa, sus competidores y su alrededor, basado en cinco fuerzas competitivas que dan forma al entorno de una empresa.

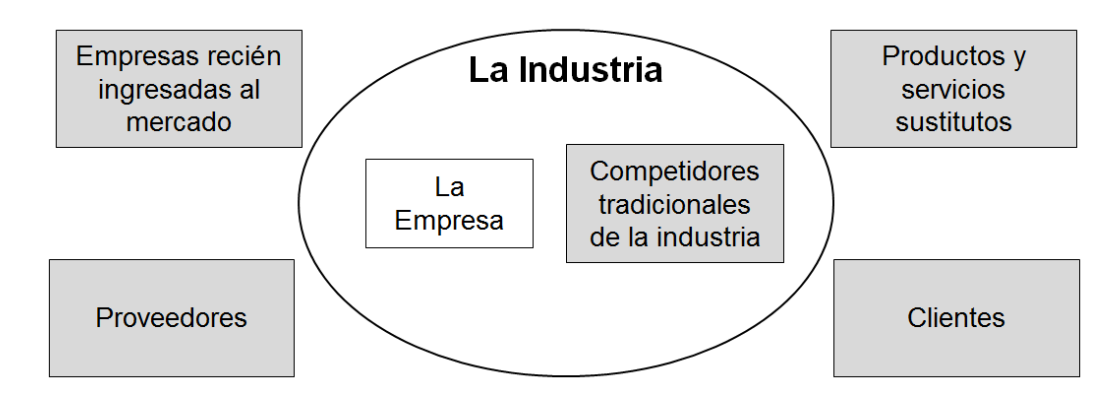

<span id="page-21-3"></span>**Figura 3. Modelo de las 5 Fuerzas Competitivas de Michael Porter**

Este modelo permite el diseño de SI ajustados a los intereses y necesidades de las organizaciones. La interacción constante entre la tecnología de información y la empresa es compleja y se ve influenciada por muchos factores, como la estructura, los procesos de negocios, las políticas, la cultura, el entorno y las decisiones administrativas, entre otras.

## <span id="page-22-0"></span>**4.1.2 El modelo de la cadena de valor de las empresas.<sup>22</sup>**

El modelo de la cadena de valor resalta las actividades específicas del negocio en las que se pueden aplicar mejor las estrategias competitivas y en las que es más probable que los sistemas de información tengan un impacto estratégico. Este modelo identifica puntos específicos que es importante reforzar donde la empresa puede utilizar la tecnología de información con mayor eficacia para mejorar su posición competitiva. Este modelo considera a la empresa como una serie o cadena de actividades básicas que agregan un margen de valor a los productos o servicios de una empresa.

- Las actividades primarias están más relacionadas con la producción y distribución de los productos y servicios de la empresa que crean valor para el cliente.
- Las actividades de apoyo hacen posible la realización de las actividades primarias y consisten en la infraestructura (administración y gerencia), recursos humanos (reclutamiento, contratación y capacitación de empleados), tecnología (mejora de productos y del proceso de producción) y adquisiciones (compra de insumos) de la organización.

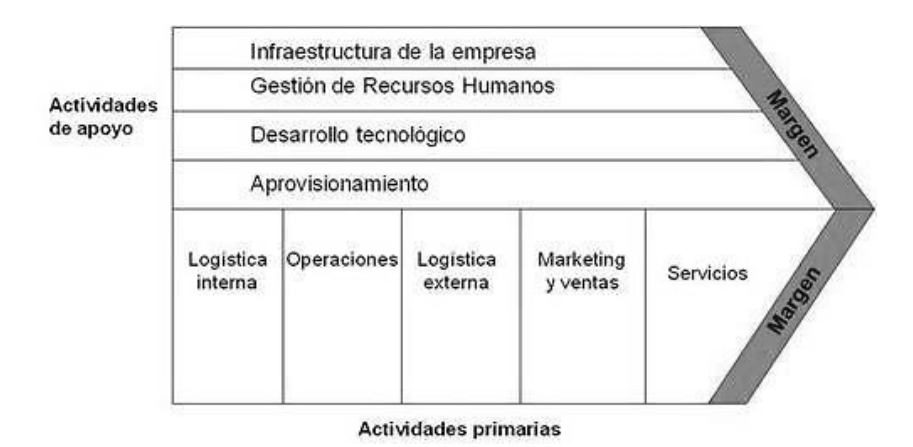

**Figura 4. Modelo de la cadena de valor de las empresas**

<span id="page-22-1"></span>Imagen tomada de: http://www.webyempresas.com/wp-content/uploads/2012/01/la-cadena-devalor.jpg

 $\overline{a}$ 

<sup>22</sup> LAUDON, Kenneth C. LAUDON, Jane P. Sistemas de información gerencial. Administración de la empresa digital. 10ma edición. PEARSON EDUCACIÓN, México, 2008. Página 96

<span id="page-23-0"></span>**4.1.3 Ministerio de Tecnologías de la Información y las Comunicaciones<sup>23</sup> .** Según el Artículo 17 de la Ley 1341 de 2009 o Ley de TIC, este ministerio es la entidad que se encarga de diseñar, adoptar y promover las políticas, planes, programas y proyectos del sector de las Tecnologías de la Información y las Comunicaciones en Colombia.

### <span id="page-23-1"></span>**4.1.4 Gestión del Conocimiento.**

Es una práctica empresarial que se remonta a la época industrial, donde lo que se gestionaba era lo tangible. Los primeros modelos para gestionar el conocimiento eran innovadores y avanzados a su época. La compañía FORD es un caso que se destaca en la historia, ya que fue capaz de materializar la producción y llevarla a gran escala. Se considera a Henry Ford como el pionero de la gestión Industrial.

La Gestión del Conocimiento (Knowledge Managemet) actual se origina en la década de los 90 en Estados Unidos, en paralelo con la obra de Peter Senge sobre la organización que aprende (Senge, 1990). Hubert Saint-Onge, pionero en el tema de gestión del conocimiento en Canadá. Implanta en 1996 el siguiente modelo en Canadian Imperial Bank, para estudiar la relación entre el capital intelectual y su medición con el aprendizaje organizacional, empleando indicadores de aprendizaje.

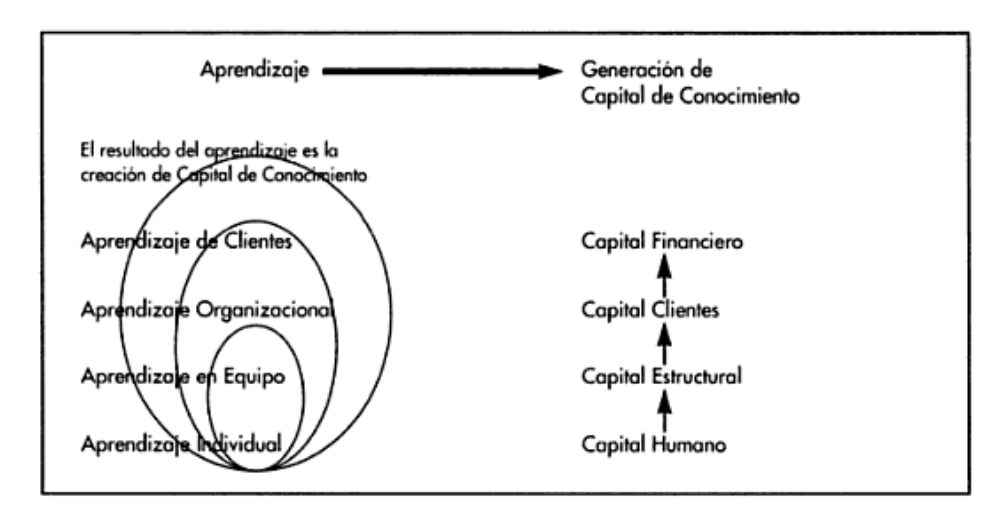

#### **Figura 5. Modelo de Gestión del Conocimiento - Hubert Saint-Onge 1996**

<span id="page-23-2"></span>Imagen tomada de: LOS SANTOS, Ignacio Soret. Modelo de medición de conocimiento y generación de ventajas competitivas sostenibles en el ámbito de la iniciativa ECR. 1era edición. ESIC Editorial, Madrid 2008. Página 89.

 $\ddot{\phantom{a}}$ 

<sup>23</sup> Disponible en internet:<http://www.mintic.gov.co/index.php/ministerio-tic/entidad/nuestra-entidad>

#### <span id="page-24-0"></span>**4.2 ANTECEDENTES INTERNOS**

**Hernández Acelas, Uriel Enrique. Proyecto de Grado: Soporte Académico – Administrativo al proceso de Autoevaluación con fines de reacreditación del Programa de Ingeniería Civil – UPB (Bucaramanga 2013). Universidad Pontificia Bolivariana – Seccional Bucaramanga – Escuela de Ingenierías y Administración – Facultad de Ingeniería Civil.**

La elaboración de este Proyecto de Grado contó con la ayuda de los Directivos de la institución, Egresados, Directivos del programa, Administrativos, Docentes, Estudiantes y Empleados para la aplicación de herramientas como encuestas y entrevistas para obtener la documentación respectiva y necesaria para para alimentar la matriz del modelo de Autoevaluación. Este trabajo recopiló, generó y publicó información de interés en la plataforma Moodle, donde se diseñaron e implementaron campañas de socialización a la comunidad universitaria sobre el Proceso de Acreditación. Todas las actividades realizadas se documentaron para lograr acciones de mejora que pudieran ser implementadas por la institución y el Programa Académico y demás actividades necesarias para favorecer el desarrollo de esta etapa.

**Carrillo Ribero, Mónica Liliana. Trabajo de Grado: Gestión y Desarrollo Operativo del Sistema de Información para la mejora continua en la Empresa "Compañía de Empaques S.A" (Bucaramanga 2006). Universidad Pontificia Bolivariana – Seccional Bucaramanga – Escuela de Ingenierías y Administración – Facultad de Ingeniería Industrial.**

El trabajo implica el desarrollo de un Sistema de Información para la administración de las acciones desarrollas al interior de la Compañía, como el ordenamiento y alineamiento de los procesos con respecto a la Calidad de la Gestión Estratégica de la Organización a nivel global, con el fin de evidenciar el compromiso por el mejoramiento continuo de los procesos. El trabajo parte de un diagnóstico al manual de calidad presente en la empresa para identificar las falencias y el alcance del mismo, se detectan las fuentes generadoras de fallas y así se logra controlar el Sistema de Gestión de la Calidad presente y tomar las acciones correctivas y preventivas para mejorar el funcionamiento de la Compañía Empaques S.A.

**Barrera Meza, Karol Bibiana. Práctica Empresarial: Mejoramiento y Modernización del Sistema de Información Financiera de la Electrificadora de Santander S.A E.S.P (Bucaramanga 2005). Universidad Pontificia Bolivariana – Seccional Bucaramanga – Escuela de Ingenierías y Administración – Facultad de Ingeniería Industrial.**

El documento describe las diferentes fases realizadas para la elaboración de un proyecto de Modernización y Mejoramiento del Sistema de Información Financiero de la ESSA E.S.P, partiendo de un diagnóstico inicial que revelará las condiciones del Sistema Informático basado en Módulos (Presupuesto, cuentas por pagar, tesorería, contabilidad, impuestos e informes) vigente. El análisis inicial logra identificar la etapa que atraviesa la empresa sobre sus procesos y actividades. El estudiante participó activamente en la proposición de mecanismos de control y verificación de las funciones del nuevo Sistema Integrado de Gestión en miras a obtener el Certificado de Calidad ISO 9001:2000. Para ello, se documentó y analizó los principales cambios generados por el nuevo sistema para actualizar los procedimientos existentes e incorporarlos al nuevo sistema de Información Financiero.

### **5. JUSTIFICACIÓN**

<span id="page-26-0"></span>La Facultad de Ingeniería Civil de la Universidad Pontificia Bolivariana – Seccional Bucaramanga ha presentado en los últimos cinco años un incremento significativo en el número de estudiantes matriculados para la obtención del título de Ingeniero Civil UPB. Pasó de tener en el Primer Semestre de 2009 un total de 446 alumnos inscritos a presentar en el Primer Semestre de 2013 un total de 1065 alumnos matriculados en el programa académico.

La progresiva demanda de este tipo de carreras en la Región, se origina a raíz del importante desarrollo económico vivenciado por la Ciudad de Bucaramanga en los últimos años. Para el primer semestre del 2011, el Observatorio de Competitividad de la Cámara de Comercio de Bucaramanga registró un crecimiento del sector constructor en un 89,6%24. Este crecimiento se ve reflejado en el progreso económico y tecnológico del País, junto con el incremento en el número de construcciones y edificaciones de todo tipo (Conjuntos residenciales, Edificios de Oficinas, Centros Comerciales, Zonas Francas, entre otros) en la ciudad; lo que incentivan a los estudiantes de último grado de colegio a tomar importantes decisiones sobre su futuro profesional, lleno de seguridad y prosperidad; es allí donde ven a la Ingeniería Civil como profesión para lograr esto.

El progreso notable que ha tenido la Ciudad de Bucaramanga influye significativamente en la evolución notoria de Facultad y se refleja en el crecimiento acelerado de la información a procesar por parte de los empleados de la misma, donde muchas veces se generan cuellos de botella por los grandes volúmenes de información y procesos que se deben ejecutar al interior de la Facultad, junto con el hecho de que se depende de otros departamento para la generación de documentos. La inexistencia de un protocolo de organización y control de documentación por parte del personal encargado puede derivarse en la perdida de valiosa información, que a futuro generará inconsistencias en el correcto registro y actualización de los documentos necesarios para las actividades de la Facultad.

Debido a que para la obtención de la Reacreditación se deben evaluar todos los aspectos de la Facultad, se hace necesario disponer de un sistema de información estructurado cuyo propósito sea ordenar y garantizar la disponibilidad de todos los documentos actualizados cada vez que estos sean requeridos por el personal responsable de este proceso, según los lineamientos de CNA (Consejo Nacional de Acreditación). El aseguramiento de la información es vital, ya que se considera un activo valioso para el

 $\overline{a}$ 

<sup>24</sup>Crecimiento del Sector Constructor en la Ciudad de Bucaramanga. Disponible en internet: http://www.vanguardia.com/historico/115173-crecimiento-del-sector-constructor-va-por-lasnubes#sthash.jPjkKkFi.dpuf.

funcionamiento de la organización; la pérdida de esta perjudicaría notablemente el rendimiento de la misma y retrasaría los futuros procesos de autoevaluación.

Por lo tanto se debe diseñar una herramienta que se ajuste a las necesidades presentes de la Facultad de Ingeniería Civil, mediante el desarrollo de estrategias que integren la información periódicamente y aseguren que su manejo sea eficaz. Las actividades deben orientarse hacía un funcionamiento correcto de los Documentos de Apoyo al Proceso de Autoevaluación (DAPA) y de los archivos manipulados a diario que conformarían el Sistema. La gestión de la información debe adaptarse al funcionamiento de las demás áreas administrativas involucradas de la universidad, por tal motivo es necesario armonizar las tareas y procesos de la facultad, de tal manera que las actividades desarrolladas giren en torno a los procesos de autoevaluación y retroalimenten el sistema de información elaborado.

### **6. OBJETIVOS**

#### <span id="page-28-1"></span><span id="page-28-0"></span>**6.1 OBJETIVO GENERAL**

Diseñar una Herramienta de control que permita garantizar las óptimas condiciones y disponibilidad de la información con fines de Reacreditación de la Facultad de Ingeniería Civil de la Universidad Pontificia Bolivariana - Seccional Bucaramanga.

### <span id="page-28-2"></span>**6.2 OBJETIVOS ESPECÍFICOS**

- Realizar un diagnóstico de los procesos y funciones desarrolladas por el personal administrativo (Metodología de trabajo) que permita determinar las condiciones iniciales vigentes de la información al interior de la Facultad.
- Analizar e identificar el flujo de información al interior y exterior de la Facultad, identificando los puntos críticos producidos por la interacción con las demás áreas administrativas de la Universidad y cuellos de botella generados por los grandes volúmenes de información y procesos que se deben ejecutar al interior de la Facultad.
- Proponer una estructura de organización y agrupación de los documentos de acuerdo a la periodicidad de uso y su importancia hacía el proceso de Reacreditación.
- Diseñar una herramienta actualizable para el control, mejoramiento de los procesos, flujo de información al interior de la Facultad y que se ajuste a la misma.
- Formular propuestas y estrategias de mejora que impacten positivamente en el control y alimentación de la base de datos para el proceso de autoevaluación y reacreditación de la Facultad.

# **7. MARCO TEÓRICO**

#### <span id="page-29-1"></span><span id="page-29-0"></span>**7.1 SISTEMA DE INFORMACIÓN (SI)**

En una empresa se considera un sistema más, dentro del sistema de gestión de la misma, encargado de coordinar los flujos y registros de información necesarios para llevar a cabo las funciones de una empresa determinada de acuerdo con su planteamiento o estrategia de negocio. Desde un punto de vista general, dichas funciones dan lugar a actividades de planificación, diseño y ejecución de acción para conseguir los objetivos y actividades de control.<sup>25</sup>

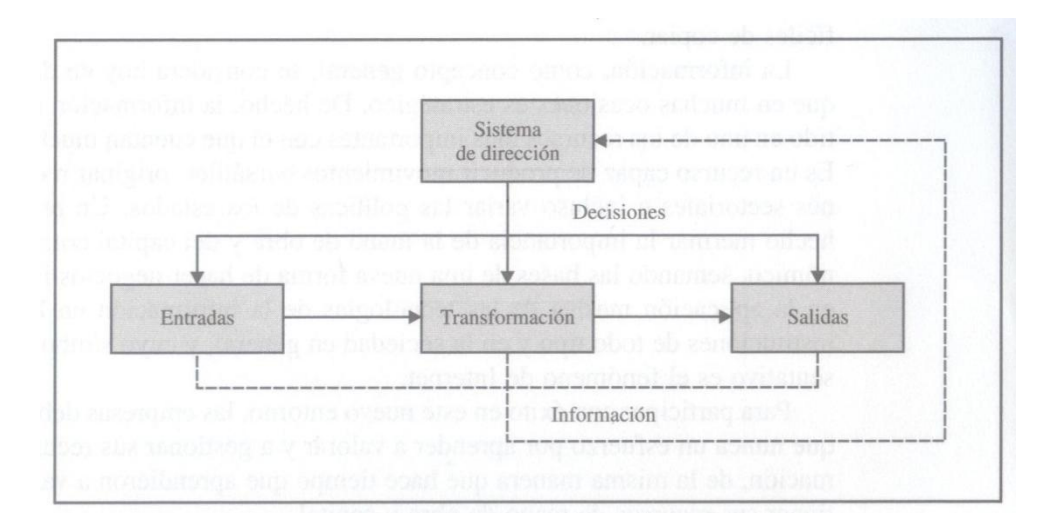

#### <span id="page-29-3"></span>**Figura 6. Sistema de información en el enfoque clásico de dirección utilizado como herramienta de control**

Fuente: ARJONILLA DOMÍNGUEZ, Sixto Jesús. MEDINA GARRIDO, José Aurelio. La gestión de los sistemas de información en la empresa. Teoría y casos prácticos. 3.<sup>a</sup> edición, Ediciones Pirámides. Madrid de 2011. Página 26

### <span id="page-29-2"></span>**7.2 ENFOQUE SISTÉMICO DEL SISTEMA DE INFORMACIÓN**

 $\overline{a}$ 

Es la formación de un conjunto de elementos integrados e interrelacionados que persiguen el objetivo de capturar, depurar, almacenar, recuperar, actualizar y tratar datos

<sup>25</sup> SIEBER, Sandra. VALOR, Josep, PORTA Valentín. Los sistemas de información en la empresa actual. Aspectos estratégicos y alternativas tácticas. 1<sup>ra</sup> edición, McGraw-Hill. Madrid 2006. Página 8

para proporcionar, distribuir y transmitir información en el lugar y momento en el que sea requerido en la organización.<sup>26</sup>

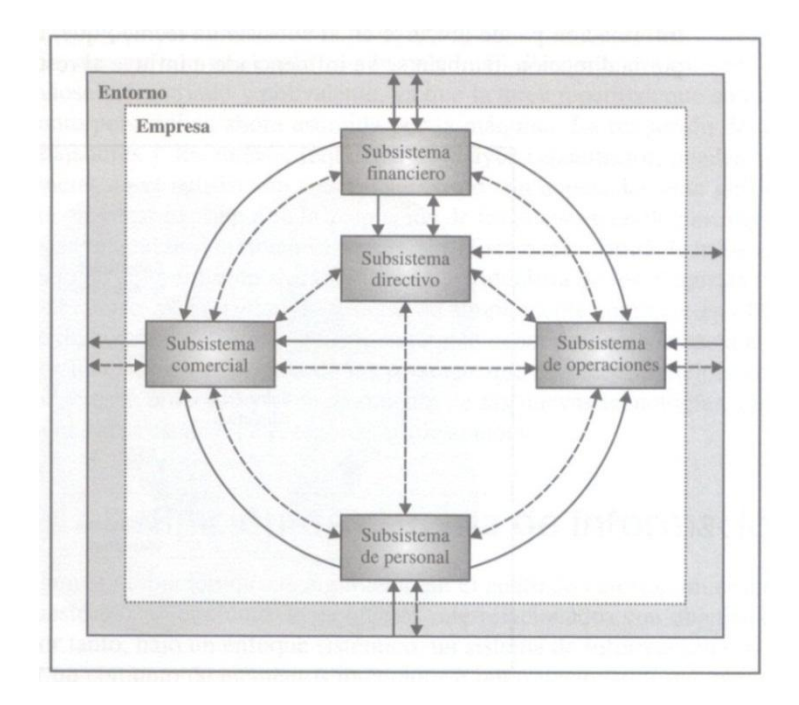

#### **Figura 7. La Empresa como Sistema**

<span id="page-30-2"></span>Fuente: ARJONILLA DOMÍNGUEZ, Sixto Jesús. MEDINA GARRIDO, José Aurelio. La gestión de los sistemas de información en la empresa. Teoría y casos prácticos. 3.<sup>a</sup> edición, Ediciones Pirámides. Madrid de 2011. Página 27

### <span id="page-30-0"></span>**7.2.1 Pilares fundamentales del SI**

- **Datos**
- Información
- Conocimiento

## <span id="page-30-1"></span>**7.3 TECNOLOGÍAS DE LA INFORMACIÓN Y LA COMUNICACIÓN (TIC)**

*Las TIC son el conjunto de recursos, herramientas, equipos, programas informáticos, aplicaciones, redes y medios, que permiten la compilación, procesamiento, almacenamiento, transmisión de información como voz, datos, texto, video e imágenes.*<sup>27</sup>

 $\overline{a}$ <sup>26</sup> ARJONILLA DOMÍNGUEZ, Sixto Jesús. MEDINA GARRIDO, José Aurelio. La gestión de los sistemas de información en la empresa. Teoría y casos prácticos. 3.ª edición, Ediciones Pirámides. Madrid de 2011. Página 29

## <span id="page-31-0"></span>**7.3.1 Tecnologías de la Información y la Comunicación (TIC) y los Sistemas de Información.**

Las TIC involucran la informática y afines, es decir, necesidades de Hardware, Software y telecomunicaciones de una empresa. El punto de contacto entre estas tecnologías y los SI se produce cuando las TIC proporcionan soluciones claras a determinados problemas que presenta la implementación de todo SI: almacenamiento de datos y posterior acceso según pautas difíciles de anticipar, tratamiento de datos rápido y sin errores, comunicaciones automáticas, etc.28

### <span id="page-31-1"></span>**7.4 COMPONENTES NECESARIOS PARA LA EXISTENCIA DE UN SI**

**Hardware:** Es el substrato físico en el cual existe el software. El hardware abarca todas las piezas físicas de un ordenador (disco duro, placa base, memoria, tarjeta aceleradora o de vídeo, lectora de CD, microprocesadores, entre otras). Sobre el hardware es que corre el software. 29

**Software:** El software o programas, son el conjunto de instrucciones que ejecutadas por los ordenadores, definen la experiencia de uso. El software se divide en Software de Sistemas y el Software de Aplicación. El primero se refiere principalmente a los sistemas operativos que son los que controlan el hardware y posibilitan el uso de los programas. Todos los ordenadores tienen un sistema operativo (Windows, Macintosh y UNIX).

El segundo comprende la comercialización en forma de paquete cerrado y listo para utilizar. Ejemplos típicos para los PC son los paquetes Microsoft Office o Photoshop.<sup>30</sup>

**Redes y telecomunicaciones:** Elemento necesario para cualquier SI que hacen posible el intercambio de datos entre diferentes ordenadores, su almacenamiento en unidades centrales, la comunicación instantánea entre trabajadores que están a miles de kilómetro de distancia o el trabajo conjunto de vario usuarios en un único archivo.<sup>31</sup>

 $\ddot{\phantom{a}}$ 

<sup>27</sup> Las TIC. *Art.6 / Ley 1341 de 2009, Colombia.* Disponible en internet:

http://www.colombiadigital.net/opinion/columnistas/rafael-orduz/item/3852-tic-e-inclusi%C3%B3nsocial-%C2%BFpor-qu%C3%A9?.html

<sup>28</sup> SIEBER, Sandra. VALOR, Josep, PORTA Valentín. Los sistemas de información en la empresa actual. Aspectos estratégicos y alternativas tácticas. 1ra edición, McGraw-Hill. Madrid 2006. Página 10

<sup>29</sup> Disponible en internet: http://www.pergaminovirtual.com.ar/definicion/Hardware.html

<sup>30</sup> SIEBER, Sandra. VALOR, Josep, PORTA Valentín. Los sistemas de información en la empresa actual. Aspectos estratégicos y alternativas tácticas. 1ra edición, McGraw-Hill. Madrid 2006. Página 14

<sup>31</sup> SIEBER, Sandra. VALOR, Josep, PORTA Valentín. Los sistemas de información en la empresa actual. Aspectos estratégicos y alternativas tácticas. 1ra edición, McGraw-Hill. Madrid 2006. Página 15

# <span id="page-32-0"></span>**7.5 ACREDITACIÓN DE PROGRAMAS DE PREGADO**

La Acreditación es un proceso para otorgar el reconocimiento público por parte del Estado a los Programas de Formación Profesional que cumplen con los más altos estándares de calidad en la Educación Superior, por tanto, el programa académico pasa a ser reconocido en el ámbito académico nacional e internacional por su excelencia. Las personas encargadas de evaluar el proceso son los pares académicos, los cuales poseen cualidades esenciales de la comunidad académica y son capaces de representar dicha entidad. Además, este es un proceso que promueve la dinámica del mejoramiento continuo de la calidad y establecimiento de metas de crecimiento y desarrollo institucional.

### <span id="page-32-1"></span>**7.5.1 Organismo Acreditador**

El Consejo Nacional de Acreditación se encuentra conformado por un grupo colegiado de 7 Consejeros cuya labor fundamental es la de promover y ejecutar la política de acreditación adoptada por el CESU y coordinar los respectivos procesos; por consiguiente, orienta a las instituciones de educación superior para que adelanten su autoevaluación; adopta los criterios de calidad, instrumentos e indicadores técnicos que se aplican en la evaluación externa, designa los pares externos que la practican y hace la evaluación final.<sup>32</sup>

### <span id="page-32-2"></span>**7.5.2 Etapas**

 $\overline{a}$ 

### <span id="page-32-3"></span>**7.5.2.1 Autoevaluación**

Consiste en el estudio que llevan a cabo las instituciones o programas académicos, sobre la base de los criterios, las características, y los INDICADORES: definidos por el Consejo Nacional de Acreditación. La institución debe asumir el liderazgo de este proceso y propiciar la participación amplia de la comunidad académica en él.<sup>33</sup>

El proceso de Autoevaluación se rige bajo unos lineamientos para la acreditación de Programas de Pregrado con base en una matriz que se constituye bajo ocho Factores (Misión y Proyecto Institucional, Estudiantes, Profesores, Procesos Académicos, Bienestar Institucional, Organización, Administración y Gestión, Egresados y Relación con el Medio, Recursos Físicos y Financieros), cada uno integrado por características e indicadores que deben ser respaldados con documentación y justificados por la Facultad en respuesta a la solicitud del CNA. La calificación y ponderación de los valores otorgados a la Matriz de Autoevaluación están función del soporte documental suministrado por el Programa.

Los documentos e información son el eje principal para la calificación de la Matriz, ya que de acuerdo con en estos, se valoran los indicadores según la calidad, vigencia y actualidad estos. A cada indicador se le asigna un valor, el cual se pondera con los demás

<sup>32</sup> Disponible en internet: http://www.mineducacion.gov.co/CNA/1741/article-186486.html

<sup>33</sup> Disponible en internet: http://www.mineducacion.gov.co/CNA/1741/article-186377.html

valores de la característica para obtener su resultado. Luego, se ponderan los valores de las características que integran al factor para obtener la puntuación final de cada uno de los ocho Factores de la Matriz.

La Tabla 1. representa un modelo de la Matriz de la Autoevaluación de la Facultad de Ingeniería Civil utilizado para llevar a cabo el proceso.

<span id="page-33-3"></span>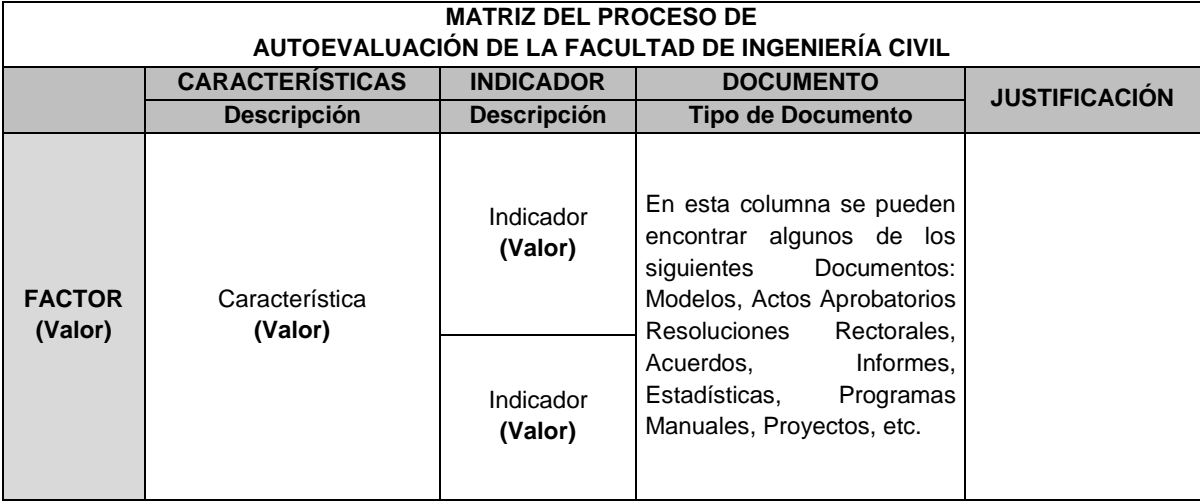

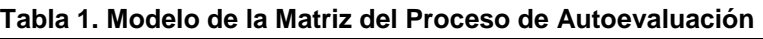

**Fuente: Facultad de Ingeniería Civil – UPB Seccional Bucaramanga**

### <span id="page-33-0"></span>**7.5.2.2 Evaluación Externa o Evaluación por Pares**

Proceso que utiliza como punto de partida la autoevaluación, verifica sus resultados, identifica las condiciones internas de operación de la institución o de los programas y concluve en un juicio sobre la calidad de una u otros.<sup>34</sup>

### <span id="page-33-1"></span>**7.5.2.3 Evaluación Final**

 $\overline{a}$ 

Proceso que realiza el Consejo Nacional de Acreditación a partir de los resultados de la autoevaluación y de la evaluación externa.<sup>35</sup>

### <span id="page-33-2"></span>**7.5.2.4 Reconocimiento público de la calidad**

Proceso que se hace a través del acto de acreditación que el Ministro de Educación emite con base en el concepto técnico del Consejo Nacional de Acreditación.<sup>36</sup>

<sup>34</sup> Disponible en internet: http://www.mineducacion.gov.co/CNA/1741/article-186377.html

<sup>35</sup> Disponible en internet: http://www.mineducacion.gov.co/CNA/1741/article-186377.html

<sup>36</sup> Disponible en internet: http://www.mineducacion.gov.co/CNA/1741/article-186377.html

### **8. ACTIVIDADES DESARROLLADAS**

### <span id="page-34-1"></span><span id="page-34-0"></span>**8.1 DIAGNÓSTICO INCIAIL**

#### <span id="page-34-2"></span>**8.1.1 Estudio de Antecedentes Internos**

La Universidad Pontificia Bolivariana Seccional Bucaramanga es una institución que a diario demanda de un gran número de registros, datos, documentos, estadísticas e información que es distribuida a través de la red y sus sistemas de comunicación para dar respuesta oportuna a solicitudes y peticiones de entidades externas o internas, estudiantes, docentes, padres de familia, etc. Todos los procesos ejecutados al interior, se soportan en un Sistema de Información capaz de soportar el volumen de información generado por sus diferentes Organismos.

El estudiante Uriel Enrique Hernández Acelas de la Facultad de Ingeniería Civil desarrolló el Proyecto de Grado titulado: "SOPORTE ACADÉMICO – ADMINISTRATIVO AL PROCESO DE AUTOEVALUACIÓN DEL PROGRAMA DE INGENIERÍA CIVIL – UPB" durante los meses de Agosto de 2012 a Febrero de 2013. El Proyecto de Grado en mención, contó con la participación de los Directivos de la institución, Egresados, Personal administrativos, Docentes y Estudiantes a los que se les aplicaron herramientas como encuestas y entrevistas para recolectar información acerca de la Universidad y el Programa Académico de Ingeniería Civil.

De las entrevistas realizadas, las referentes al objeto de estudio son las de los 7 directivos de la institución, en las cuales se expresan opiniones acerca del estado de los sistemas de información de la Universidad, destacándose 2 preguntas de las 10 realizadas sobre el Factor 6: Organización, administración y gestión del anterior Proceso de Autoevaluación de la Facultad de Ingeniería Civil frente al sistema de comunicación entre las diferentes áreas de la Seccional. La primera pregunta hace referencia a: ¿Los sistemas de información con que cuenta el programa y la institución son eficaces?, y la segunda a: ¿Los mecanismos de comunicación horizontal y entre niveles jerárquicos son eficaces?

Del documento se obtienen las siguientes conclusiones:

 La eficacia de estos sistemas de comunicación en la actualidad no es del 100%, pero con potencial a ser eficiente, y por ello continua en proceso de mejora e implementación, puesto que la Universidad sigue en un constaste crecimiento y adaptación al medio.

- La comunicación es bastante eficiente entre los diferentes niveles, existe una constante discusión de temas de interés que permite la correcta toma de decisiones a tiempo, pero también hay veces donde se presentan demoras en las comunicaciones oficiales debido a como se lleva a cabo el proceso, y esto retrasa la ejecución de actividades.
- El sistema de comunicación actual se encuentra dispuesto a mejorar para agilizar los trámites de la Universidad y sus áreas de trabajo, así como la comunicación a toda la comunidad de interés.
- El sistema de información presenta un aceptable rendimiento a raíz de las debilidades y las falencias que aún se dan con los canales de comunicación que llegan a toda la universidad. La información que se transmite en algún punto se queda, no fluye y no llega a donde debería llegar. El modelo implementado en teoría lo soporta muy buen el sistema, pero en la práctica el flujo de información no se da como se espera y esto produce distorsión y retraso de entrega de la documentación.
- Se considera que la información es un área en la que ha avanzado mucho la universidad, se han destinado recursos para tener sistemas de información apropiados que permitan tener al alcance información del exterior e interior de la Seccional.

En la entrevista realizada a La Ing. Elsa Beatriz Gutiérrez – Vicerrectora Administrativa y Financiera, se explica que se tienen dos grandes sistemas de información. El BANNER Académico y el ICEBERG para información administrativa.

El primer sistema es considerado muy robusto con opción de algunas mejoras, pero es un sistema que soporta muy bien la parte académica. El segundo es una plataforma que se encuentra en proceso de migración para ser integrada al mismo BANNER y sea compatible con este. Se considera una buena herramienta para soportar los procesos administrativos, pero con oportunidades de avance, es por ello que se está haciendo el proyecto de implementar el BANNER en finanzas, talento humano y cuentas por cobrar que son los tres módulos que se implementan en la actualidad.

### <span id="page-35-0"></span>**8.1.2 Plan de Trabajo Inicial**

Las tareas iniciales viran en torno a los métodos investigativos, analíticos y de observación de los procesos internos del Programa Académico y se fundamentan en el ejercicio de priorización de las actividades de la Facultad de Ingeniería Civil relacionadas a las dimensiones de base de datos, documentación y estadísticas que concedan un
estudio sobre las formas de registro, control, organización y flujo de documentos e información en los computadores, correos electrónicos, dispositivos de almacenamiento y puestos de trabajo, incluido el del pasante, en su estado natural.

El establecimiento de actividades coherentes y pertinentes al área de estudio, permite la ejecución de metodologías que identifiquen en los puestos de trabajo, la posible existencia de cuellos de botella, puntos críticos, inconsistencias, demoras, duplicidad de información, objetos y factores que afectan y obstaculizan las tareas diarias del personal e influyen en la disponibilidad de información en su estado ideal.

La esquematización gráfica del Plan de Trabajo Inicial (Ver Figura 8.) plasma las diferentes etapas de trabajo y asigna el papel que debe ejercer el Practicante de Apoyo al Sistema de Autoevaluación y Reacreditación al interior de la Facultad de Ingeniería Civil, con el objetivo de diseñar estrategias y propuestas de mejora que solucionen momentáneamente el estado, calidad, control y disponibilidad de documentos e información.

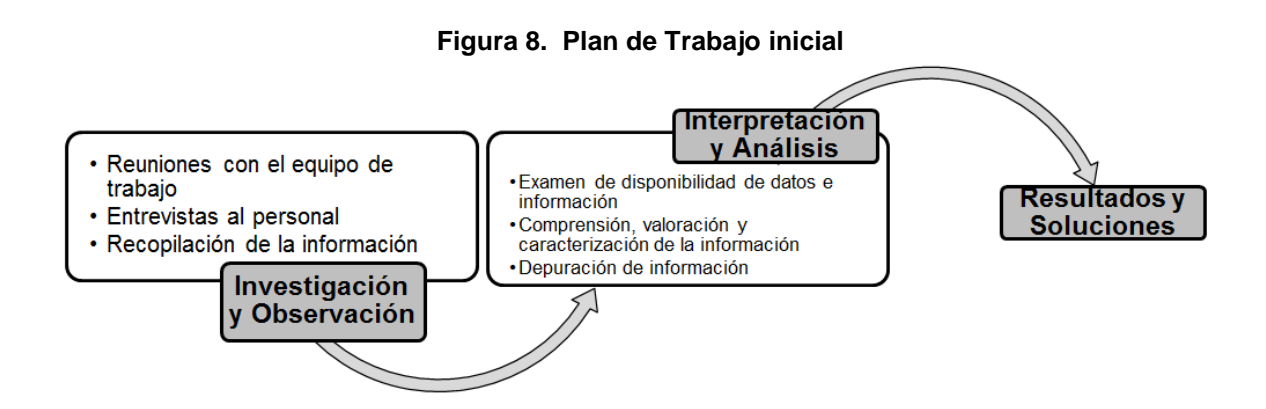

La fase de investigación y observación, explora todo el material documental e informativo del Programa Académico relacionado al Proceso de Autoevaluación y Reacreditación Académica, procesos internos y puestos de trabajo. La interpretación y análisis comprender el estudio y naturaleza de las variable; así como su disponibilidad y condición al interior de la Facultad de Ingeniería Civil. Los resultados y soluciones deben ser el producto de las tareas desarrolladas y corresponder claramente con la consecución del objetivo de esta etapa del trabajo.

#### **8.1.3 Reuniones con el equipo de trabajo**

Las reuniones con el equipo de trabajo, Director de Facultad y Profesional de Apoyo, son realizadas para discutir los temas del flujo de información al interior del sistema, definición del tipo de Software y Herramienta a desarrollar para mejorar las condiciones y disponibilidad de documentos, y abordar las dimensiones de base de datos, documentos, estadísticas, material docente y estudiantil.

El fruto de estas reuniones es la definición clara que debe tener el objetivo general del plan de trabajo y las diferentes fases de diseño, desarrollo, puesta a punto del instrumento a elaborar. Abordar y explorar temas puntuales del Programa Académico facilita la ejecución de las tareas del plan de trabajo y brinda el espacio para proponer diversas soluciones a los problemas presentes.

## **8.1.4 Entrevistas al Personal**

Las entrevistas realizadas son de carácter libre, de tipo investigativo o indagación y de modalidad no estructurada y su intención es la de obtener de una fuente directa, información y experiencias sobre el objeto de estudio. Este proceso proporciona un registro amplío de todas las actividades relacionadas al manejo de documentos, sistemas de comunicación y respuesta de las partes para la consecución de los objetivos y cumplimiento de tareas del personal encargado.

La aplicación del instrumento se rige bajo la solicitud y lectura previa de los perfiles del cargo de la Facultad de Ingeniería Civil al Director Facultad, Profesional de Apoyo y Secretaria, seleccionando las responsabilidades relacionadas con el manejo de información, datos y documentos. El proceso arroja como resultado tres tablas, cada una para un perfil, cuyo contenido son las actividades con su debida descripción situacional. La Tabla 2. es para el perfil del Director de Facultad, la Tabla 3. para el Perfil de la Profesional de Apoyo y por último, la Tabla 4 para el Perfil de la Secretaria.

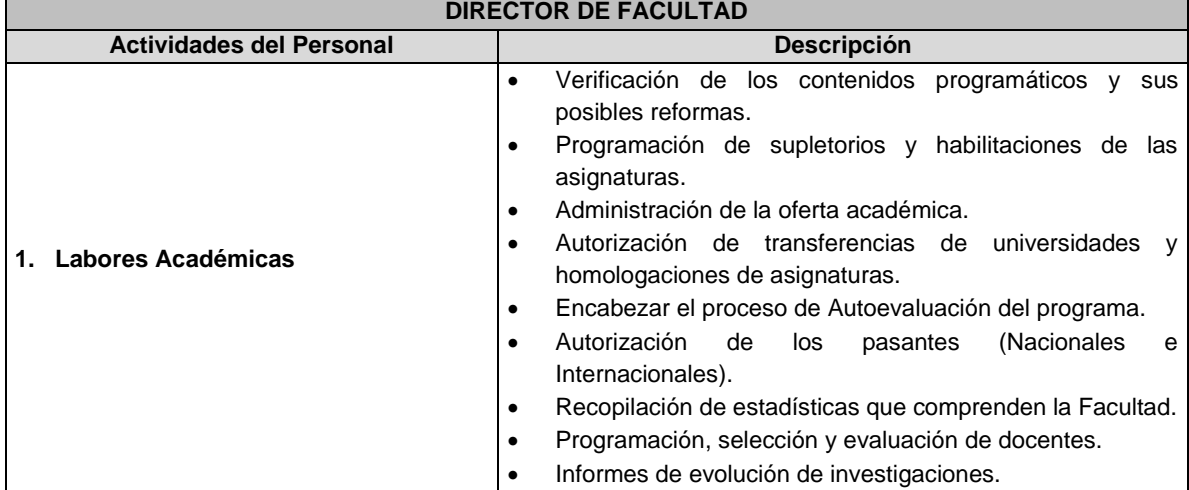

# **Tabla 2. Perfil del Director de Facultad**

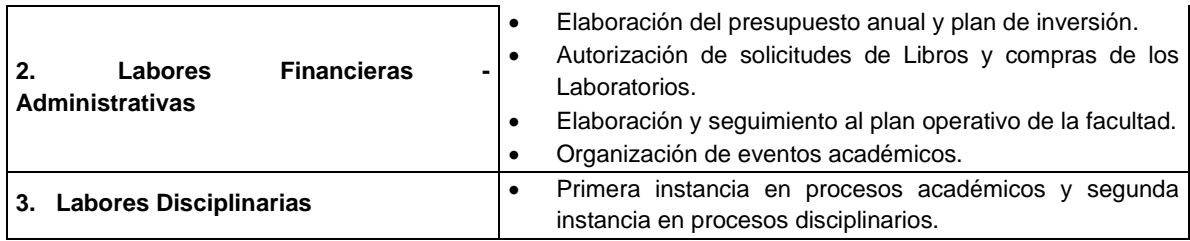

**Fuente: Facultad de Ingeniería Civil – UPB Seccional Bucaramanga**

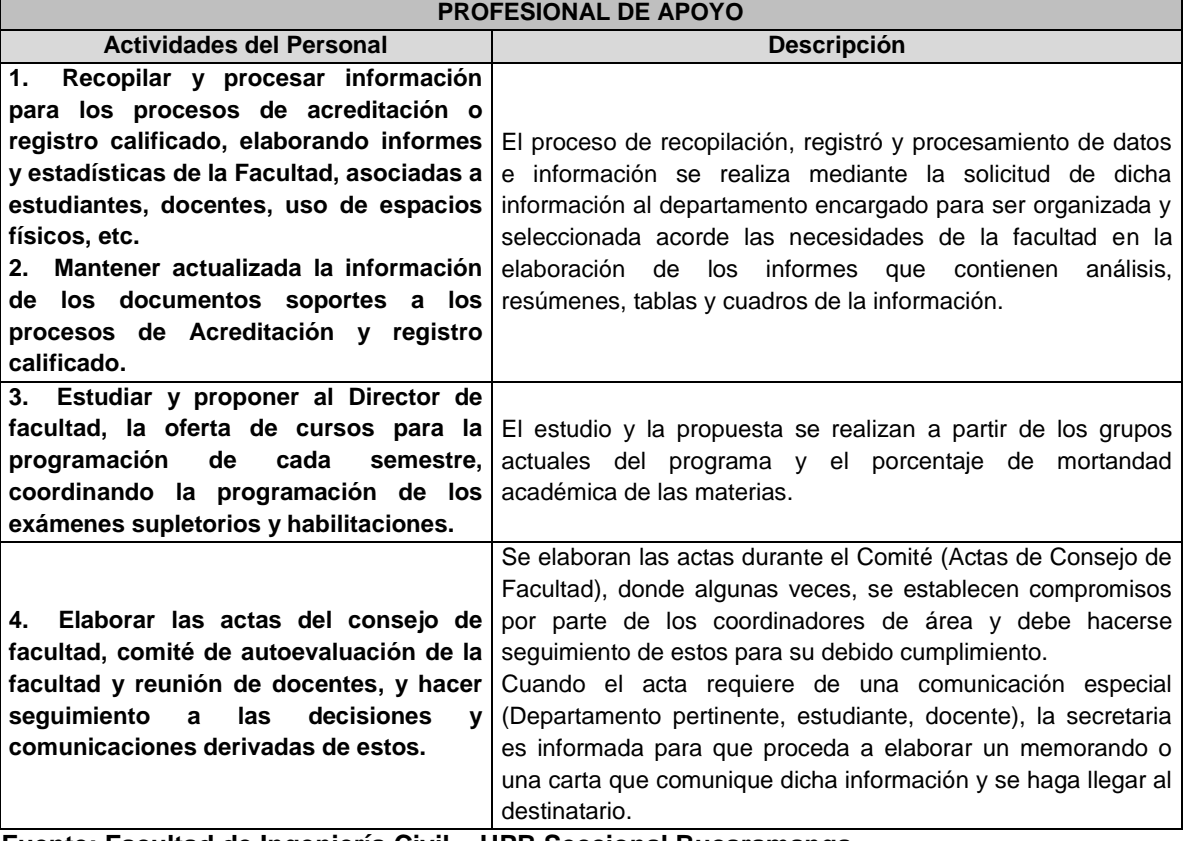

# **Tabla 3. Perfil de la Profesional de Apoyo**

**Fuente: Facultad de Ingeniería Civil – UPB Seccional Bucaramanga**

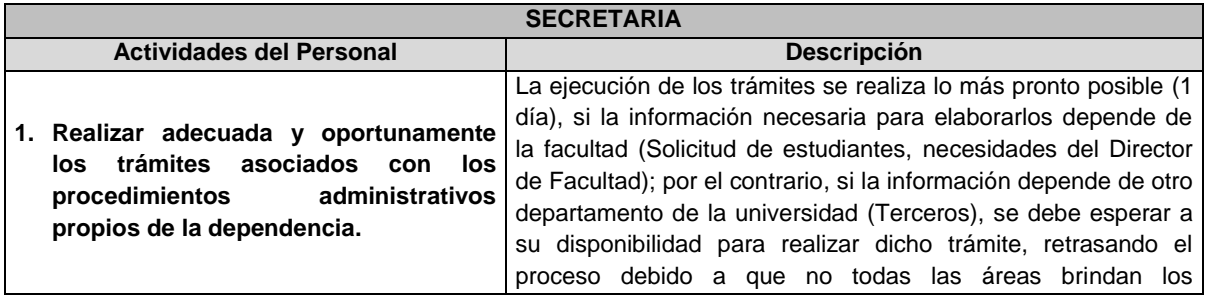

#### **Tabla 4. Perfil de la Secretaria**

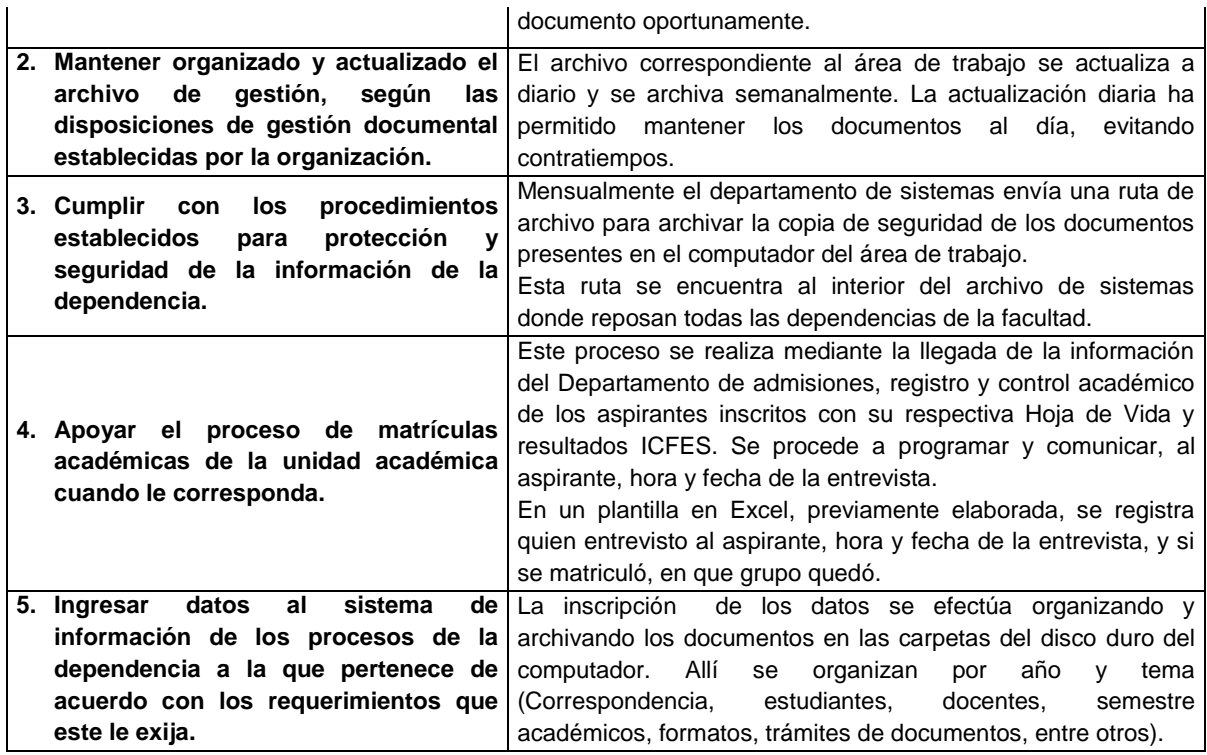

**Fuente: Facultad de Ingeniería Civil – UPB Seccional Bucaramanga**

Con esta técnica de estudio, se identificaron diversas formas en cómo es afectada la Facultad por las decisiones propias y las de la universidad y su personal para la consecución de la información y cumplimiento de las metas colectivas. La síntesis de este proceso se plasma en el siguiente cuadro comparativo que reúne aspectos positivos y negativos hallados en el proceso:

#### **Tabla 5. Cuadro comparativo CUADRO COMPARATIVO**

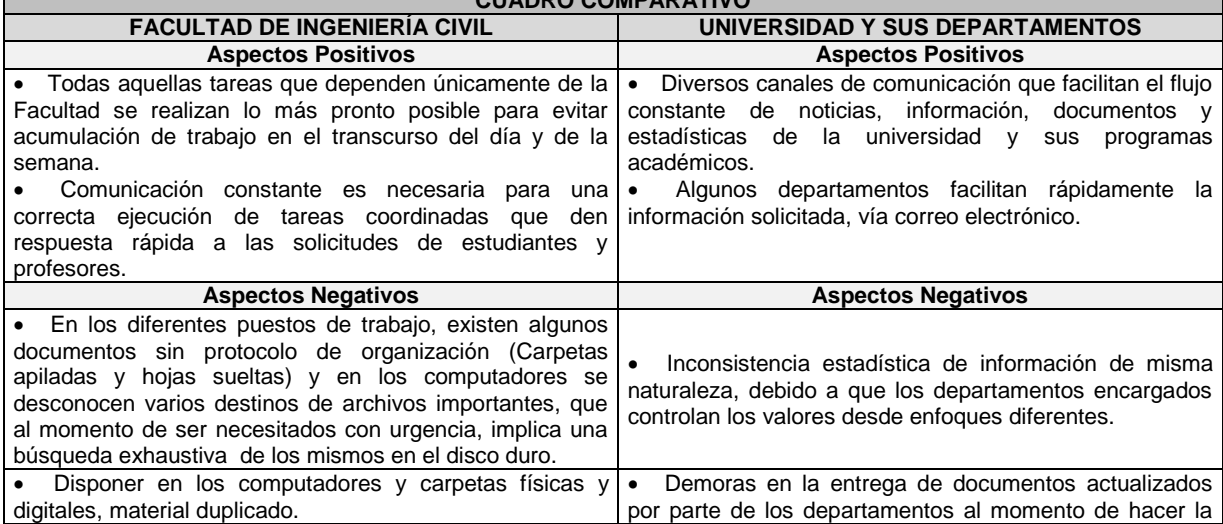

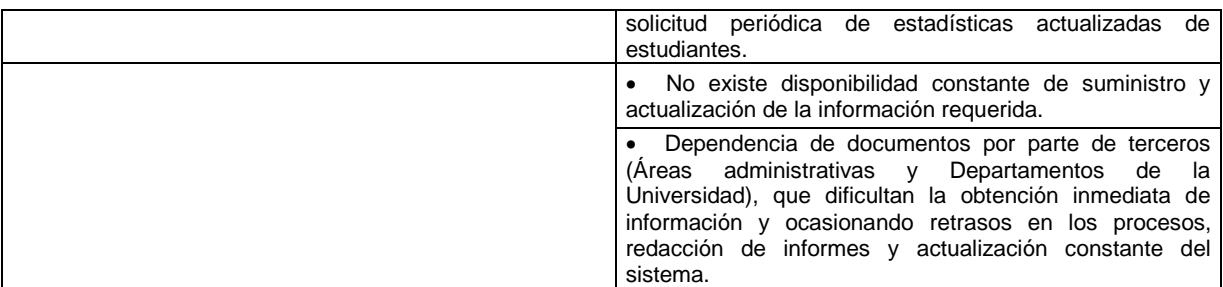

#### **8.1.5 Análisis de la Información suministrada**

El material bibliográfico suministrado por la Facultad de Ingeniería Civil para ser objeto de estudio, es valorado, revisado y analizado para identificar los aspectos de vigencia, estado, actualización, disponibilidad, entre otros. El material proporcionado abarca los registros estadísticos de docentes, estudiantes, personal administrativo, documentos e información del Proceso de Autoevaluación y Reacreditación, Matriz DOFA antigua y demás documentos de interés a ser controlados.

El Programa Académico se alimenta de dos tipos de fuentes de información: las fuentes documentales y las fuentes no documentales.

Las Fuentes Documentales son aquellas que involucran la historia, el registro, datos, estadísticos y estudios previos sobre temas de interés que son empleados para la elaboración de documentos, informes, páginas web, libros, investigaciones, etc. para uso de la Universidad y la Facultad de Ingeniería Civil. La información que respalda esta fuente documental, proviene de un apoyo de recopilación, actualización y publicación de documentos por parte de los diferentes departamentos y oficinas que conforman la Seccional. Las Fuentes no documentales las proveen todos los miembros de la comunidad universitaria (Estudiantes, Docentes y Administrativos) y los del sector externo (Empresarios) que participan activamente en el proceso de crecimiento y desarrollo de la Facultad de Ingeniería Civil.

Las fuentes juegan un papel muy importante en la etapa de Autoevaluación y Reacreditación del Programa Académico, en ellas se identifica el propósito, la filosofía, esencia, crecimiento y evolución que caracterizan a la comunidad universitaria. El análisis de los aspectos claves, ofrece la redacción de juicios de cumplimiento de las necesidades exigidas por el CNA para la obtención del certificado en Alta Calidad.

Las fuentes documentales, sin importar su tipo, se representan y consolidan en un Soporte Documental. Este reúne la totalidad de los medios que contienen la información según los procesos que se llevan a cabo en la universidad, van desde los archivos en papel hasta los digitales o electrónicos (Documentos, Audiovisuales, Fotografías, Videos,

Programas Informáticos). Las características que tienen estas fuentes documentales es que son de carácter principal y de apoyo, y se diferencian por atributos como: el Responsable generador Período de Generación (Diario, Semanal, Semestral, Anual, Quinquenal e Indefinido) y Tipo (Único o Múltiple), que permiten la diferenciación de los documentos en las bases de datos de la facultad y facilitan la localización de cada uno de ellos a la hora de ser requeridos para algún fin.

La exploración del material de estudio como la Matriz DOFA 2009 de la Facultad de Ingeniería Civil del año 2009 ha concedido un proceso de revisión y actualización de elementos claves para establecer una matriz actualizada al año 2013. La Matriz antigua suministró ideas y aportes relevantes que ayudaron a establecer un comparativo entre el pasado y presente de la Facultad, el cual estuvo basado en la consulta a la Página Web del Consejo Nacional de Acreditación – CNA sobre los Programas que han obtenido la Acreditación en Alta Calidad, en especial los referentes a nivel nacional, para identificar fortalezas, oportunidades, debilidades y amenazas que posee y afronta la Facultad de Ingeniería Civil en el medio académico colombiano.

El resultado del anterior proceso es la actualización de una Matriz DOFA al año 2013 estructurada bajo el modelo que muestra en la Figura 9., que plasma la división de los factores internos y externos en las perspectivas cliente, procesos internos, financiero, innovación y aprendizaje y facilitan la tarea de formulación y análisis situacional de las Fortalezas-Debilidades decisivas y Oportunidades-Amenazas claves que la Facultad observa en el medio. Este instrumento concede la posibilidad de una toma de acciones correctivas a tiempo, que se ajusten a las condiciones del Programa Académico para solucionar los problemas y aprovechar las oportunidades que brinda el entorno.

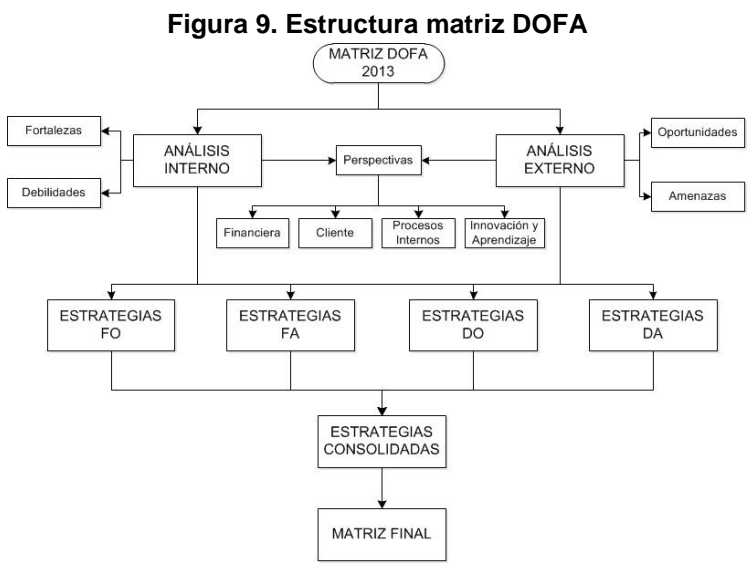

**(Ver Anexo B – Matriz DOFA)**

Luego de una revisión y estudio del material, es necesario realizar un proceso de depuración y reducción del número de datos repetidos concentrado en los soportes documentales de la Matriz del Proceso de Autoevaluación y Reacreditación Académica en la Hoja de Cálculo de Excel, con el objetivo de otorgar facilidad al proceso de búsqueda de los documentos en la Base de Datos. La eliminación de los archivos duplicados se llevó a cabo con la opción de filtro de Excel de su barra de herramientas, Datos - Quitar Duplicados, sobre la tabla referenciando los valores de la columna "Documento".

#### **Figura 10. Eliminar duplicados**

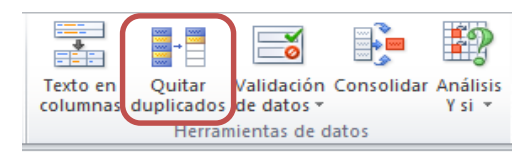

El resultado de este proceso fue la eliminación de un gran número de información repetida, pero se debió realizar un filtro manual de cada documento, ya que este podría existir más de una vez con un nombre similar y Excel, no reconoce estas diferencias. El conteo final se muestra en la Tabla 6.

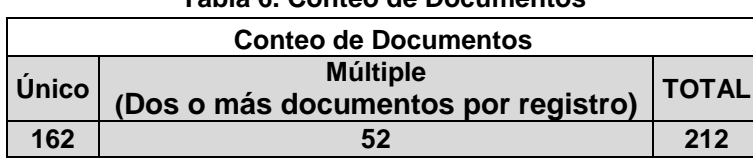

**Tabla 6. Conteo de Documentos**

Por último se llevó a cabo una estandarización inicial de la nomenclatura de los archivos, que comprendió la verificación del nombre con el que aparecen guardados los documentos en las carpetas y la coincidencia de este con la base de datos. El propósito es el de fijar nombres adecuados al proceso de registro. Para optimizar el anterior proceso, los Actos Aprobatorios, Acuerdos y Resoluciones Rectorales se buscaron en la Plataforma "Documentos UPB" y se guardaron según el nombre con el que aparecen en esta Página Web, y los demás archivos se renombraron según las palabras claves que los identifican. Esta mejora fue un primer paso para establecer una correcta clasificación y un protocolo de registro de los soportes documentales.

## **8.1.6 Factores que definen las condiciones de la información**

El crecimiento experimentado por la Facultad de Ingeniería Civil de la Universidad Pontificia Bolivariana – Seccional Bucaramanga en el número de estudiantes matriculados en los últimos años, se evidencia en el incremento acelerado de los volúmenes de trabajo en función del tiempo laboral de sus empleados. Este aumento ha ocasionado desactualización de información por la inexistencia de un sistema estructurado y consolidado, que facilite el cumplimiento de las actividades académicas y administrativas diarias. El conjunto de elementos implicados en el tratamiento de la información son diversos y no están disponibles constantemente para la actualización de los documentos.

De acuerdo con las tareas cumplidas hasta el momento, se definen una serie de factores que afectan el estado de la información en los puestos de trabajo: la dependencia de terceros, desconocimiento de la ruta del archivo en medio digital o físico, desorden en la agrupación y organización de los documentos, amontonamiento de carpetas y hojas sueltas; así como el manejo inadecuado de cierta información que deriva en la desactualización continúa de la Base de Datos. Por otro lado, el centrarse en otras actividades vitales para el funcionamiento de la Facultad, retrasan la actualización y fortalecimiento del sistema de información.

## **8.1.7 Resultados y Soluciones**

### **8.1.7.1 Herramienta de Gestión de Información Docente**

En respuesta a la necesidad de la Facultad y como oportunidad de mejora, ha sido desarrollada una Herramienta para gestionar, estandarizar y actualizar la información de sus docentes en Microsoft Excel. El diseño de este instrumento de control parte teniendo en cuenta unos lineamientos establecidos con anterioridad por el Director de Facultad y la Profesional de Apoyo, donde expresan los principales inconveniente experimentados en periodos anteriores con el archivo de Excel que se entrega a cada Docente para ser diligenciado conforme a lo requerido. El principal inconveniente con el archivo radica, en que los Docentes tienen la libertad para modificar y manipular las hojas de registro para adjuntar información adicional a la solicitada en un principio. Estas modificaciones dificultan la estandarización de los procesos, impidiendo el control, compilación y seguimiento de la formación profesional cuando se requiere para la redacción de los informes y resúmenes estadísticos.

Los parámetros que se tuvieron en cuenta para la elaboración de la Herramienta fueron:

1. Capacidad de modificación por parte de su Administrador (Facultad) e impedimento de algún intento de cambio por parte de los Profesores.

- 2. Trabajar bajo los ID de cada Docente a modo de contraseña para el ingreso al sistema y en paralelo disponer de una casilla para la contraseña del Administrador.
- 3. Filtrar toda la información contenida acorde al nombre del Docente activo. Esta regla se estipula por cuestiones de privacidad de la información.

La Figura 11. representa el esquema de distribución de la Herramienta de Gestión de Información Docente, el cual sigue un orden lógico de los procesos que debe a seguir el Docente a la hora de ingresar al sistema. La Herramienta presenta dos modos de ingreso que se diferencian por la libertad de modificación del contenido y visualización de las hojas de cálculo.

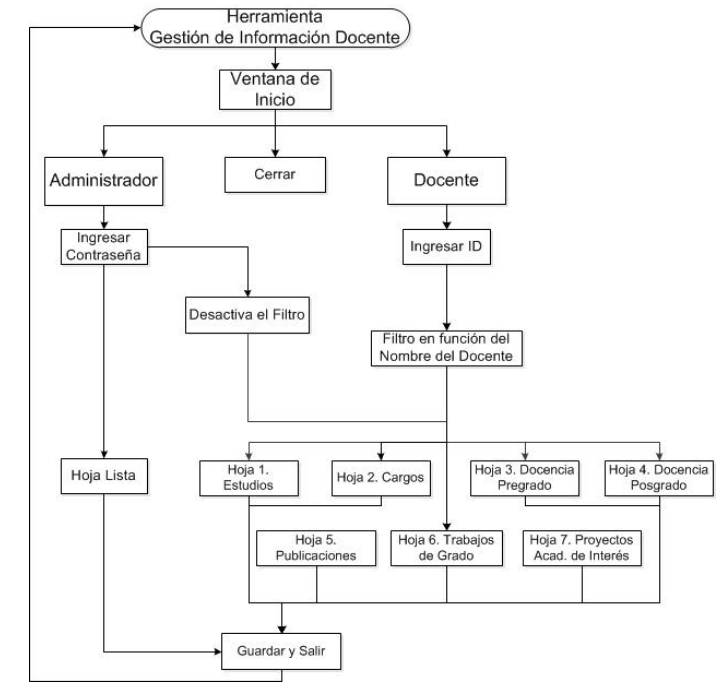

**Figura 11. Esquema de la herramienta de gestión de información docente**

**(Ver Anexo C – Herramienta de Gestión de Información Docente)**

Esta es una herramienta que se deriva del análisis de la estructura del archivo vigente del portafolio docente y se define como una herramienta basada en Excel concentrada en documentos que se convierte en un plataforma de organización de información del registro y histórico y calificado de la actividad académica que abarca las áreas de docencia investigación y extensión. Es un instrumento que se convierte en pieza clave al interior del proceso de Autoevaluación y Reacreditación Académica.

Para dar cumplimiento al objetivo, esta herramienta usa código Visual Basic, Tablas Dinámicas, Listas Desplegables, bloqueo de celdas y se organiza y divide en 7 hojas de cálculo (Ver Figura 12.) a disposición de cada docente para el registro de la información; así como una Hoja Auxiliar de más para uso exclusivo del Administrador, la cual sirve para modificar, agregar o eliminar valores de las opciones de selección (Listas Desplegables) de las celdas disponibles en las hojas.

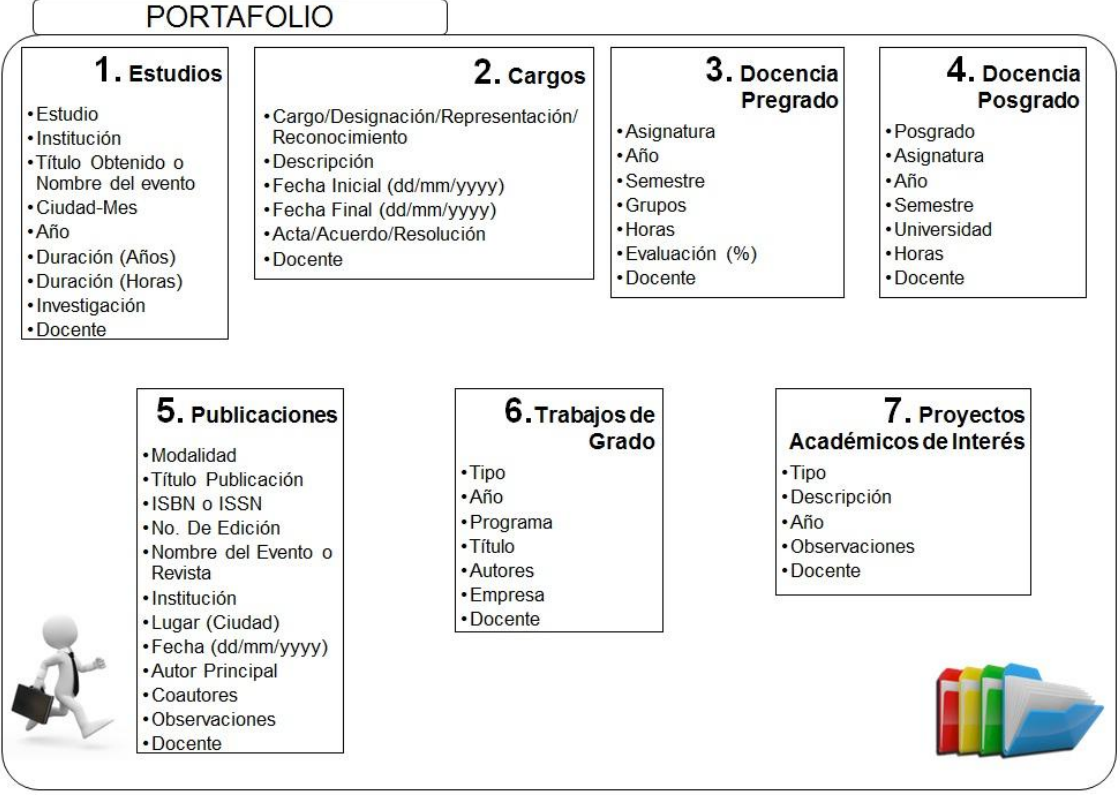

**Figura 12. Contenido de las hojas de la herramienta de gestión de información docente**

#### **Ventana de Ingreso**

La ventana es necesaria para bloquear la entrada directa a la plataforma y fijar modos de ingreso a la plataforma por medio de ID o contraseña. La asignación del ID como código de ingreso al sistema para cada profesor, se debe a que el ID del docente está vinculado a su nombre y este se registra automáticamente en la casilla "Docente" de la Hoja Principal de la Herramienta. Si los valores son incorrectos la herramienta no permite el ingreso al sistema. La variable "Nombre", es la que permite realizar el filtro de las tablas de las 7 Hojas en función del nombre de Docente activo. La ventana de ingreso se presenta a continuación:

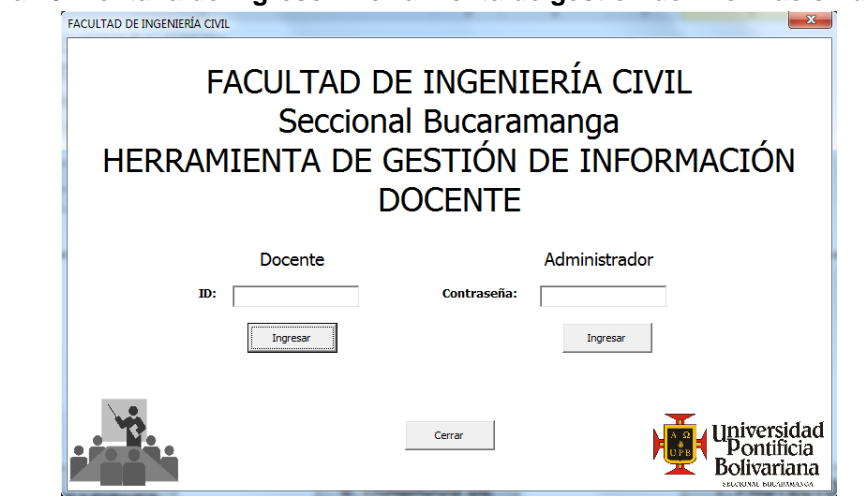

#### **Figura 13. Ventana de Ingreso - Herramienta de gestión de información docente**

#### **Hoja principal**

Al ingresar a la plataforma en Modo "Docente" y "Administrador", el usuario se encuentra con la Hoja Principal (Figura 14.) que dispone de los vínculos de desplazamiento para las diferentes hojas de Excel y realizar el proceso de diligenciamiento de los ítems estipulados. En este modo, la información que se muestra es únicamente la del docente activo y existe el bloqueo de las hojas y celdas. El Modo "Administrador" es para la Facultad y permite recorrer y modificar todas las hojas sin ninguna restricción.

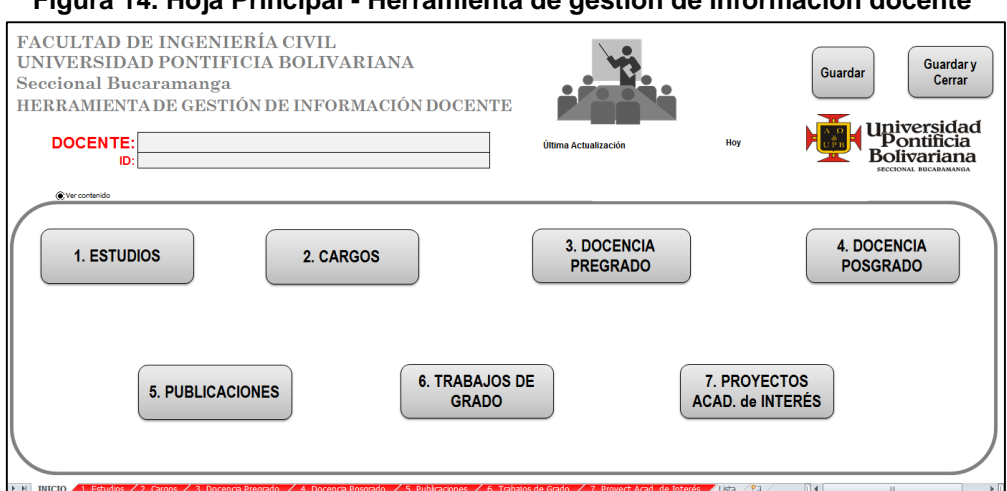

**Figura 14. Hoja Principal - Herramienta de gestión de información docente**

#### **8.1.7.2 Herramienta de valoración inicial**

Es una herramienta que ha sido diseñada en Microsoft Excel, ya que es el Software que mejor se ajusta a los requerimientos y condiciones del Programa Académico y en primera instancia se convierte en un elemento que permite un análisis, conteo y organización de la información contenida en la Matriz de Autoevaluación y Reacreditación del anterior proceso experimentado por el Programa Académico. La herramienta se divide en dos Hojas de Cálculo, la primera, contiene la Matriz del Proceso de Autoevaluación, valorada y justificada por la Facultad, junto con un debido conteo del número de documentos disponibles. La segunda, es un Gestor de Archivos que utiliza código Visual Basic y funciones Excel para administrar y localizar la información en la base de datos utilizando una celda que filtra la matriz con base en los valores digitados al interior de ella.

El esquema gráfico sobre la distribución de la Herramienta se representa con la Figura 15. y es elaborado para mostrar la estructura y elementos que integran dicho mecanismo. La Hoja 1 contiene la "Matriz de Autoevaluación" y la Hoja 2. el "Gestor de Archivos" como instrumento principal para el control de documentos.

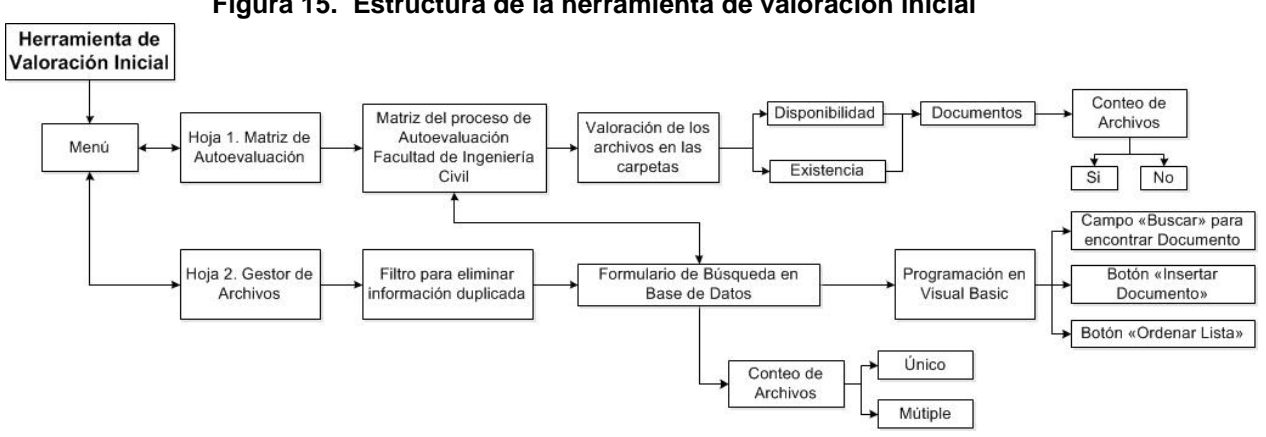

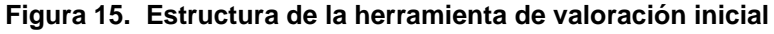

**(Ver Anexo A – Herramienta de Valoración Inicial)**

#### **Matriz de Autoevaluación y Reacreditación**

Esta matriz ha sido suministrada por el Programa Académico como objeto de estudio y proviene de la anterior pasantía y es uno de los materiales otorgados en medios digitales para ser ha analizado. Los documentos presentan una distribución al interior de la Matriz y respaldan cada uno de los indicadores. La disponibilidad y organización en las carpetas físicas y digitales del Programa de cada documento ha de ser definido para posibilitar el conocimiento sobre el tipo y volumen de información que respaldan el proceso.

El volumen exacto de información contenido en la matriz es el resultado de un conteo de los datos con la función de Excel, CONTAR.SI (Rango;Criterio) en la columna "Disponibilidad de Datos en Carpeta FIC". Esta fórmula calcula el número de criterios (Si o No) presentes en la columna y con base en este elemento determinar la existencia en medio digital del documento relacionado con el de la columna "DOCUMENTO". El resultado final se muestra en la Tabla 7.

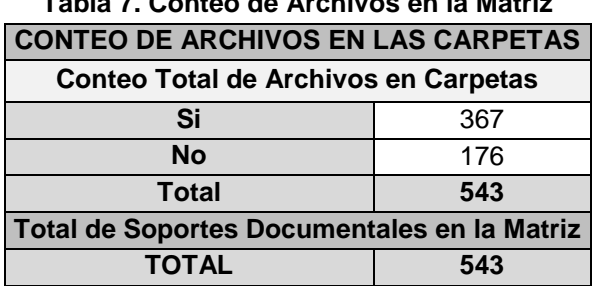

**Tabla 7. Conteo de Archivos en la Matriz**

La Matriz arroja un valor de 543 soportes documentales, de los cuales 367 se encuentran disponibles y 176 no. Es importante resaltar que algunos soportes se repiten a través de la columna "DOCUMENTO", ya que respaldan diferentes indicadores.

### **Gestor de Archivos (Versión no. 1)**

Es una Herramienta elaborada en una Hoja de Cálculo de Excel (Ver Tabla 8) que consta de un campo de búsqueda de documentos o registros de una base de datos que se divide en cuatro columnas (Código, Documento, Responsable, Periodo de Generación y Tipo), lugar donde se organiza y registra la información. La herramienta funciona a partir de una celda (Buscar) programada para interpretar valores alfanuméricos y filtrar la base de datos por la columna "Documento", a partir de esta variable. El Gestor de Archivos posee otra celda (Valor Buscado) que muestra el resultado de la búsqueda cuando se introduce un código numérico en la celda "Buscar".

Este primer mecanismo de control de información tiene la capacidad de ajustar y organizar los nuevos documentos registrados, ya que enumera y ordena las variables según el orden alfabético cuando se activa el botón "Ordenar Lista". El anterior proceso se ejecuta de forma automática, ya que se ha asignado una macro programada en Visual Basic al botón "Ordenar Lista".

Por el momento, el propósito de este instrumento es proporcionar un listado ordenado en primera instancia de los registros para un posterior análisis y estudio pertinente.

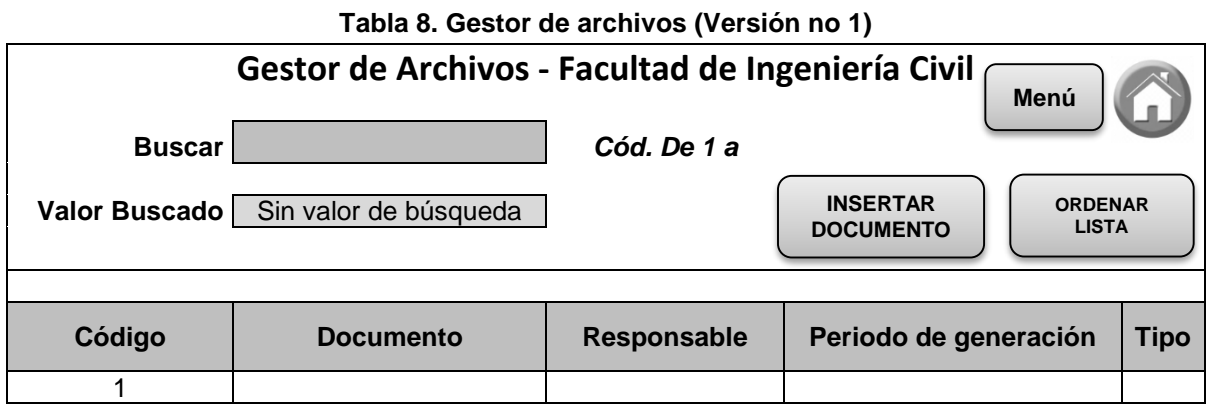

Los botones han sido programados con código Visual Basic y realizan las siguientes tareas:

- **Botón Insertar Documento:** Encuentra la primera casilla vacía al final de la columna "Documento" para ingresar un nuevo registro.
- **Botón Ordenar Lista:** Organiza de manera automática y por orden alfabético la base de datos en función de la columna "Documento".
- **Botón Inicio:** Ubica la hoja de cálculo al inicio de la matriz..

El Gestor de Archivos funciona con programación Visual Basic orientada a la búsqueda con autofiltros de los documentos en la matriz con valores alfanuméricos escritos en la celda "Buscar". La configuración trabaja filtrando la columna "DOCUMENTOS" en función de la palabra o código introducido en la celda. La Figura 16. Representa el código utilizado en la celda "C4" (Celda Buscar) de la Hoja "Gestor de Archivos".

#### **Figura 16. Lenguaje de programación Visual Basic**

```
Private Sub Worksheet Change (ByVal Target As Range)
If Range ("c4") = "" Then
Selection.AutoFilter
Range ("B9:F9") . AutoFilter
ElseIf WorksheetFunction. IsNumber (Range ("c4"). Value) Then
ActiveSheet.Range("$B$9:$F$5000").AutoFilter Field:=2, Criteria1:="=*"
'Filtro según el texto que quiero buscar
ActiveSheet.Range("$B$9:$F$5000").AutoFilter Field:=2, Criterial:="=*" & Range("c6").Text & "*"
Else
'Filtrar según el texto que quiero buscar
ActiveSheet.Range("$B$9:$F$5000").AutoFilter Field:=2, Criterial:="=*" & Range("c4").Text & "*"
End If
End Sub
```
## **8.2 FLUJO DE INFORMACIÓN**

### **8.2.1 Sistema de información**

El sistema de información reúne un conjunto de piezas engranadas y configuradas para ejecutar correctamente tareas y procesos de transformación que generen, productos, servicios e información como resultado. La gestión de los datos, recursos, personas y actividades son necesarios para el correcto procesamiento de la información que debe ser transmitida, distribuida y ordenada de manera adecuada en función de su naturaleza. La retroalimentación de los sistemas es vital para diagnosticar el rendimiento y retroalimentar los procesos para la ejecución de cambios y decisiones acertadas para la mejora continua del sistema.

La transferencia de información exige de una gestión del conocimiento y control de las fuentes, servicios y elementos que pertenecen al sistema, porque las políticas y criterios de calidad a seguir, influyen en el manejo y fluidez de las variables, desde su generación hasta su depósito transitorio, definitivo o final. El estudio del flujo de información en los sistemas actuales debe de partir de lo general a lo específico para lograr el análisis correcto y cubrimiento completo de las fases, estados y elementos responsables del tratamiento de las variables.

Para una mayor apreciación del sistema de información, se ha ilustrado gráficamente un Sistema (Figura 17.) que reúne y muestra la distribución de los componentes generales que procesan el ingreso y salida de información, la cual nutre las actividades que mantienen activo el sistema y logran la mejora continua de los procesos.

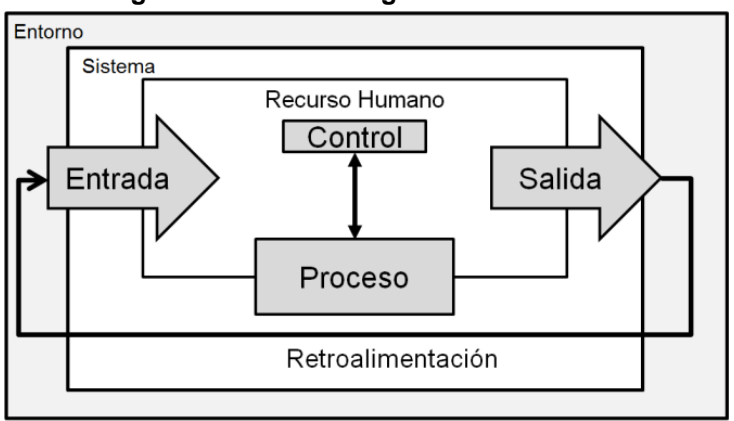

**Figura 17. Estructura general del sistema**

A continuación se explican los componentes del sistema:

- 1. **Entrada:** Es el ingreso al sistema de las variables (Información) que impulsan el funcionamiento operativo de los procesos.
- 2. **Proceso:** Es la transformación de las entradas mediante personas o equipos electrónicos.
- 3. **Salida:** Son los resultados de procesar las entradas. Pueden ser productos, servicios, información o datos.
- 4. **Retroalimentación:** Proceso de control a los resultados de las salidas del sistema y comparación de su desempeño con las metas establecidas para la formulación de nuevos objetivos específicos y acciones de mejora a implementar.
- 5. **Entorno:** Medio que rodea al sistema e influencia al sistema a través de las entradas, y este a su vez, al entorno con las salidas.

## **8.2.2 Sistema de información de la Universidad**

La Universidad se conforma por diferentes Dependencias y Programas Académicos interconectados que procesan diariamente, de manera sistemática, la información que fluye y proviene de diversas fuentes. La generación de material de distinta naturaleza, que por su condición exige un control y tratamiento complejo, deben ser gestionado para permitir una toma de decisiones estratégicas que eviten retrasos y obstaculicen la cobertura de las nuevas oportunidades del mercado e impidan cumplir a tiempo las metas definidas al principio del año.

La vigencia y protección de la información se ha convertido en un dolor de cabeza constate para todas las áreas. Los procesos ejecutados hoy en día trabajan bajo un sistema protegido, delimitado por fronteras definidas por la red, medios de comunicación e información y uso de protocolos de respuesta a la hora de enviar, procesar, comunicar y responder las solicitudes de los docentes, estudiantes y entidades externas a tiempo. Las fronteras de interacción con el medio y la especificación de los elementos incluidos dentro del mismo, que por objeto son utilizados para proteger y conservar la integridad del sistema, han estructurado y moldeado canales de comunicación eficientes para un correcto funcionamiento de los procesos.

## **8.2.3 Sistema de información de la Facultad de Ingeniería Civil**

El sistema de la Facultad es de gran actividad debido a la alta demanda que obliga a sus elementos a trabajar en conjunto y bajo presión para responder a tiempo en medio físico, electrónico y digital las solicitudes de los diferentes grupos de interés. Los procesos que se realizan al interior, siguen un procedimiento previamente establecido que otorga un resultado esperado en el menor tiempo posible. La Figura 18. representa el esquema gráfico de la estructura y elementos que componen el sistema y conceden el flujo y salida de la información. El Director de Facultad, la Profesional de Apoyo y Secretaria están altamente comprometidos con procesar y ofrecer lo más rápido posible respuestas a las solicitudes de los grupos de interés.

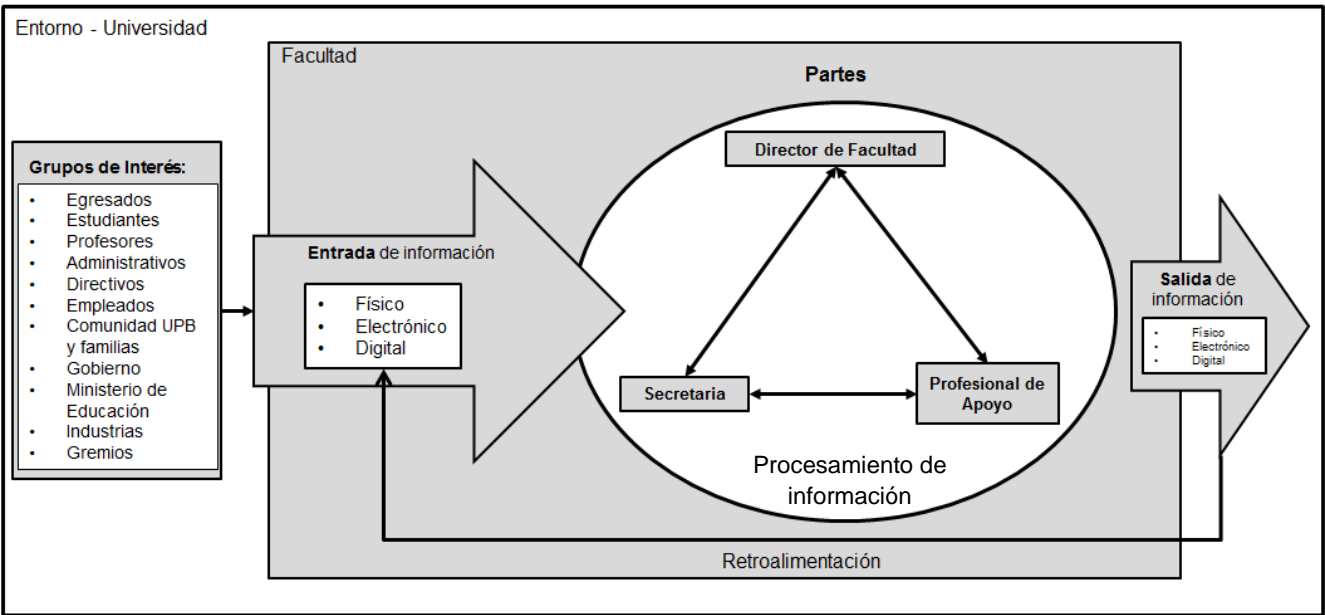

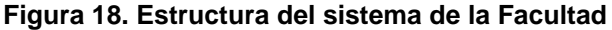

La diversidad y volumen de las variables dificultan a diario, tanto el proceso de control como el de registro, el seguimiento periódico de la información y es por ello que esta etapa del Proyecto compete el estudio de los comportamientos mensuales, semestrales y anuales de los datos y los papeles que desempeñan al interior de la Facultad de Ingeniería Civil.

#### **8.2.4 Análisis a los periodos de generación y solicitud de información**

Las variables se originan por la solicitud de los estudiantes, demanda de aspirantes, profesores, personal administrativo y entidades en diversos momentos del año. Los Programas de Pregrado y Posgrado establecen cierta frecuencia y periodicidad que influyen sobre la generación y procesamiento de los volúmenes de información en los periodos de inscripción y cancelación de materias, elaboración y renovación de contratos docentes y emisión de certificados, entre otros. El procesamiento de esta información puede ser diario, semanal, mensual o semestral e influye en la cantidad de trabajo a realizar.

El seguimiento a las unidades de trabajo y a las variables es necesario para controlar y ajustar los procesos para colocar a tiempo la disposición de la información requerida por parte de algún área. La Universidad dispone a su comunidad de un cronograma de actividades que sirve para el seguimiento de la información general clave como los plazos máximos de entrega y solicitud de documentos para grados. Este instrumento funciona apropiadamente cuando únicamente se gestionan actividades e información generalizada, pero limita la gestión de las dependencias universitarias que requieren de documentos específicos en momentos precisos.

El condicionamiento de fechas en el Cronograma, dificulta el control óptimo de los documentos, ya que las variaciones se presentan de acuerdo al Departamento y el Programa Académico. Una solución a esta situación, es el diseño de un cronograma de actividades actualizable y modificable, ajustado a las necesidades del personal de la Facultad de Ingeniería Civil, llamado Programador Anual.

### **8.2.4.1 Programador anual**

Es una herramienta para hacer seguimiento y control en el transcurso del año, de los periodos de generación y solicitud de documentación e información específica por parte de los departamentos y buscar a su vez, disminuir la falta de disponibilidad de información en momentos específicos.

El Programador Anual (Figura 19.) funciona en una hoja de cálculo de Excel y trabaja bajo una lista desplegable para la selección del periodo (1er Trimestre, Semestre, 3er Trimestre y Año), una gráfica con forma de línea de tiempo que se ajusta y enseña automáticamente las actividades de los periodos disponibles cuando el usuario selecciona alguno de ellos en la casilla correspondiente, una tabla para la inscripción de las actividades importantes en los diferentes periodos (Fechas) del año y controles programados. Se define este instrumento como un mecanismo de apoyo esencial a los procesos internos, como las tareas y actividades principales de la Facultad de Ingeniería Civil que requieran de solicitud oportuna de estadísticas, documentos, datos o registros.

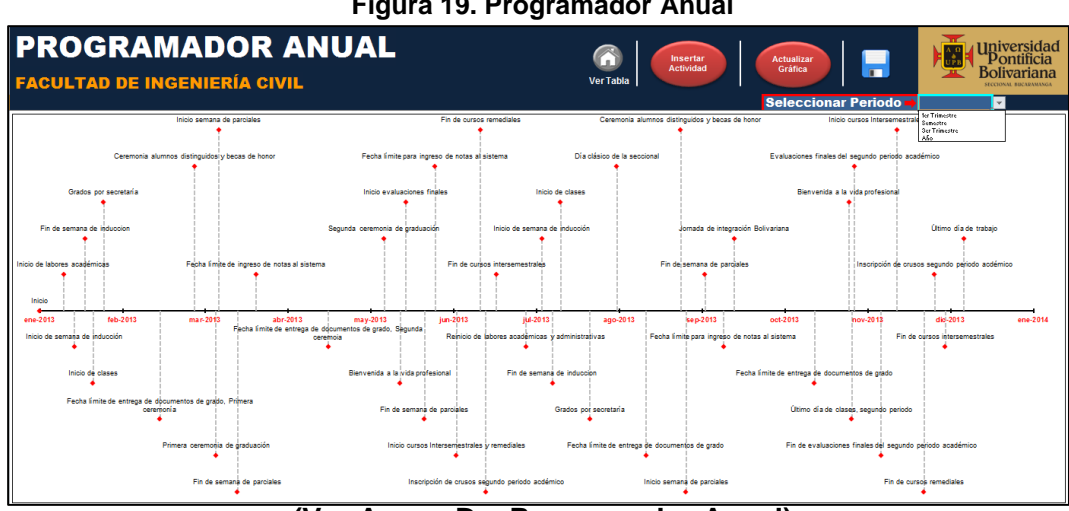

**Figura 19. Programador Anual**

**<sup>(</sup>Ver Anexo D – Programador Anual)**

Los botones han sido programados con código Visual Basic y realizan las siguientes funciones:

- **Botón Ver Tabla:** Ubica la hoja de cálculo en la Tabla de Actividades.
- **Botón Insertar Actividad:** Encuentra la primera casilla vacía al final de la "Tabla Documentos" para evitar recorrer de forma manual toda la tabla para ingresar una actividad.
- **Botón Actualizar Gráfica:** Actualiza las fechas y las etiquetas en la gráfica.
- **Botón Guardar**

El diseño de la Herramienta es definido por las variables principales (Fecha y Posición de Etiqueta en eje Y), ya que con relación a estas, se configuran los valores de la gráfica relacionados a la columna Actividad (Ver Tabla 9). La gráfica por naturaleza, se divide en dos ejes, el eje X y el Y. Para este caso, en el eje X se imprimen las fechas y el eje Y, es la posición de la etiqueta (Nombre de la Actividad) en el plano con relación a la fecha. La gráfica muestra los valores contenidos en esta tabla.

#### **Tabla 9. Modelo de la tabla de registro de actividades del Programador Anual**

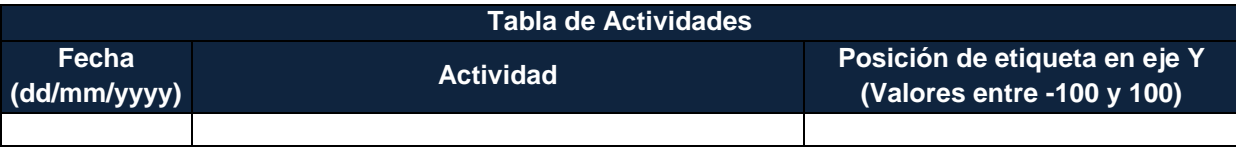

**Fuente: Autor**

### **Pasos para el registro de una actividad:**

- 1. Pulsar el Botón Insertar Actividad, encargado de ubicar una filia vacía al interior de la Tabla Actividades.
- 2. Diligenciar la casilla "Fecha" con el formato (dd/mm/yyyy).
- **3.** Diligenciar la casilla "Actividad".
- **4.** Diligenciar la casilla "Posición de etiqueta en eje Y" colocando un valor entre -100 y 100.
- **5.** Pulsar el Botón Actualizar Gráfica, encargado de organizar la Tabla de Actividades y actualizar las etiquetas de la gráfica.

### **Pasos para eliminar una actividad:**

- 1. Ubicar la fila donde se encuentra la actividad a eliminar.
- 2. Eliminar el contenido de la columna "Fecha", "Actividad" y ""Posición de etiqueta en eje Y".
- **3.** Pulsar el Botón Actualizar Gráfica.

## **8.2.5 Identificación de las variables en el sistema**

El resultado de los procesos académico-administrativos se refleja en una variedad de datos, registros, documentos, etc. de diferente naturaleza y característica que se son definidos como las Variables del sistema de información. La compresión de estos elementos, es necesaria para identificar la relación directa con la Facultad, discriminando las que no son de interés particular, y seleccionando de esas fuentes diversas, únicamente las que satisfagan e involucren el objeto de estudio. La descomposición de la información en sus partes debe ser clara y concisa, ya que debe reunir lo esencial y específico.

La información suministrada por la Facultad para el Plan de Trabajo, ha sido analizada y evaluada para corroborar la calidad de los contenidos y las variables comprendidas en cada uno de ellos. Cómo resumen al anterior proceso, se ha elaborado un Mapa Mental de las Variables, que define la condición, origen, tipo, nivel informativo o contenido para un estudio en concreto del material de interés.

## **8.2.5.1 Mapa mental sobre las variables**

El Mapa Mental (Figura 20.) se ha elaborado para entender la complejidad de las variables, reuniendo aspectos generales y puntuales que plantea el objetivo y que abarcan en su totalidad la relación de las variables con el conjunto de elementos que las generan.

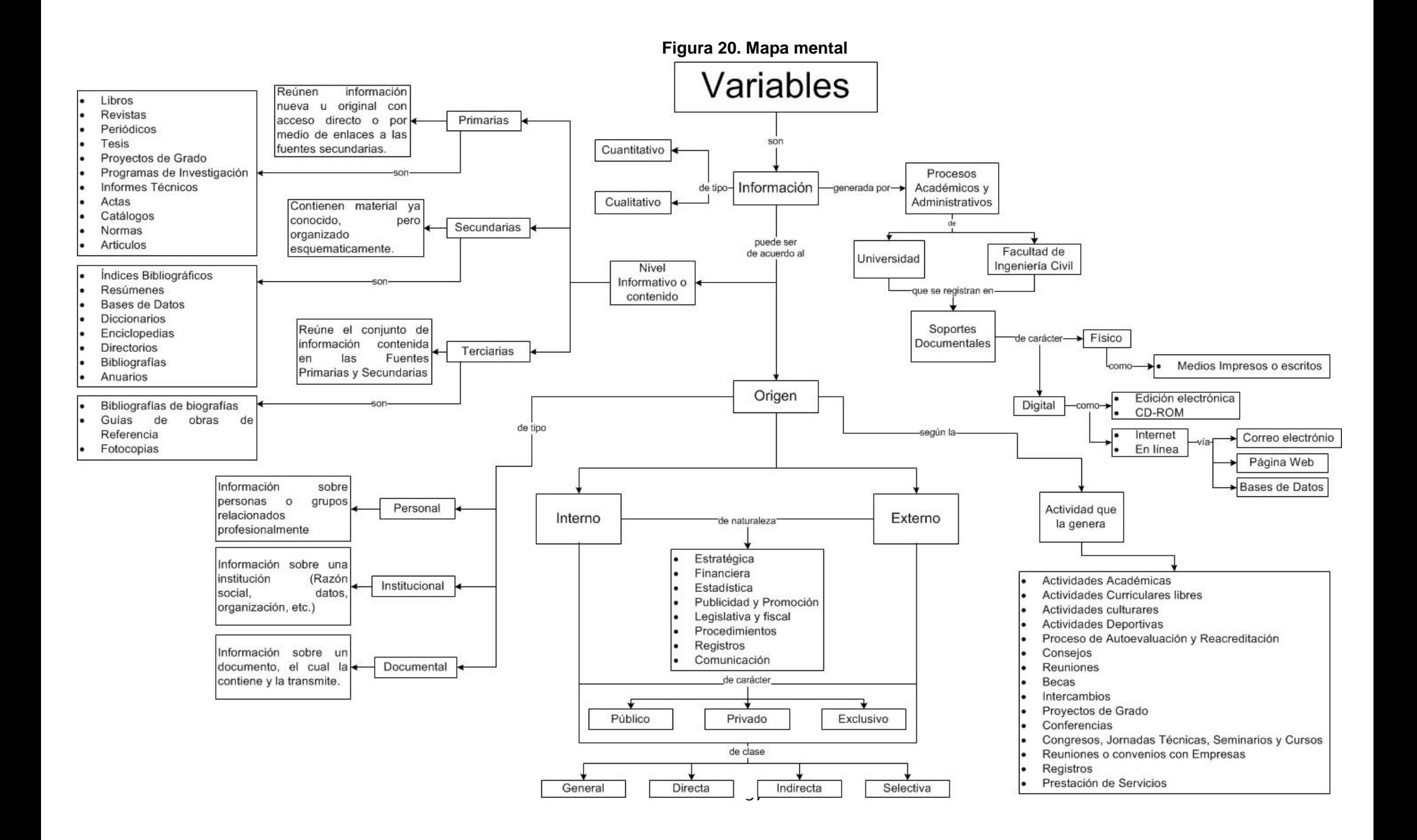

## **8.2.6 Diagrama de flujo de información en la facultad de ingeniería civil**

El análisis aplicado a sistemas de flujo de información implica una descomposición del mismo en sus elementos generales hasta los más puntuales para lograr un estudio adecuado del comportamiento de cada elemento, tanto como objeto aislado, como en interacción con los otros. El estudio se vuelve útil, cuando se es capaz de unir todos los componentes que pertenecen al sistema e interpretar su funcionamiento en conjunto.

Plasmar un Diagrama de Flujo de Información - DFI sobre un sistema concreto, permite la interpretación del comportamiento del sistema y los procesos que se desarrollan en función de la demanda de solicitudes; así como las decisiones, demoras que deben sobrepasar las variables y las transformaciones que sufren a la hora de ser transferidas y almacenadas.

Realizar el flujo de las variables de la Facultad de Ingeniería Civil es necesario para modelar y definir el tipo de procesos que interactúan con la Universidad y entidades externas, concediendo el seguimiento a las variables desde su generación o recepción hasta su envío final. Con este elemento, se logra observar las diferentes rutas que siguen los elementos al interior del sistema para cumplir con su objetivo o tarea en el menor tiempo.

La Figura 21. es el DFI para las solicitudes de información presente y se divide en los módulos de Entrada, Procesos internos, Salida y uno de Soporte, que brinda apoyo al módulo de procesos internos tareas y suministro de información mediante una base de datos y un centro de servicios.

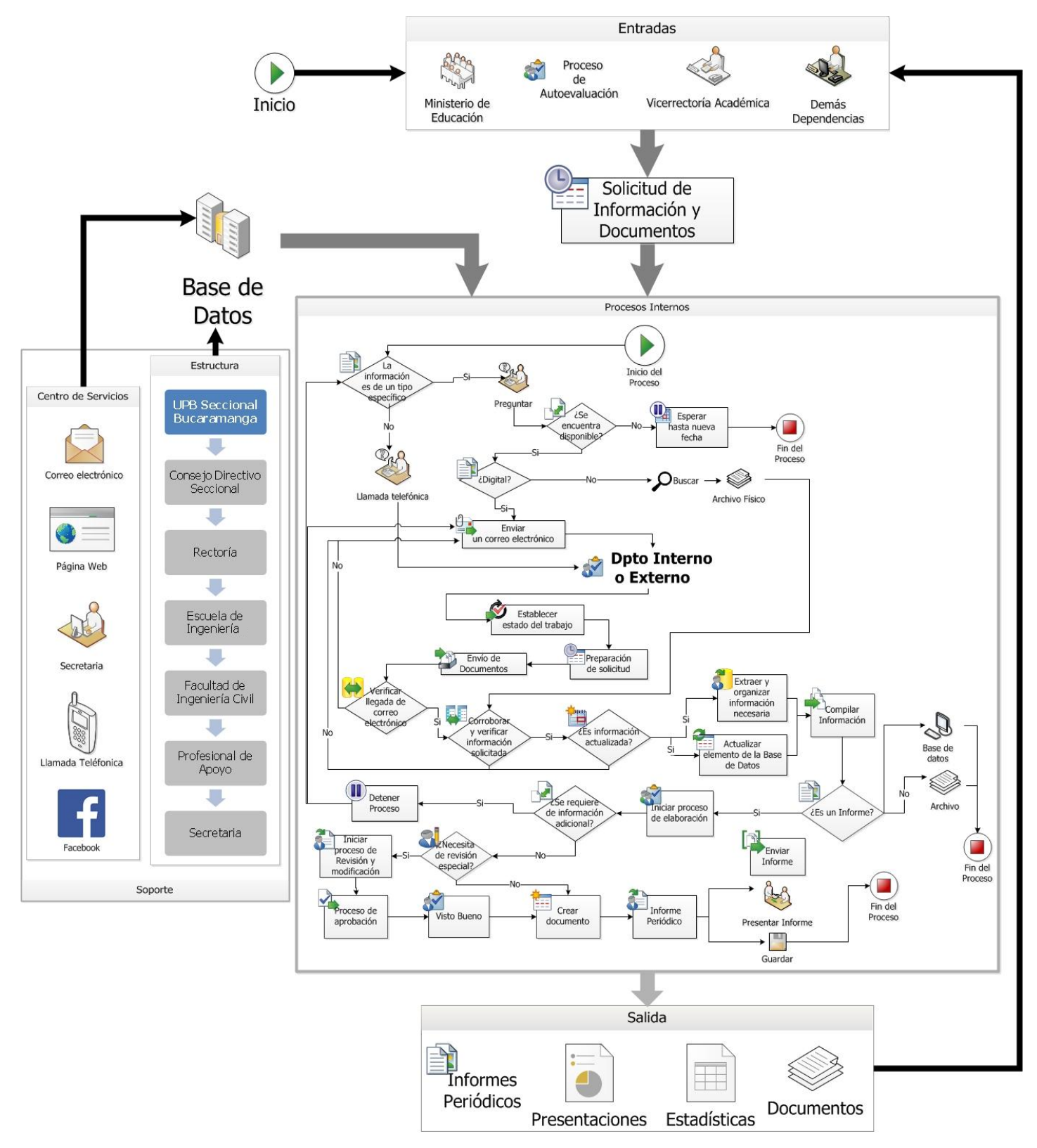

#### **Figura 21. Diagrama de flujo de información**

### **8.2.6.1 Módulos**

**Entrada:** Reúne las entidades de carácter externo como el Ministerio de Educación o de carácter interno como la Vicerrectoría Académica o Demás dependencias, así como el Proceso de Autoevaluación o Reacreditación, los cuales solicitan y requieren información o documentos de diferente tipo para ejercer su actividad.

**Procesos Internos:** Flujograma que representa los pasos, decisiones, demoras, puntos críticos y de retorno que debe seguir las variables en el proceso de solicitud de información o documentos al interior o exterior de la universidad.

**Salida: R**esultado de las actividades realizadas durante los proceso de solicitud.

**Soporte:** Se divide en Estructura y Centro de Servicios; estos dos interactúan constantemente para generar información. La primera representa los niveles de organización de la Universidad que llevan a cabo actividades de importancia para el Programa Académico. La segunda son los diferentes medios de comunicación que funcionan como receptores y generadores de información y documentos que son almacenados en la base de datos, la cual alimenta todo el sistema.

#### **8.2.7 Directorio Digital UPB**

La Universidad genera una gran diversidad de archivos, documentos, registros estadísticas e información que requieren de una correcta organización, agrupación y valoración de sus responsables, para luego ser colocados a disposición de la comunidad UPB. La identificación y ubicación oportuna del responsable directo, generador del documento, reduce favorablemente los tiempos de los procesos de consulta y solicitud de información necesaria para cumplimiento de las metas propuestas por parte de la Facultad de Ingeniería Civil. Se espera que a medida que la Universidad expanda sus fronteras y amplíe su estructura académico-administrativa, se dificulte aún más la ubicación de los registros a raíz de una mayor o menor descripción de los mismos. En la actualidad, es vital disponer de una plataforma de consulta apropiada que oriente al usuario (Facultad de Ingeniería Civil) a través del campus universitario y que ubique la oficina del responsable generador del documento.

Como respuesta a este problema, esta fase del trabajo involucra el diseño de una aplicación digital de búsqueda escalonada y diferenciada de las dependencias o áreas administrativas responsables de los documentos registrados en la base de datos y el sistema de información. El instrumento contiene información organizada actualizada y ofrece una guía de localización interactiva de los responsables mediante una ventana de búsqueda y selección. El alcance y vigencia del Directorio Digital UPB (Ver Figura 22.), depende fundamentalmente del grado de actualización de los datos de las actuales y nuevas dependencias que se creen en la Seccional Bucaramanga, ya que funciona bajo una tabla de registro que alimenta el sistema.

La configuración de la herramienta se orienta bajo el lenguaje de programación Visual Basic. La Ventana de Búsqueda, el uso de fórmulas mixtas, funciones de Excel, botones de mando y formatos condicionales en la hoja de cálculo son usados para proporcionar al usuario de un espacio de búsqueda adecuado. Las 2 listas desplegables y las 2 etiquetas de la Ventana de Búsqueda, son alimentadas por la información de una tabla ubicada en una hoja auxiliar, lugar donde se modifica y actualizan los contenidos.

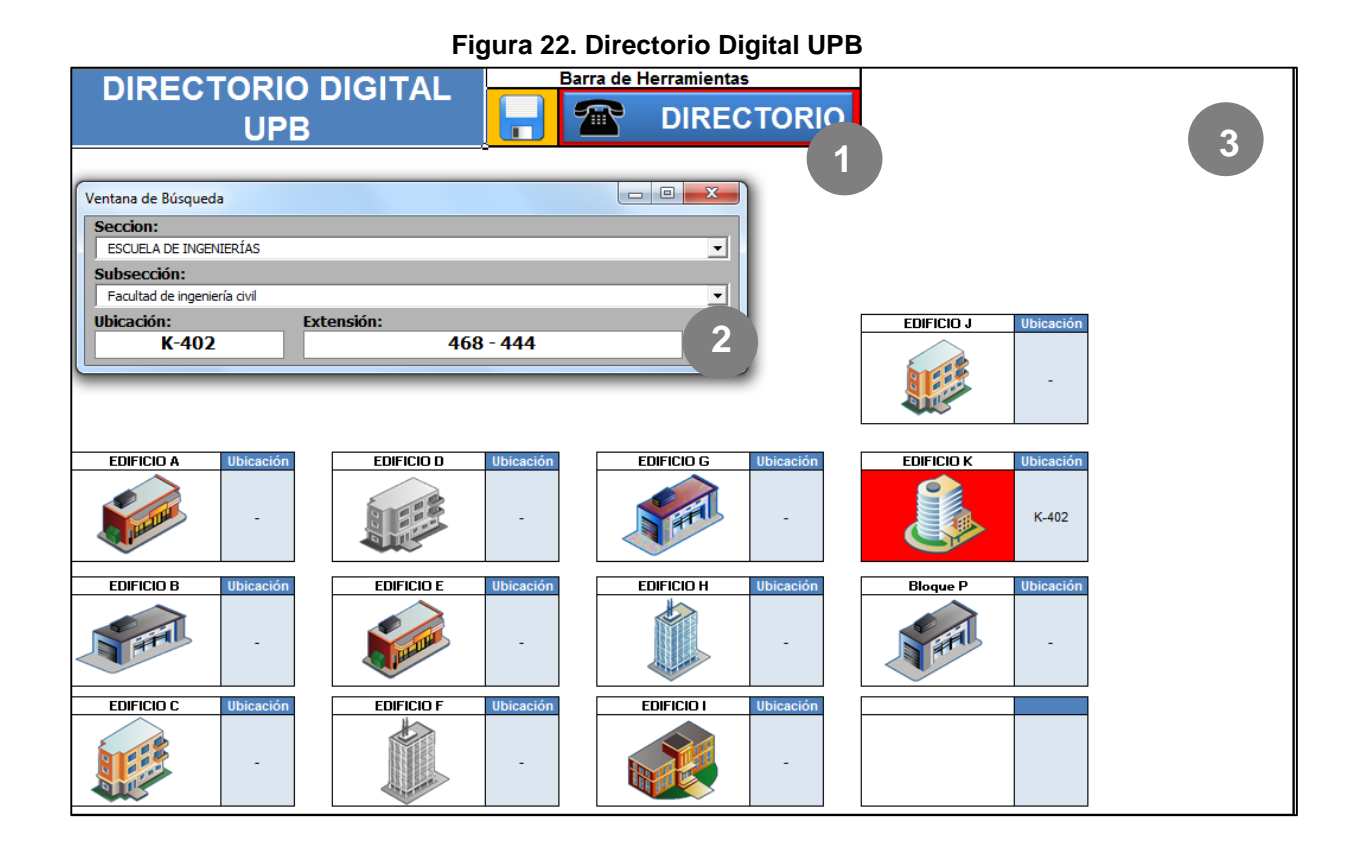

**(Ver Anexo E – Directorio Digital UPB)**

La plataforma se compone de 3 partes:

**1. Barra de Herramientas:** Incluye el Botón de Guardar y Botón Directorio, este último, activa la Ventana de Búsqueda.

**2. Ventana de Búsqueda:** Es un recuadro con 2 etiquetas y 2 listas desplegables. Las 2 listas desplegables cargan su información (Secciones y Subsecciones) cada vez que se activa la ventana de la tabla de la hoja auxiliar. Es de aclarar que las listas desplegables y las etiquetas son dependientes. Para el caso de las listas, la segunda muestra los valores dependiendo de la selección de la primera, y las etiquetas "Ubicación"-"Extensión" cargan sus valores según la Subsección.

La Figura 23. es el código asignado que inserta las 4 formulas a las celdas de la hoja de cálculo y cargar los valores de la lista desplegables "Sección" cada vez que se activa la ventana. Cuando la ventana está activa y se selecciona una Sección, se debe asignar otro código que permita cargar los datos de las Subsecciones correspondientes. Esta configuración se puede observar en la Figura 24.

**Figura 23. Configuración inicial de la ventana de búsqueda**

| Private Sub UserForm Activate ()                                                                                          |
|----------------------------------------------------------------------------------------------------|
| 'Configuración cuando se activa la ventana                                                                                |
| Hoja4.Select                                                                                                    |
| Range ("C7:D7") . ClearContents                                                                                           |
| Range ("C7"). Select                                                                                                    |
| ActiveCell.FormulaR1C1 =                                                                                                  |
| "=IFERROR(VLOOKUP(RC[-1],OFFSET( 'Hoja Auxiliar'!R3C5,0,0, COUNTA('Hoja Auxiliar'!R3C5:R1000C5), 2), 2,FALSE), ""-"")"    |
| Range ("D7"). Select                                                                                                    |
| ActiveCell.FormulaR1C1 =                                                                                                  |
| "=IFERROR(VLOOKUP(RC[-2],OFFSET( 'Hoja Auxiliar'!R3C5,0,0, COUNTA('Hoja Auxiliar'!R3C5:R1000C5 ), 3), 3, FALSE ), ""-"")" |
| Hoja1.Visible = True                                                                                                    |
| Hoja1.Select                                                                                                    |
| Range ("B2") . Select                                                                                                    |
| Do While ActiveCell <> Empty                                                                                              |
| ActiveCell.Offset(1, 0).Select                                                                                            |
| ComboBox1.AddItem ActiveCell.Value                                                                                        |
| Loop                                                                                                    |
| Hojal.Visible = xlVeryHidden                                                                                              |
| Hoja4.Select                                                                                                    |
| Range ("A1") . Select                                                                                                    |
| <b>Construction Construction Construction</b>                                                                             |

#### **Figura 24. Configuración de la lista desplegable "Sección"**

```
Private Sub ComboBox1 Change ()
'Lista desplegable Sección
ComboBox2.Clear
Hoja1.Visible = True
Hoja1.Select
column = Combobox1.ListIndex + 9Cells (4, columna) . Select
Do While ActiveCell <> Empty
ComboBox2.AddItem ActiveCell
ActiveCell.Offset(1, 0).Select
Loop
Hoja1.Visible = xlVeryHidden
Hoja4.Select
Hoja4.Range("A7") = Combobax1.TextEnd Sub
```
Cuando la lista desplegable "Subsección" contiene un valor, las 2 etiquetas inmediatamente se actualizan. Estos 2 elementos están enlazados a las fórmulas que han sido insertadas previamente en las celdas y que son las encargadas de consultar el valor de la "Subsección" de Tabla de la Hoja Auxiliar y arrojar los valores relacionados a la "Ubicación" y "Extensión" de la búsqueda.

**3. Hoja de Cálculo:** Es el espacio gráfico de la plataforma donde se ubican las imágenes de los edificios y celdas dinámicas, que dan forma a un plano organizado de localización. Cuando se presenta la elección de una subsección en la "Ventana de Búsqueda", la herramienta automáticamente encuentra el edificio asignado y muestra el valor en la celda y cambia de color del recuadro del edificio.

## **Pasos para utilizar el Directorio Digital UPB**

- 1. Pulsar el Botón Directorio, ubicado en la Barra de Herramientas.
- 2. Seleccionar un valor en la Lista Desplegable "Sección".
- 3. Seleccionar un valor en la Lista Desplegable "Subsección".
- 4. Pulsar el Botón Cerrar de la ventana.

## **8.2.8 Herramienta de control (Versión no. 1)**

Es el primero modelo elaborado de una herramienta con capacidad de controlar la información de la Facultad de Ingeniería Civil para sus procesos de Autoevaluación y Reacreditación y se deriva de una combinación de un Gestor de Archivos mejorado como elemento principal, un Directorio Digital UPB y Programador Anual previamente desarrollados, como instrumentos de apoyo. La propuesta tiene como objetivo, unificar las diferentes aplicaciones desarrolladas hasta el momento y consolidar un diseño que se asemeje al resultado de este Plan de Trabajo.

El Gestor de Archivos es una versión modificada de la Versión no 1 de la Herramienta de Valoración inicial, pero el Directorio Digital UPB y Programador Anual no presentan ningún cambio. La programación de este instrumento es bajo Visual Basic y comprende la ventana de inicio, menú de opciones, los diversos botones, celdas, hojas, rangos dinámicos y fórmulas utilizadas en las 3 aplicaciones. La Figura 25. es un gráfico esquemático sobre la Herramienta que muestra la distribución de los elementos al interior del modelo.

#### **Figura 25. Esquema de la Herramienta de Control (Versión no. 1)**

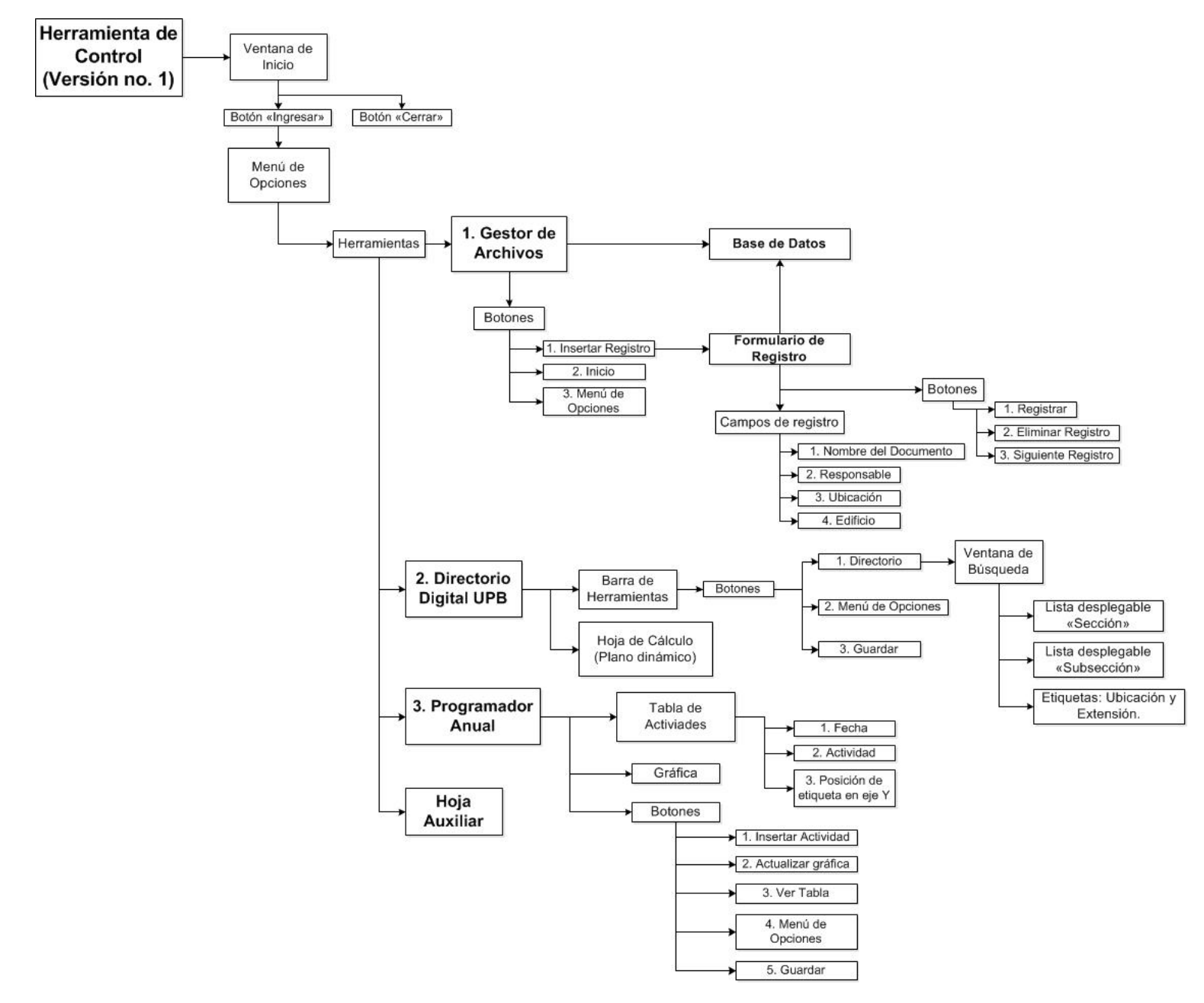

#### **8.2.8.1 Ventana de inicio**

La ventana de inicio (Figura 26.) dispone de un botón "Ingresar" para acceder a la herramienta y activar la ventana "Menú de Opciones", y un botón "Salir" para cerrar el programa.

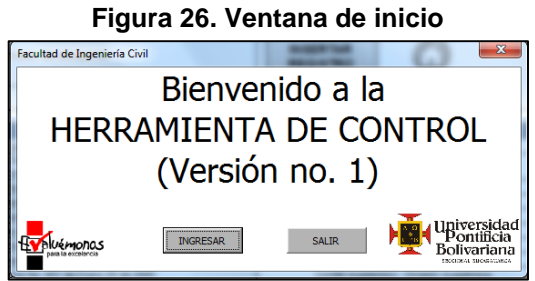

### **8.2.8.2 Ventana menú de opciones**

Ventana que ofrece las 3 opciones de selección de la Herramienta. Al activar alguno de los íconos, se activa la aplicación de interés (Ver figura 27.).

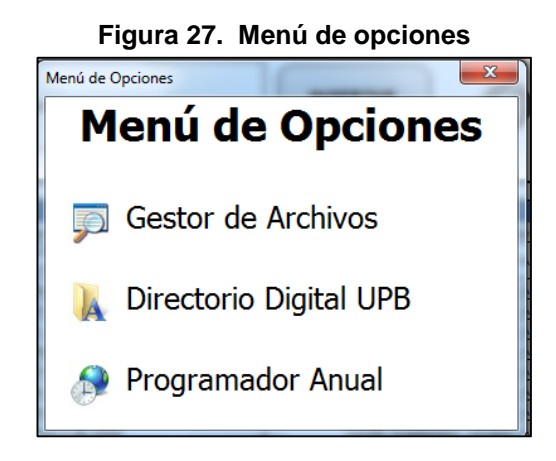

### **8.2.8.3 Gestor de Archivos (Versión no. 2)**

Es una Hoja de Cálculo de Excel programada con código Visual Basic de autofiltros de la columna "Documento" y dispone de una celda "Buscar" para insertar valores alfanuméricos que filtran la información. La estructura de esta herramienta se puede observar en la Figura 28.

### **Figura 28. Gestor de Archivos Versión no. 2 - Herramienta de Control (Versión no. 1)**

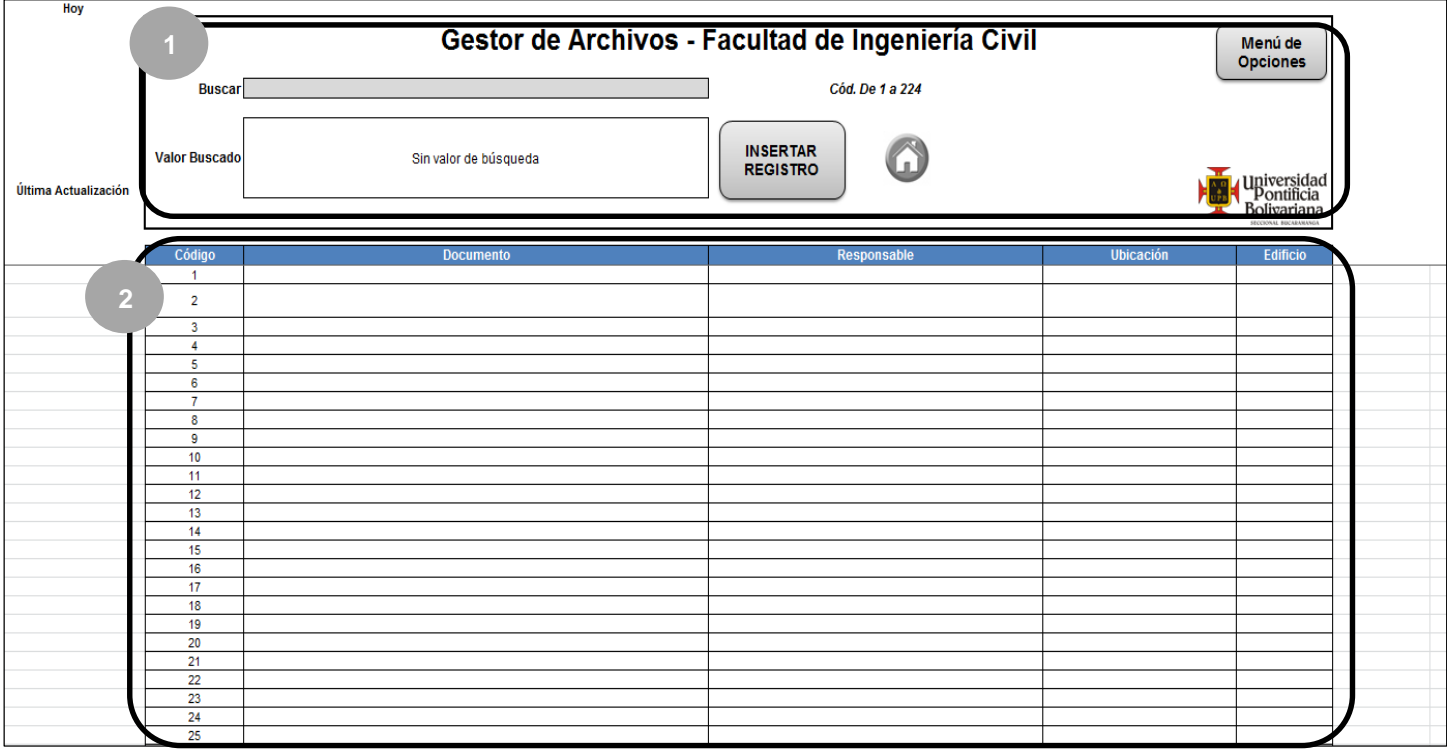

## **(Ver Anexo F – Gestor de Archivos Versión no. 2)**

Esta herramienta se divide en tres secciones:

- 1. Cuadro de Búsqueda
- 2. Formulario de Registro
- 3. Base de Datos

## **Cuadro de Búsqueda**

Zona que posee un Celda para la búsqueda de los documentos en la base de datos a partir de valores alfanuméricos. Cuando se digita únicamente números en esta celda, la herramienta muestra el código y registro del documento en la celda "Valor Buscado".

El campo Buscar (Celda C4) está programado y funciona bajo la instrucción de autofiltros. La configuración filtra toda la base de datos en función de la palabra o código introducido en el campo "Buscar" y muestra como resultado un listado de documentos depurados relacionados. La Figura 29. es el código utilizado para la Celda "C4" del cuadro de búsqueda.

**Figura 29. Lenguaje de programación Visual Basic de la celda Buscar del cuadro de búsqueda.**

```
Private Sub Worksheet Change (ByVal Target As Range)
Application. ScreenUpdating = False
If Range ("c4") . Value = "" Then
Range ("B9:F9") . AutoFilter
ElseIf WorksheetFunction. IsNumber (Range ("c4"). Value) Then
ActiveSheet.Range("$B$9:$F$2500").AutoFilter Field:=2, Criteria1:="=*"
'Filtro según el texto que quiero buscar
ActiveSheet.Range("$B$9:$F$2500").AutoFilter Field:=2, Criterial:="=*" & Range("c6").Text & "*"
Else
'Filtrar según el texto que quiero buscar
ActiveSheet.Range("$B$9:$F$2500").AutoFilter Field:=2, Criterial:="=*" & Range("c4").Text & "*"
ActiveWindow.LargeScroll Down: =- 100
End If
Application. ScreenUpdating = True
End Sub
```
El cuadro de búsqueda también contiene 3 botones programados que realizan tareas específicas. A continuación se explica cada uno de ellos:

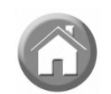

**Botón Inicio:** Ubica la hoja de cálculo al inicio de la matriz.

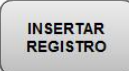

**Botón Insertar Registro:** Activa el Formulario de Registro.

Menú de **Opciones**  **Botón Menú de Opciones:** Permite ver el Menú de Opciones.

#### **Formulario de Registro**

El Formulario de Registro (Ver Figura 30.) es una ventana programada con código Visual Basic y elaborada para registrar de manera ordenada los documentos y sus características en la Base de Datos utilizando 4 campos de texto (Nombre del Documento, Responsable, Ubicación y Edificio), y 3 botones "Registrar", "Eliminar Registro" y "Siguiente Registro". Se debe tener en cuenta que los campos de texto son obligatorios para que el proceso de registro se ejecute al oprimir el botón "Registrar".

#### **Figura 30. Ventana formulario de registro**

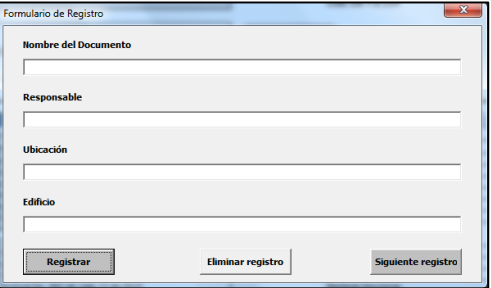

### **(Ver Anexo F – Gestor de Archivos Versión no. 2)**

La función de cada botón es explicada a continuación:

**Botón Registrar:** Funciona solamente cuando los cuatro campos están diligenciados. Los registros son insertados acorde a la columna y ordenados alfabéticamente en función de la columna "Responsable" de manera automática, en la base de datos.

**Botón Eliminar registro:** Funciona buscando y eliminado el documento y sus características previamente registradas.

**Botón Siguiente registro:** Limpia los campos de texto y da paso a un nuevo registro.

**Base de Datos**

Contiene todo el soporte documental y es allí donde se registra toda la información a listar y ordenar para un posterior manejo. La matriz se divide en cinco columnas: Código, Documento, Responsable, Ubicación, Edificio y se organiza por orden alfabético con la columna "Responsable".

## **8.2.8.4 Directorio Digital UPB**

La herramienta es la misma descrita en el numeral 8.2.4 de este documento, pero ahora cuenta con el botón menú de opciones.

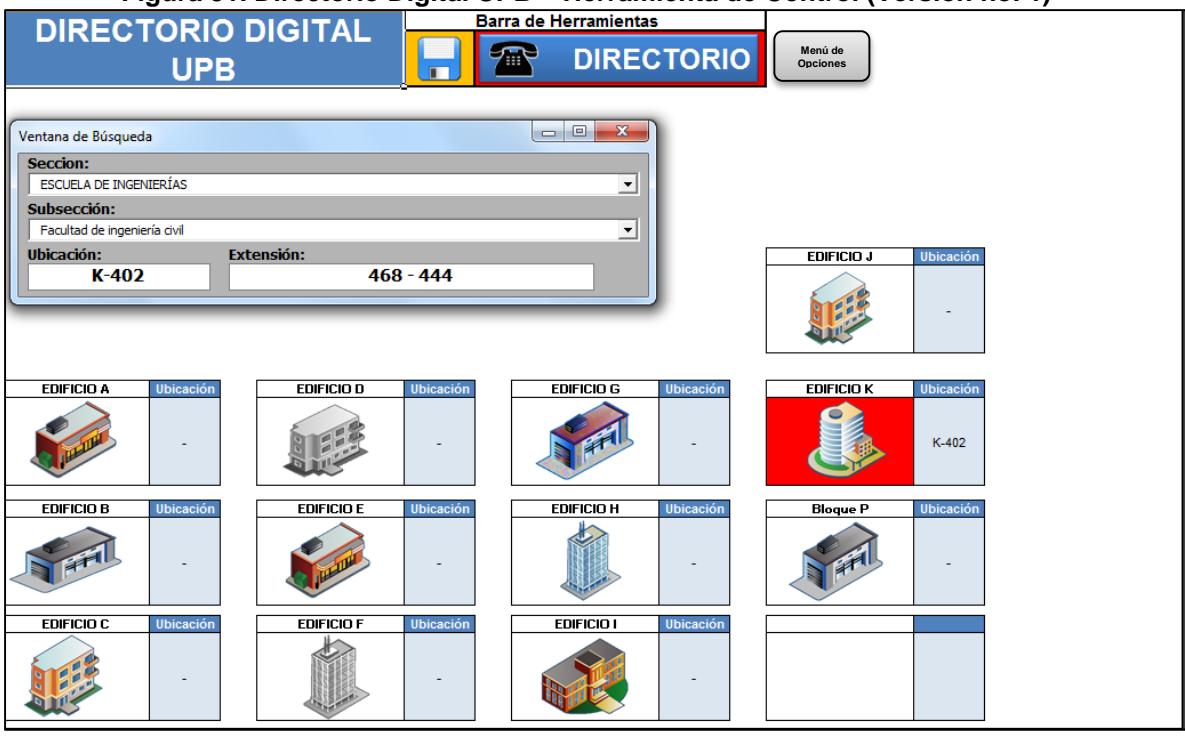

**Figura 31. Directorio Digital UPB – Herramienta de Control (Versión no. 1)**

### **8.2.8.5 Programador anual**

La herramienta es la misma descrita en el numeral 8.2.3.1 de este documento, pero ahora cuenta con el botón menú de opciones.

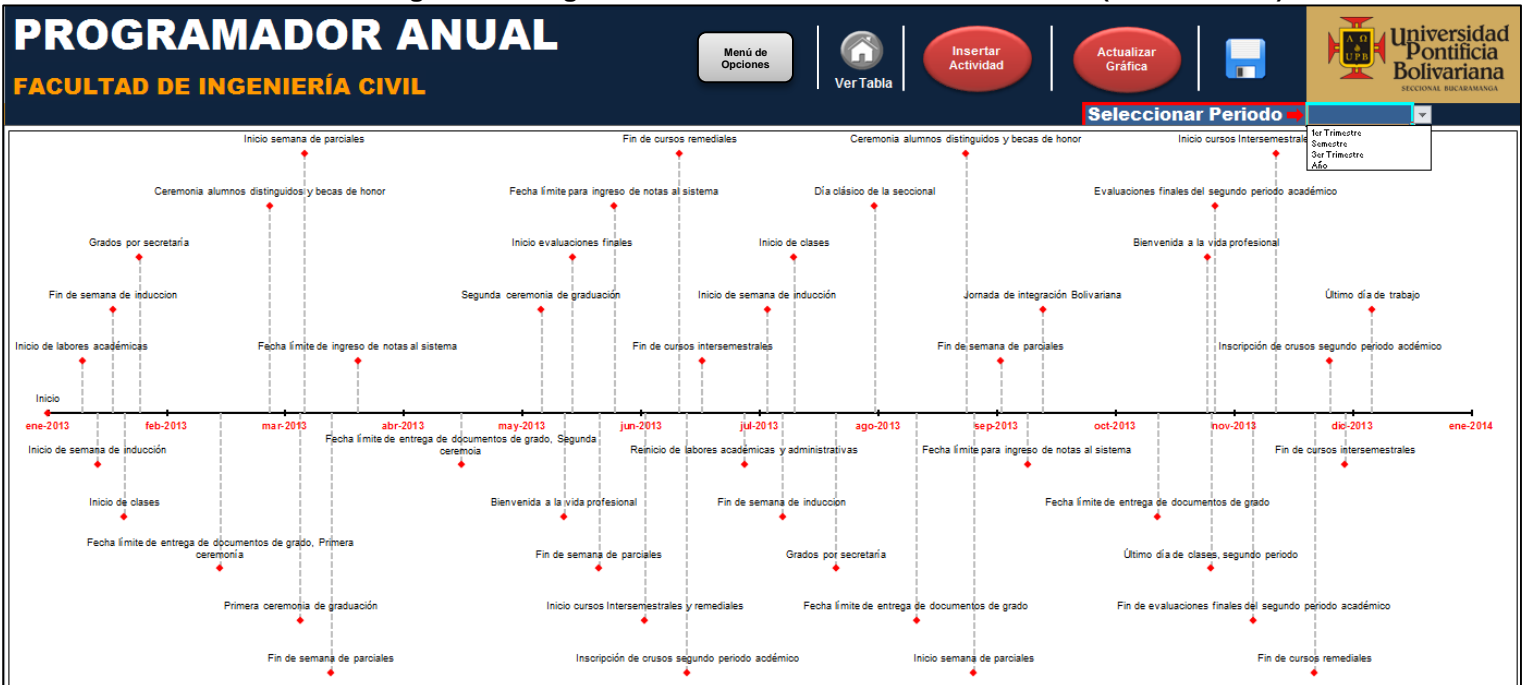

#### **Figura 32. Programador Anual – Herramienta de Control (Versión no. 1)**

# **8.3 GESTIÓN DE INFORMACIÓN**

### **8.3.1 Gestión documental**

La gestión busca adecuar el tratamiento y manejo, en las unidades de trabajo, de los recursos digitales asociados a las actividades de generación, recepción, envío, trámite, consulta, conservación, disposición y eliminación de los documentos en los diferentes periodos del año. Definir los elementos claves de cada uno de ellos, es fundamental para aplicar un conjunto de normas y estrategias que mejoren la clasificación, archivo y descripción para un mejor flujo de la información en el sistema.

Las empresas de hoy en día buscan la gestión eficiente de los documentos de papel, medio electrónico y audiovisual generados en sus actividades, con el propósito de obtener mejoras en la disposición y recuperación de la información de forma rápida y oportuna para ser competitivos en el mercado.

La LEY 594 del 2000 del Archivo General de la Nación, define la Gestión Documental como: "*El Conjunto de actividades administrativas y técnicas tendientes a la planificación, manejo y organización de la documentación producida y recibida por las entidades, desde*  su origen hasta su destino final con el objeto de facilitar su utilización y conservación"<sup>37</sup>. Entonces es bien visto que, la gestión procura armonizar y racionalizar el proceso de control de la producción documental para atender ampliamente los procedimientos de solicitud, seguimiento, auditoria y generación de información que otorgue una mejora continua del sistema y anticipe el comportamientos del entorno y reduzca tiempos de trabajo.

Una inadecuada gestión, genera un sistema deficiente, vulnerable y de fácil acceso a los documentos e impide el seguimiento de las variables y estudios estadísticos. Hoy en día para las empresas, la información es un elemento vital que garantiza la supervivencia y éxito en el mercado, es por ello que de ahí surge la necesidad de implementar protocolos de nombramiento, nomenclatura y registro a todos los archivos y documentos digitales durante el proceso de registro y guardado en las bases de datos y discos duros, para garantizar un orden, disponibilidad, seguridad y confidencialidad de la información en todo momento.

 $\overline{a}$ 37Disponible en internet: www.archivogeneral.gov.co/?idcategoria=2023&download=Y

## **8.3.2 Estandarización de la clasificación**

La estandarización de la clasificación es una propuesta que tiene como objetivo normalizar el proceso de registro de los nombres de los documentos y las seccionessubsecciones responsables de los mismos, en la Base de Datos del proceso de Autoevaluación y Reacreditación de la Facultad de Ingeniería Civil. La estrategia consiste en plantear la posibilidad de orientar la inscripción de los archivos internos de la Facultad hacía el proceso ejecutado en el Departamento de Administración de Documentos de la Universidad.

Mediante una reunión realizada el día 8 de Octubre del 2013 en horas de la mañana en la Oficina de la Jefe del Departamento de Administración de Documentos, Teresa Carvajal Caro, se logró conocer con claridad la metodología utilizada por este departamento al momento de registrar y cargar documentos en la Plataforma de Documentos UPB (docs.upbbga.edu.co) conocida como INTRANET.

En primer lugar, se tuvo acceso a una tabla de "CLASIFICACIÓN DE DOCUMENTOS Y DOCUMENTOS PUBLICADOS EN LA INTRANET" (Ver Tabla 10), que consiste en la clasificación mediante códigos y divisiones-subdivisiones de los organismos UPB concedida a los documentos de los diferentes departamentos de la universidad y que posteriormente son subidos a la INTRANET. Cada documento tiene unas características especiales (Autoevaluación, Acreditación, Intranet, Confidencialidad, Publicar en y Permanencia) que deben ser asumidas a la hora del registro.

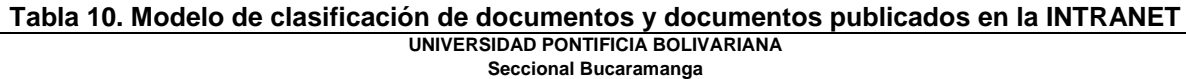

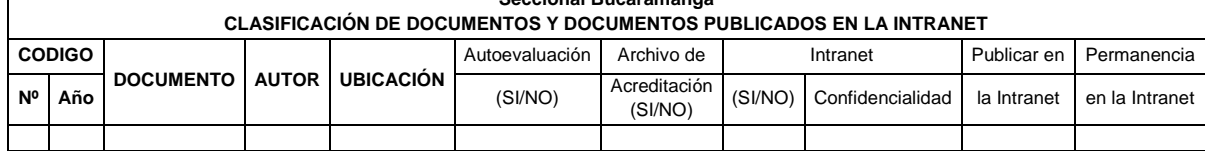

**Fuente: Departamento de administración de documentos – UPB Seccional Bucaramanga**

En segundo lugar, se dispuso de una Codificación de Dependencias para las Tablas de Retención Documentas (TRD), que consiste en la asignación de un código a cada sección de la Universidad y un código relacionado a cada subsección.

| Tabla TT. Counicación de Dependencias para las TND |      |                     |  |
|----------------------------------------------------|------|---------------------|--|
| <b>SECCIONES</b>                                   | COD. | <b>SUBSECCIONES</b> |  |
| 1000 RECTORIA SECCIONAL                            | 1001 |                     |  |
| 2000 DIVISION ACADEMICA                            | 2001 |                     |  |
| 2100 DIVISION PASTORAL                             | 2101 |                     |  |
| 2200 DIVISION ADMINISTRATIVA FINANCIERA            | 2201 |                     |  |
| 3000 ESCUELA DE INGENIERIA Y                       | 3001 |                     |  |
| ADMINISTRACION                                     |      |                     |  |

**Tabla 11. Codificación de Dependencias para las TRD**
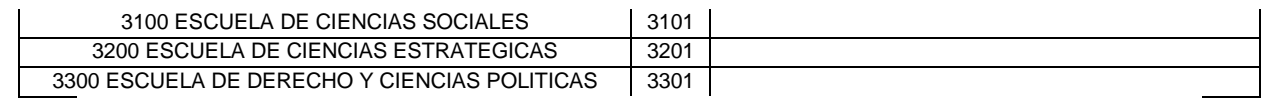

**Fuente: Departamento de administración de documentos – UPB Seccional Bucaramanga**

Con base en la información suministrada por el Departamento de Administración de Documentos, se da a la tarea de establecer una clasificación de secciones y otra para secciones-subsecciones plasmada en la Tabla 12. Y 13 de este documento. La Tabla 12. reúne la clasificación para las secciones y la Tabla 13. para las secciones y subsecciones de la universidad, además de la ubicación y extensión respectiva. Se espera que estas tablas estén disponibles como guía al momento del registro de los documentos en el Gestor de Archivos Final.

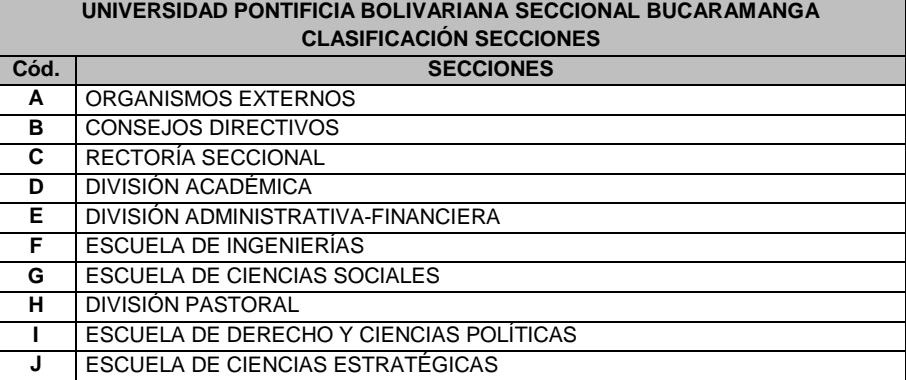

# **Tabla 12. Clasificación secciones**

#### **Tabla 13. Clasificación secciones y subsecciones**

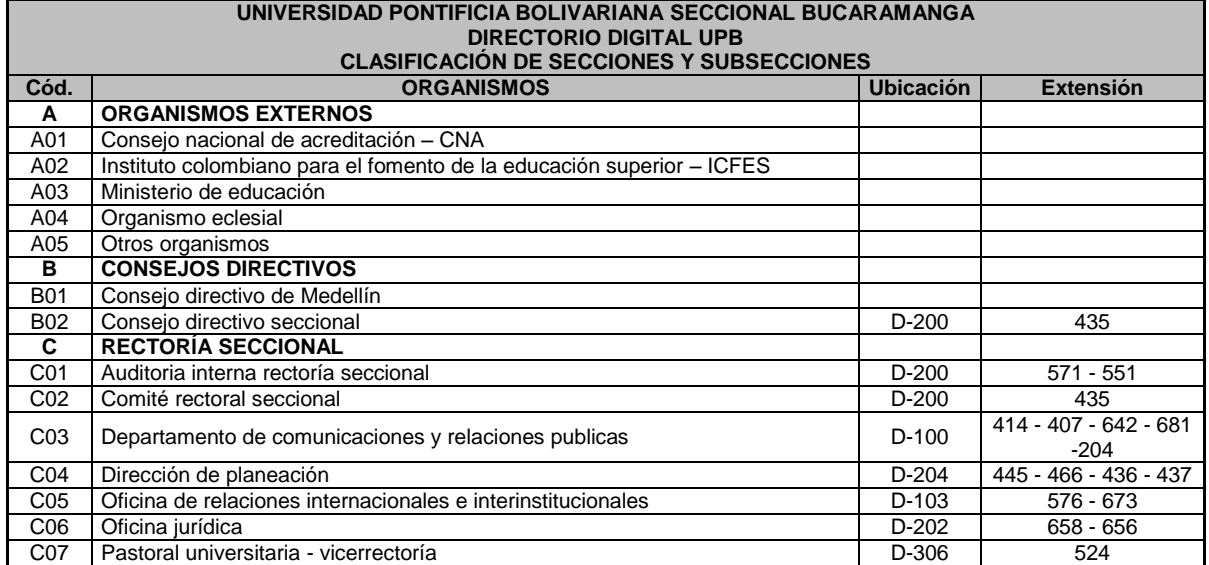

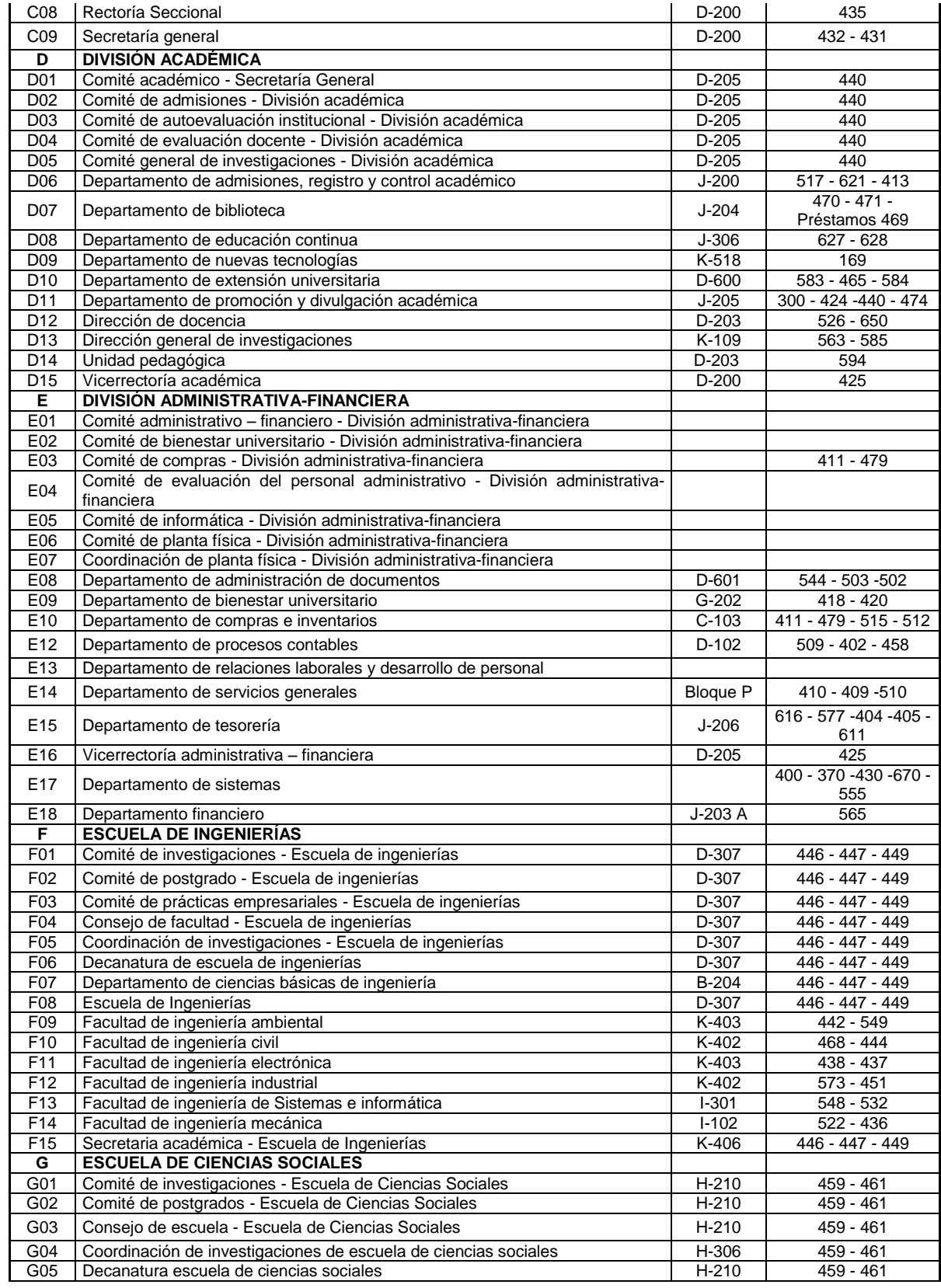

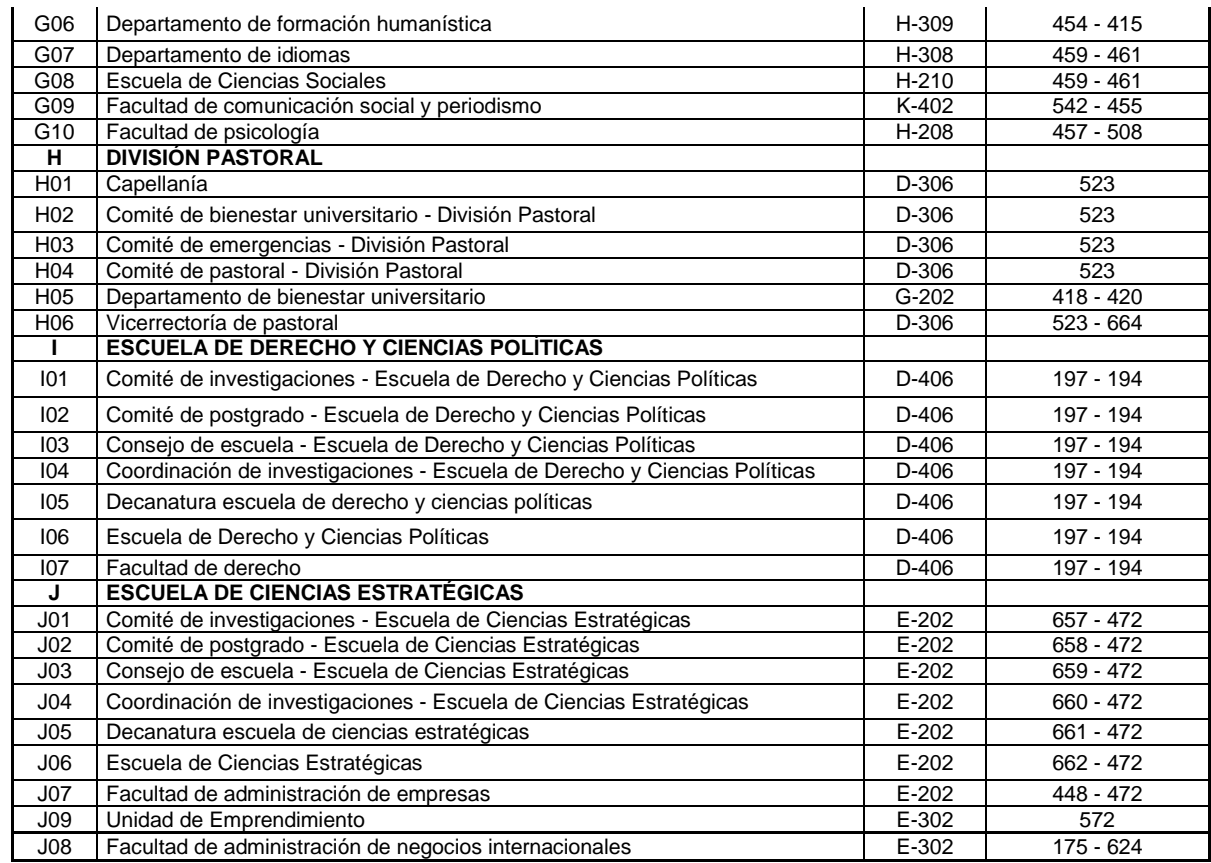

#### **8.3.3 Reglas de denominación de documentos**

El estudio, análisis y organización paulatina concedida a la información suministrada desde un principio por la Facultad de Ingeniería Civil para realizar este plan de trabajo, ha permitido la identificación de patrones de registro establecidos con anterioridad y que mejoran notablemente el tiempo de registro de los documentos e información.

La Guía de denominación de los documentos (Ver tabla 14.) ha sido propuesta para representar diferentes maneras en las que se deben registrar los documentos en la base de datos y facilitar así este proceso.

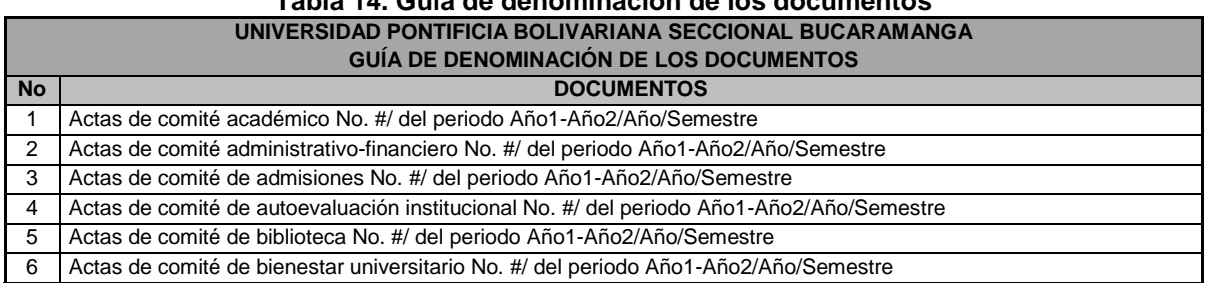

**Tabla 14. Guía de denominación de los documentos**

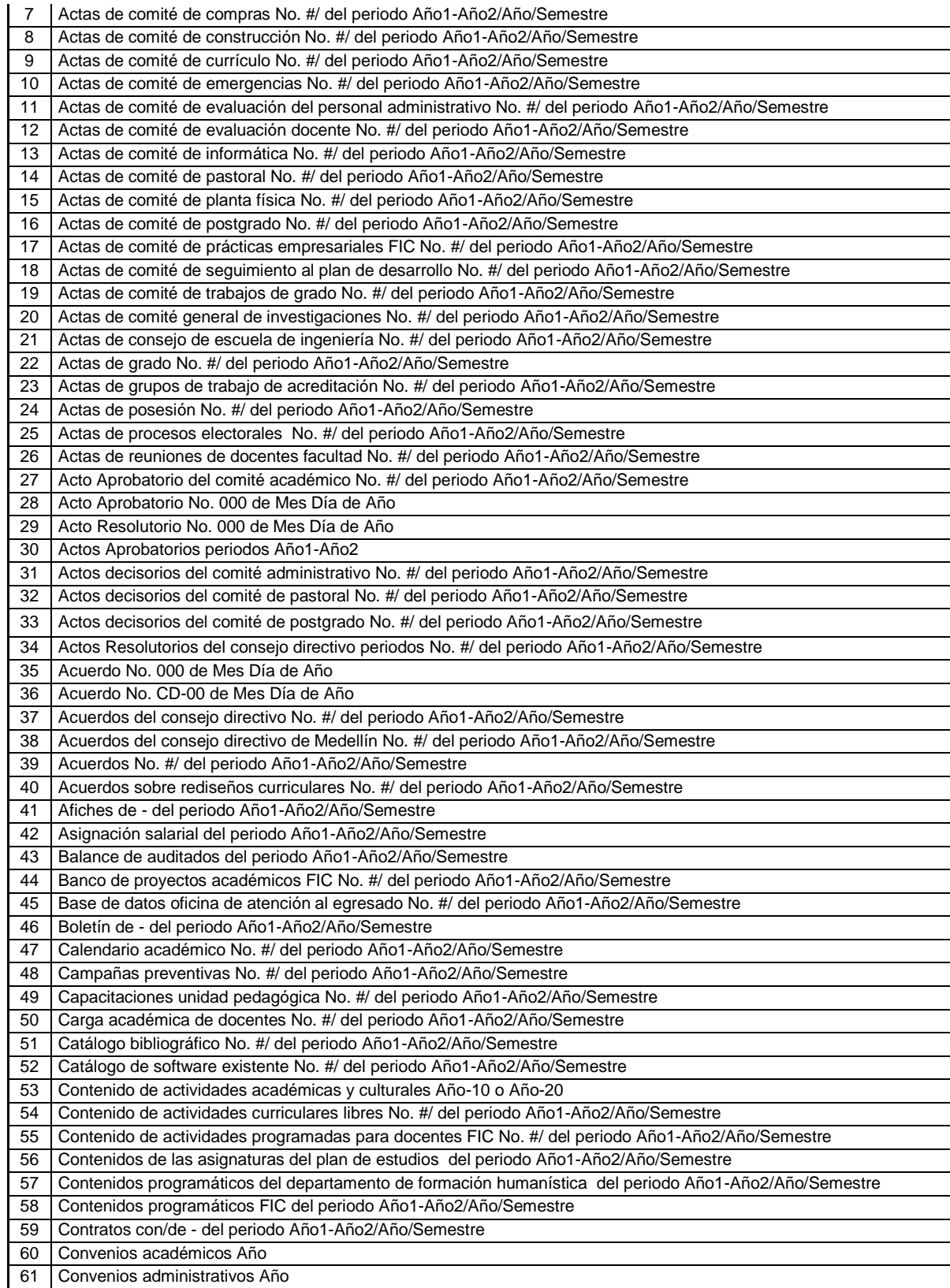

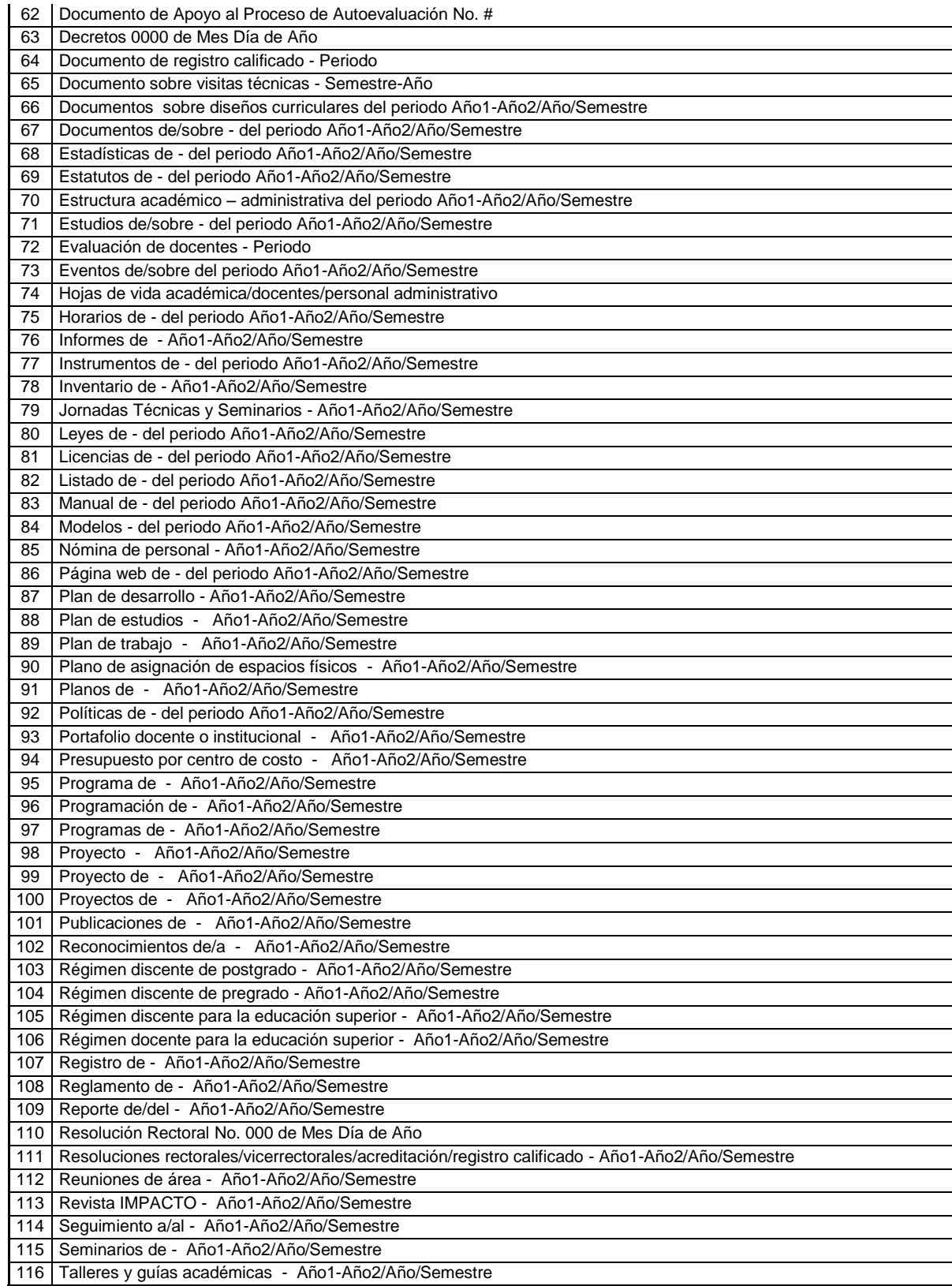

#### **8.4 HERRAMIENTA DE CONTROL FINAL**

La Herramienta de Control tiene como finalidad mejorar y garantizar las óptimas condiciones de disponibilidad de la información actualizada con fines de Reacreditación de la Facultad de Ingeniería Civil de la Universidad Pontificia Bolivariana - Seccional Bucaramanga. Su tarea es consolidar un verdadero centro de información de carácter simple y robusto, pero a la vez complejo, que funcione como plataforma pertinente para administrar, controlar los archivos y documentos producidos por las diferentes actividades; así como ubicar los responsables de los soportes documentales y hacer seguimiento a los periodos de generación de información a través del tiempo.

El diseño de esta Herramienta satisface las necesidades latentes y las demandadas por el Programa Académico en función del crecimiento y adaptación al medio que vive en la actualidad. La recepción y envío de información, actualización, duplicidad y disponibilidad constante de documentos al interior del sistema; así como la integración, relación y vínculo entre las dependencias de la universidad y la modificación constante que sufren las variables circundantes en el sistema influenciadas por el entorno, son elementos tenidos en cuenta a la hora de hacer las pruebas de ajuste y puesta a punto de esta versión.

La Versión Final es desarrollada en el Software informático Microsoft Excel utilizando lenguaje de programación Visual Basic, funciones y fórmulas. Se compone de 3 herramientas informáticas articuladas para la ejecución de tareas de registro, organización, búsqueda, localización y seguimiento a la documentación y organismos internos-externos en un mismo punto. El desarrollo de este instrumento en una plataforma versátil (Microsoft Excel), ofrece la posibilidad de traspaso, exportación, importación y vínculo de los datos hacía otros sistemas o bases de datos; ampliando de esta manera el alcance de la herramienta y optimizando el procesamiento del volumen de información vigente.

Este es un modelo que está configurado para que sus elementos (Matrices y Tablas) e instrumentos se adapten de forma automática a las nuevas variables generadas y provenientes de un crecimiento esperado de la Universidad y sus Programas Académicos en el futuro. La Herramienta 1.0, como ha sido denominada, es el resultado de la cohesión de 2 herramientas de apoyo (Directorio Digital UPB y Programador Anual) desarrolladas previamente, con un Gestor de Archivos en su versión no.3 mejorada; además de la incorporación de una ventana principal de selección (Menú de Opciones) que posibilita la selección y uso de las opciones y herramientas. La unión de estos 3 instrumentos crea entonces, una plataforma única e ideal para el control, seguimiento y estudio de la información.

A continuación se presenta el diagrama de distribución de esta herramienta:

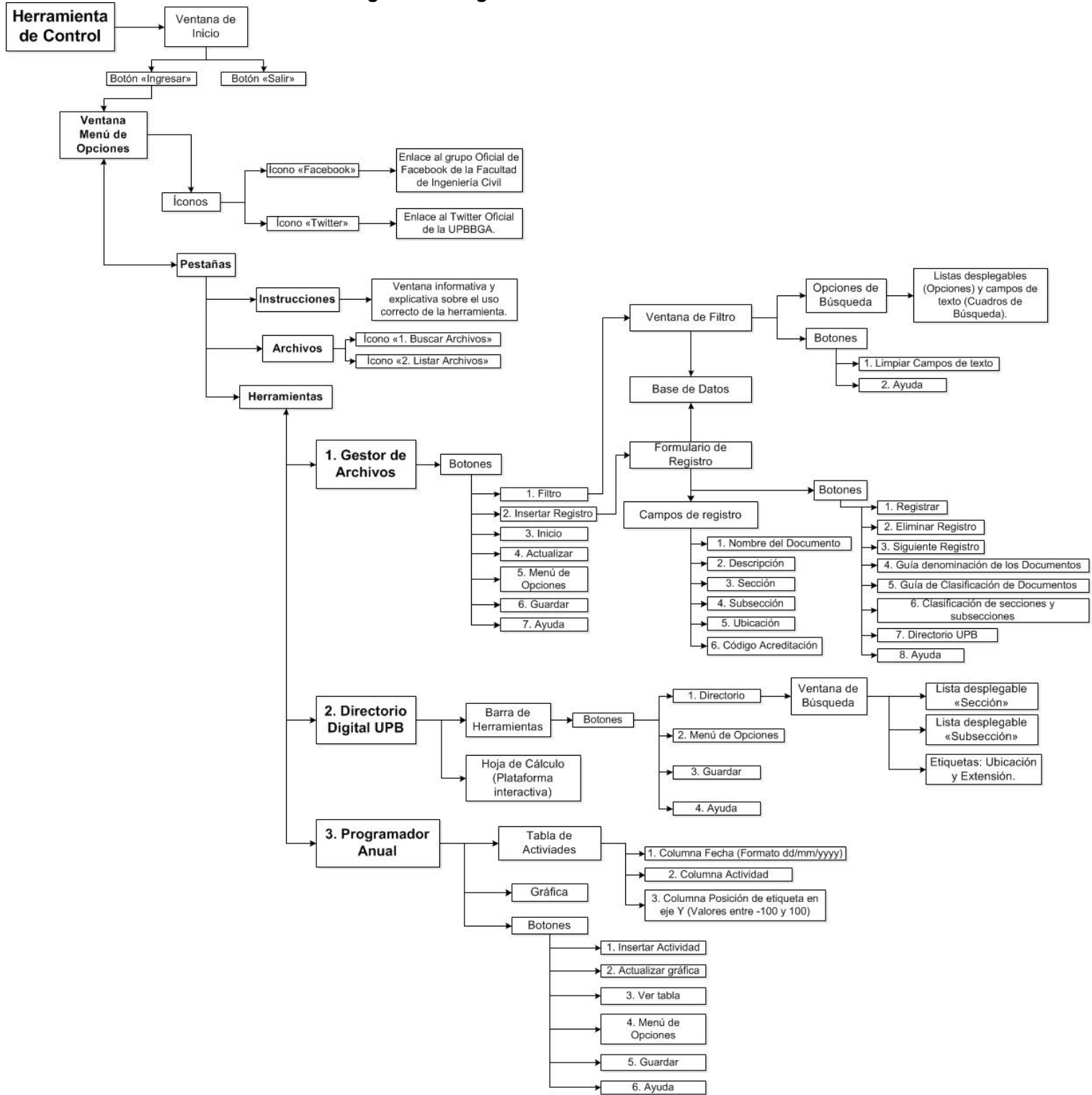

**Figura 33. Diagrama de la Herramienta de Control Final**

### **Distribución de la Herramienta en el Editor de Visual Basic**

En la Figura 34. se aprecia la distribución en las carpetas del proyecto, los Objetos (Hojas de Cálculo), Formularios (Ventanas) y Módulos agregados, diseñados y programados con código Visual Basic para hacer de esta herramienta un instrumento capaz de cumplir con las expectativas del Plan de Trabajo.

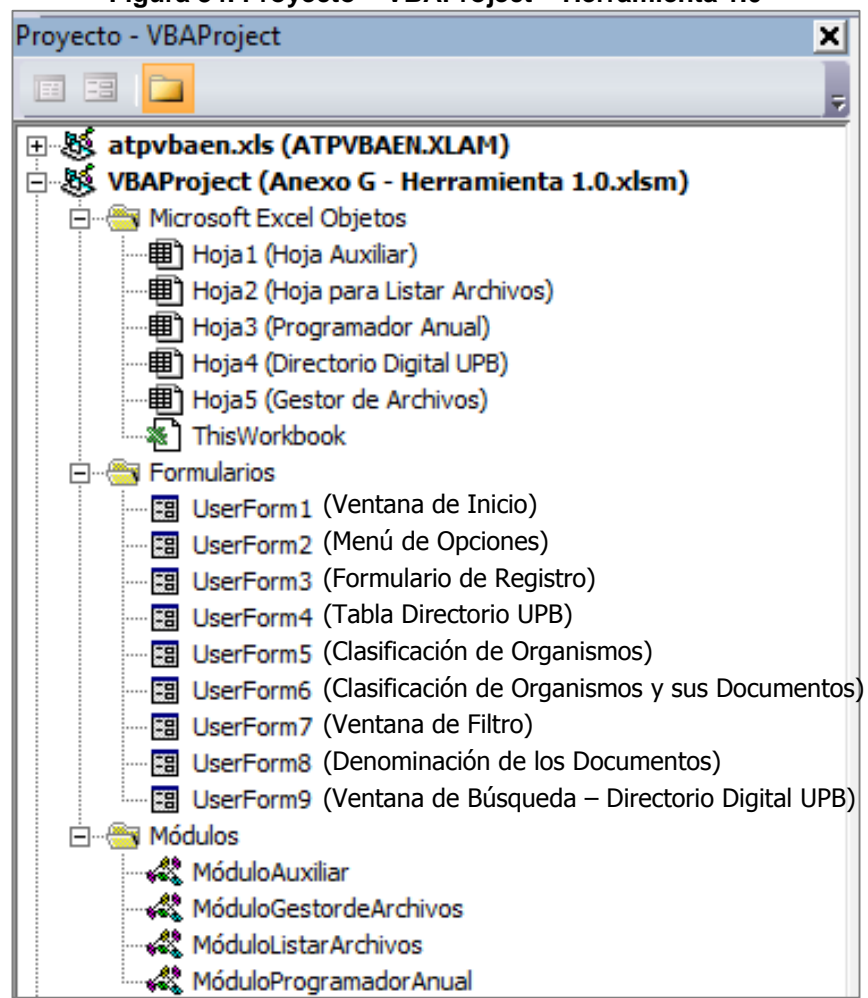

**Figura 34. Proyecto – VBAProject – Herramienta 1.0**

El archivo de Excel se divide en 5 Hojas de Cálculo (3 Herramientas o Aplicaciones y 2 Hojas Auxiliares), 9 Formularios o UserForms que son las diferentes ventanas o espacios de trabajo para seleccionar, registrar, buscar y filtrar la información. Por último, los Módulos son el conjunto de declaraciones, instrucciones y procedimientos asignados a las diferentes tareas de la Herramienta de Control.

### **8.4.1 Ventana de Ingreso**

Ventana inicial para el cargue automático de las configuraciones de todas las aplicaciones de la herramienta. El botón "Ingresar" otorga el acceso a la Herramienta y activa la Ventana "Menú de Opciones" y el botón "Salir" es para cerrar el programa.

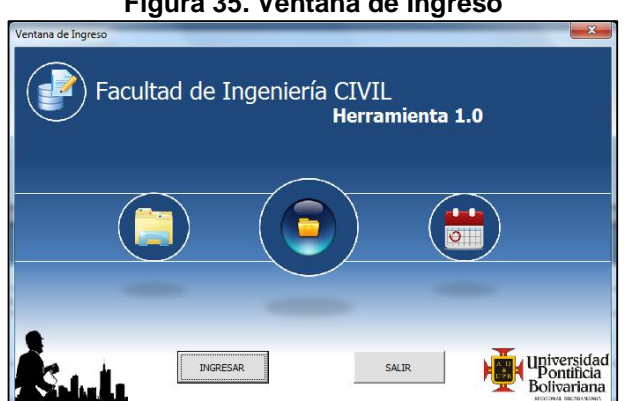

**Figura 35. Ventana de Ingreso**

### **8.4.2 Ventana Menú de Opciones**

La Ventana está dividida en 3 pestañas (Instrucciones, Archivo y Herramientas) y cumple la función de informar al usuario sobre el uso correcto de la herramienta, disponer de los controles para seleccionar la carpeta, listar los archivos del disco duro y las 3 herramientas.

La Pestaña Instrucciones (Ver Figura 36.) tiene la tarea de informar al usuario sobre la herramienta y cómo debe ser usada correctamente.

#### **Figura 36. Pestaña Inicio**

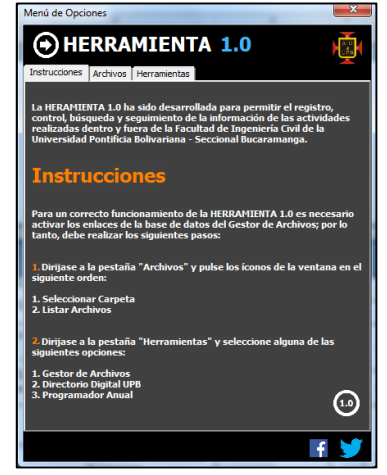

La Pestaña Archivos (Ver Figura 37.) dispone de dos íconos, los cuales deben ser activados como se indica en la Pestaña Instrucciones. Finalizado el anterior proceso, en la parte inferior del recuadro, se muestra de forma automática, la ruta de los archivos al interior del disco duro.

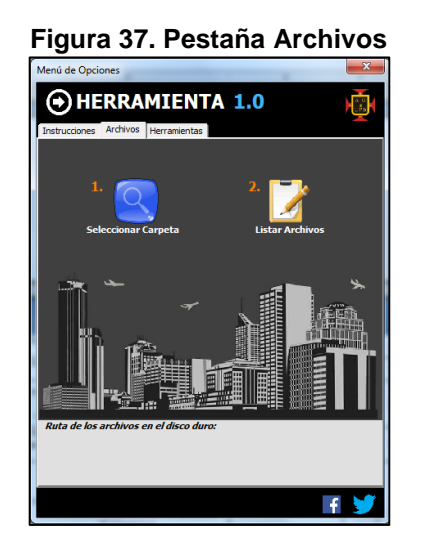

La Pestaña Herramientas (Ver Figura 38.) posee los íconos para seleccionar las 3 herramientas disponibles y el botón para ver la Hoja Auxiliar, ubicado en la parte inferior derecha del recuadro.

**Figura 38. Pestaña Herramientas**

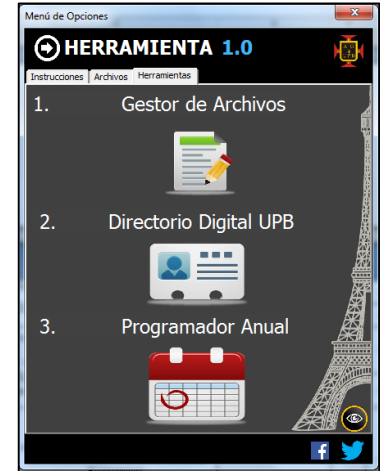

#### **8.4.3 Gestor de Archivos (Versión no. 3) de la Herramienta de Control Final**

El Gestor de Archivos es el instrumento principal de la Herramienta de Control y contiene todos los soportes documentales del Proceso de Autoevaluación y Reacreditación del Programa Académico y demás registros del Programa Académico. El desarrollo de esta aplicación tiene como objetivo brindar una solución definitiva a las necesidades presentes de manejo de información y otorgar la gestión, búsqueda y disposición oportuna de documentos actualizados para ser usados por la Facultad de Ingeniería Civil en sus actividades.

El presente modelo (Figura 39.), ha pasado por 2 etapas de diseño y mejora, que han permitido modificar, adecuar, orientar y actualizar las funciones hacía un modelo capaz de ajustar automáticamente la estructura de sus elementos y controles, sin perjudicar su naturaleza, a medida que incrementa el volumen de información generado por la Universidad y sus Departamentos en el transcurso del tiempo.

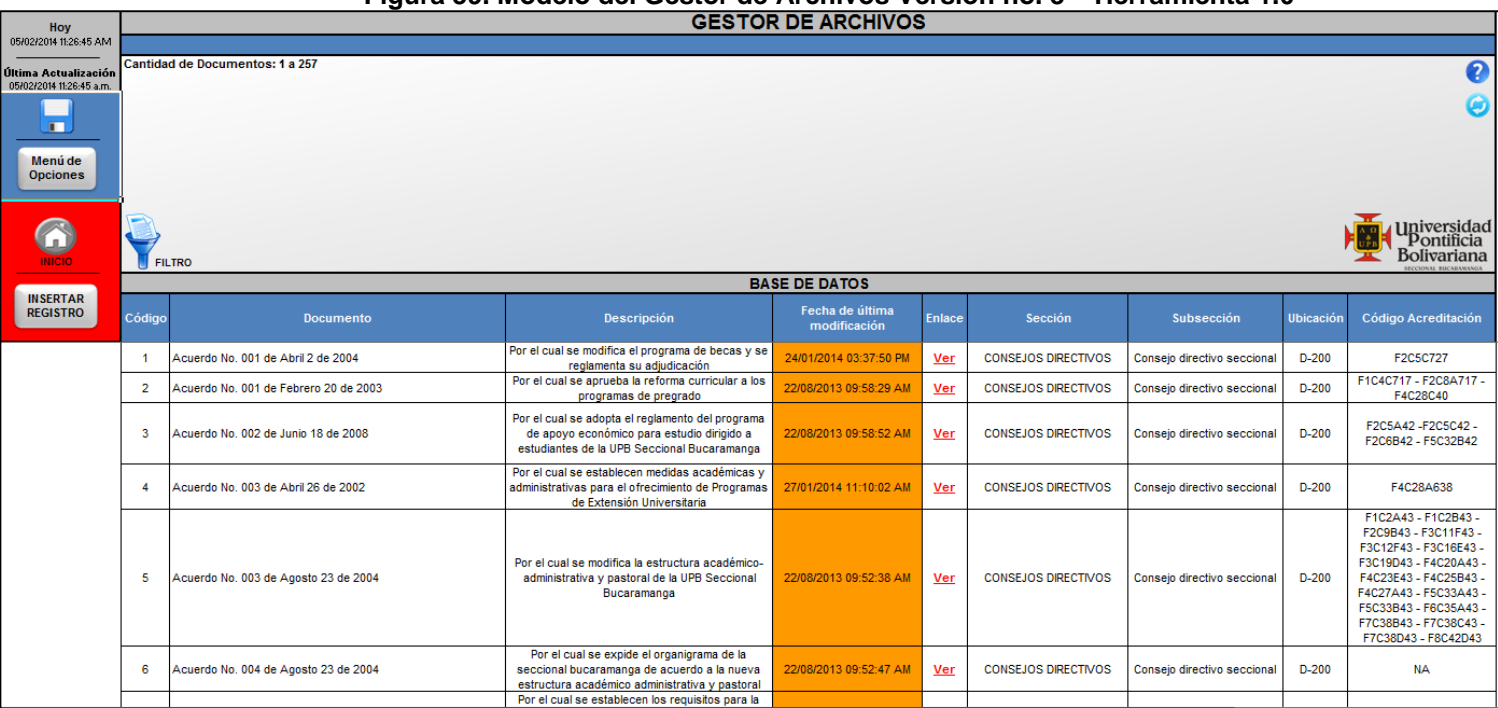

# **Figura 39. Modelo del Gestor de Archivos Versión no. 3 – Herramienta 1.0**

## **(Ver Anexo G – Herramienta 1.0)**

El Gestor de Archivos tiene un código de programación que le permite vincular los enlaces de los documentos registrados en la matriz (Base de Datos) con los archivos presentes en una carpeta del disco duro utilizando una fórmula de Excel que relaciona el nombre del documento registrado con el nombre del documento guardado en la carpeta del computador. El proceso consiste en un listado ordenado de todo el contenido de la carpeta con sus respectivas características (Nombre, dirección y fecha de la última modificación) en una hoja de cálculo auxiliar oculta (Hoja para listar Archivos), que relaciona la variable con el nombre del documento registrado en la matriz. La fórmula es usada como puente para activar los enlaces que permitan abrir el archivo desde la herramienta y anexar la demás información (Fecha de última modificación) a la Base de datos del Gestor de Archivos.

Finalizado el proceso de búsqueda y listado de la información, las celdas de la columna "Fecha de última modificación" adquieren cuatro colores: El color naranja indica que la fecha del documento es inferior a seis meses, el color gris que la fecha es superior a seis meses, el color verde señala que la fecha es superior a un año y el color blanco advierte que no existe fecha relacionada al documento. Por otro lado, las celdas de la columna "Enlace" se activan con el hipervínculo "Ver", resaltado en color rojo, indicando que hay un enlace activo. Las celdas en blanco expresan que no existe un enlace vinculado con el documento.

Los controles (Botones) dispuestos en el Gestor de Archivos, se encuentran programados y activan diferentes tareas que son necesarias para un correcto funcionamiento del mismo. Sus funciones se explican a continuación:

- **Botón Filtro:** Activa la Ventana de Filtro que sirve para buscar la información al interior de la base de datos.
- **Botón Insertar Registro:** Activa el Formulario de Registro que permite el proceso de registro en la base de datos.
- **Botón Inicio:** Ubica la hoja de cálculo al inicio de la matriz.
- **Botón Actualizar:** Disponible para Organizar las columnas y actualiza el código, fechas y enlaces de los documentos de la base de datos, por si el usuario ha realizado algún cambio.
- **Botón Ayuda:** Activa una Ventana de Ayuda (Ver Figura 40.) que explica la herramienta, estructura y botones.
- **Botón Menú de Opciones:** Permite visualizar la ventana Menú de Opciones.
- **Botón Guardar**

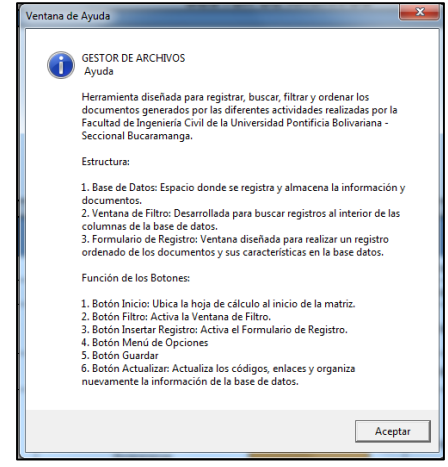

#### **Figura 40. Ventana de Ayuda del Gestor de Archivos**

El Gestor de Archivos se divide en 3 partes:

- **1.** Base de Datos
- **2.** Ventana de Filtro
- **3.** Formulario de Registro

#### **8.4.3.1 Base de datos**

Es la Matriz que funciona como bodega de almacenamiento de información y es donde se inscriben las grandes cantidades de documentos, que luego son filtrados, localizados y utilizados por el personal. Esta base de datos contiene los soportes documentales del Proceso de Autoevaluación y Reacreditación del Programa Académico y demás documentos de interés.

#### **8.4.3.2 Ventana de Filtro**

La Ventana de Filtro (Ver Figura 41.) tiene programadas bajo Visual Basic, 4 listas desplegables, 4 campos de texto, 4 Botones parar limpiar las casillas de texto y un ícono de Ayuda. Esta ventana y sus controles, han sido desarrollados con el propósito de ofrecer al usuario, una plataforma amplía de exploración de la base de datos utilizando opciones de búsqueda (Listas Desplegables) apropiadas, que trabajan en paralelo y conceden un proceso de búsqueda y filtro simultáneo de información al interior de la matriz con relación a los valores alfanuméricos escritos en los campos de texto No 1 a 4 correspondientes. Cabe aclarar que el doble filtro sobre una misma columna no está permitido.

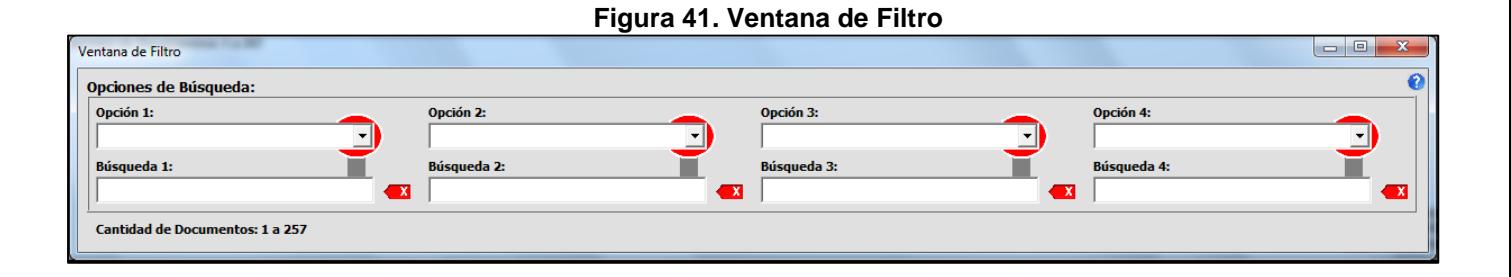

Los Nombres de las Columnas son las opciones de selección de las listas desplegables. Estos valores se cargan automáticamente cada vez que se activa la ventana gracias a un código en Visual Basic (Ver Figura 42.) empleado en las diferentes opciones disponibles. El código selecciona los rótulos de cada columna de la matriz y los introduce como valores de selección en cada lista desplegable. Es de aclarar, que la ejecución de este proceso no se puede llevar acabo en las columnas: Código, Fecha de última modificación y Enlace, debido a que la primera no es de interés y las dos últimas son fórmulas de Excel que impiden realizarles un filtro.

**Figura 42. Código Visual Basic de la Lista Desplegable 1 (Alternativa 1)**

```
'Código para llenar Alternativa 1 con los nombres de las columnas de la base de datos
i = 3For Each Celdas In ActiveCell.CurrentRegion.Columns
dato = Celdas. Address
MiColumna = Mid(dato, InStr(dato, "$") + 1, InStr(2, dato, "$") - 2)
MiColumna1 = Cells(9, i) .ValueComboBox1.AddItem MiColumna1
i = i + 1Next Celdas
```
El proceso de filtro se activa automáticamente al introducir un valor alfanumérico en el campo de texto "Búsqueda". Este elemento es definido como un criterio de búsqueda que luego es utilizado como la variable (Cadena de Texto) de filtro a ser usada sobre la columna seleccionada en la lista desplegable. El lenguaje de programación en Visual Basic para la Búsqueda No 1 se puede observar en la Figura 43.

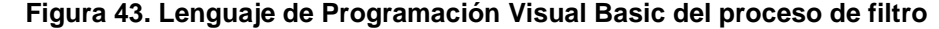

```
Sub Filtro(
Application. ScreenUpdating = False
Application. Calculation = x1CalculationManual
'Código extraído y reconfigurado de: http://blogs.itpro.es/exceleinfo/2011/04/03/formulario-de-filtro-rpido-con-macros-en-excel/
'Código para asignar filtro al campo de texto 1 - Búsqueda 1
On Error Resume Next
If userform7.Textbox1.Value <> "" Then
Application.ScreenUpdating = False<br>If userform7.Textbox1.Value = "*" Or IsNumeric(userform7.Textbox1.Value) Then
Criterio = "*" & userform7.Textbox1.Value & "*"
Else
Criterio = *** & userform7. Textbox1. Value & ***End If
ColFiltrar = userform7.ComboBox1.ListIndex + 2
ActiveCell.CurrentRegion.AutoFilter Field:=ColFiltrar, Criterial:=Criterio
Else
ColFiltrar = userform7.ComboBox1.ListIndex + 2
ActiveCell.CurrentRegion.AutoFilter Field:=ColFiltrar
End If
```
Por último, se incorporan 4 Botones "Limpiar", que sirven para eliminar el contenido de cada campo de texto. El ícono "Ayuda" sirve para visualizar una Ventana de Ayuda (Ver Figura 44.), lugar donde se explica la estructura, restricciones, procedimientos y elementos que integran la ventana de filtro.

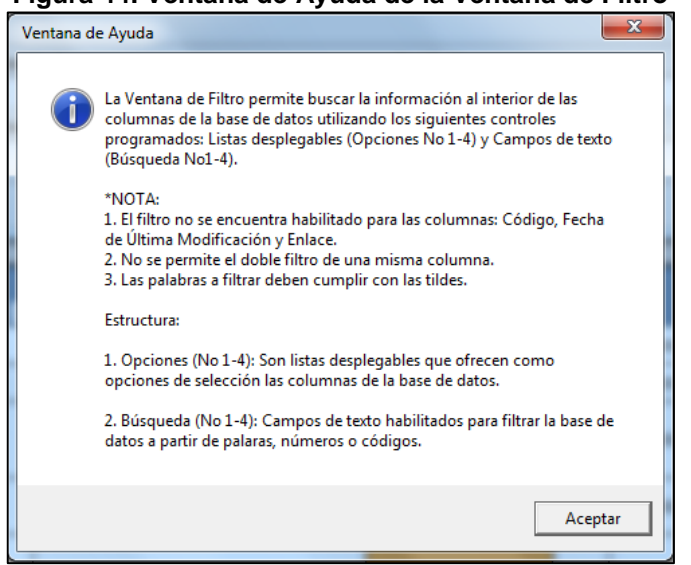

#### **Figura 44. Ventana de Ayuda de la Ventana de Filtro**

#### **Proceso para utilizar la Ventana de Filtro:**

- **1.** Pulsar el Botón Filtro ubicado en la hoja de cálculo para activar la ventana de filtro.
- **2.** Seleccionar y desplegar una lista desplegable (Alternativa 1, 2, 3 o 4) y optar por un valor u opción de selección.
- **3.** Ubicar el cursor las Casillas de Búsqueda 1, 2, 3 o 4 dependiendo de la Alternativa previa seleccionada y digitar el valor (Letras y/o Números) a buscar al interior de la columna.
- **4.** Para cambiar de valor, despliegue nuevamente la lista desplegable o seleccione otra y filtre en paralelo otra columna de la base de datos.
- **5.** Para eliminar todo el contenido del campo de texto, utilice el botón Eliminar ubicado al lado derecho de la casilla de Búsqueda, y para borrar letras o palabras, utilice la tecla borrar.
- **6.** Pulsar el botón Cerrar de la ventana.

#### **8.4.3.3 Formulario de Registro**

El Formulario de Registro se diseña para disponer al usuario de un instrumento y lugar apropiado para el registro de la información en la base de datos. Es una ventana integrada por diversos controles (Campos de Texto, Listas Desplegables, Botones e Iconos) programados también en Visual Basic. El nombre del documento debe ser idéntico al archivo que se encuentra guardado en la carpeta del disco duro.

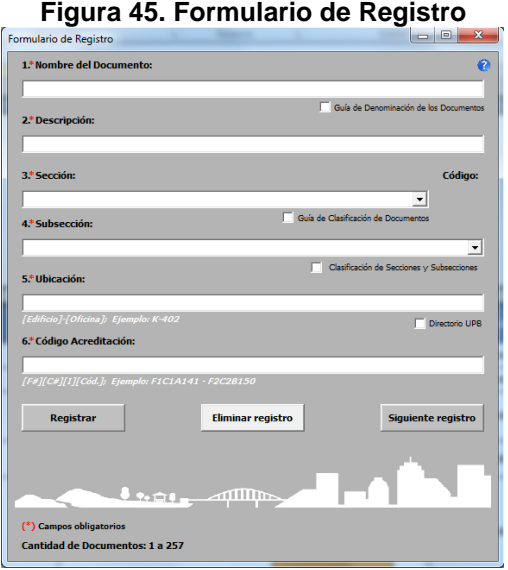

#### **Controles**

- **1. Nombre del Documento:** Campo de texto restringido a un número máximo de 80 caracteres para asignar el nombre al documento."
- **2. Descripción:** Casilla habilitada para describir la información contenida en el documento mediante palabras claves.
- **3. Sección:** Lista desplegable con diferentes opciones de selección (Secciones de la UPB).
- **4. Subsección:** Lista desplegable dependiente de la Sección con las Subsecciones de la UPB como opciones de selección.
- **5. Ubicación:** Recuadro de texto para digitar la ubicación (Edificio-Oficina) del Responsable del documento inscrito.
- **6. Código Acreditación:** Casilla de texto habilitada para digitar el o los códigos ([Factor#][Característica#][Indicador][Cód.]) del proceso de Renovación de la Acreditación del Programa de Ingeniería Civil al documento. Si el documento no va relacionado a la Acreditación se asigna el Valor NA (No aplica).
- **7. Registrar:** Este control solo ejecuta el proceso de registro de la información en la base de datos, cuando los controles del 1 a 6 se encuentran diligenciados.
- **8. Eliminar Registro:** Botón configurado para eliminar la información de la base de datos del registro previamente realizado.
- **9. Siguiente Registro:** Botón que elimina los valores de los Controles 1 al 6 para realizar un nuevo registro de información.
- **10. Botones de Chequeo (Guía de denominación de los documentos, Guía de Clasificación de documentos, Clasificación de secciones y subsecciones y Directorio UPB):** Cada botón al activarse independientemente, muestra una ventana que contiene información de interés relativa al título de esta. Las ventanas

sirven para facilitar y ayudar al usuario durante el proceso del registro del documento en el Formulario.

**11. Ayuda:** Control que activa una ventana de ayuda que explica el objetivo del Formulario de Registro y la configuración de los controles 1 al 6.

### **Proceso para utilizar el Formulario de Registro:**

- **1.** Pulsar el Botón Insertar Registro ubicado en la parte superior izquierda de la hoja de cálculo para activar el Formulario de Registro.
- **2.** Diligenciar cada campo de texto y lista desplegable en su respectivo orden. Si desea puede utilizar los controles de apoyo (Guía de denominación de los documentos, Guía de Clasificación de documentos, Clasificación de secciones y subsecciones y Directorio UPB) para facilitar el proceso.
- **3.** Pulsar el botón "Registrar" para insertar el registro en la base de datos o el botón "Eliminar registro" para borrar el registro previo.
- **4.** Pulsar el botón "Siguiente Registro" para iniciar un nuevo registro.
- **5.** Pulsar el botón Cerrar de la ventana.

### **8.4.4 Directorio Digital UPB de la Herramienta de Control Final**

Esta herramienta ha sido descrita en el numeral 8.2.7 de este documento, pero ahora presenta modificaciones necesarias para acomodar su funcionamiento al de la Herramienta de Control Final.

Las nuevas modificaciones se presentan en la barra de herramientas, espacio donde se ha agregado el botón Menú de Opciones, necesario para conectar esta aplicación con las demás existentes y un botón ayuda, para explicar con claridad cómo utilizar el Directorio Digital UPB. La Figura 46. es el modelo final disponible en la Herramienta 1.0.

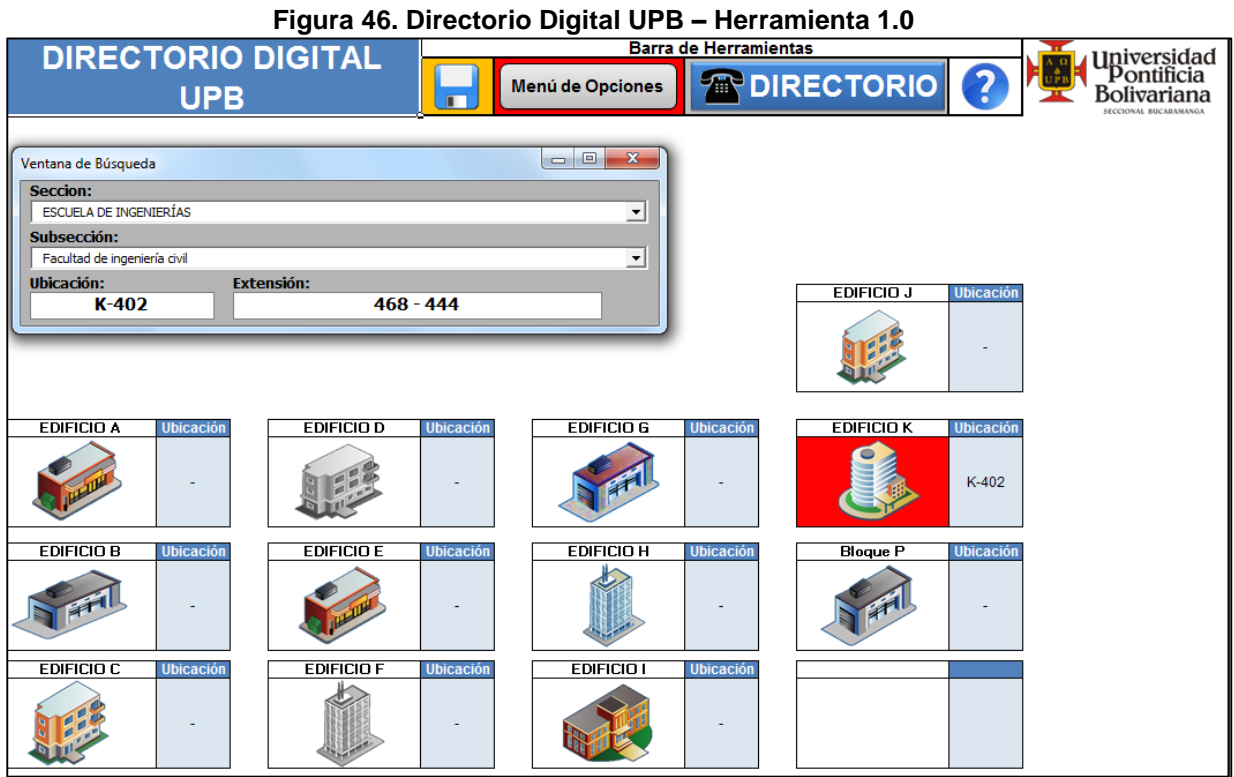

**(Ver Anexo G – Herramienta 1.0)**

El Botón Ayuda, ubicado en la parte superior de la Hoja de Cálculo, se encuentra configurado para mostrar la Ventana de Ayuda (Ver Figura 47.), de carácter informativo y explicativo.

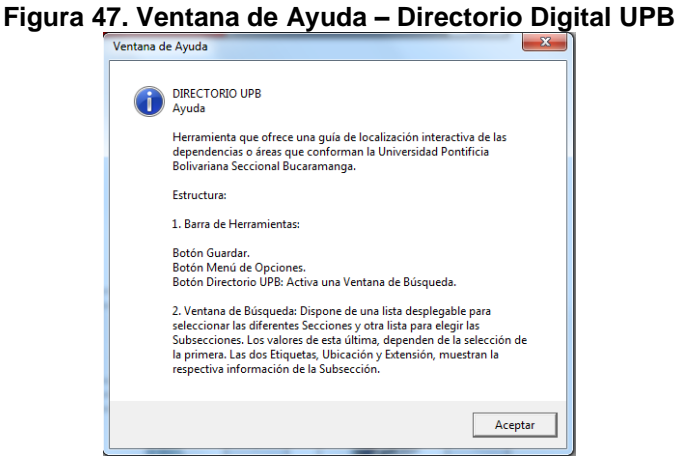

### **8.4.5 Programador Anual de la Herramienta de Control Final**

Esta herramienta ha sido descrita en el numeral 8.2.4.1 de este documento pero se le han debido realizar pequeñas modificaciones para adaptar su diseño y funcionamiento al de la Herramienta de Control Final. La nuevas modificaciones se presentan en la incorporación del Botón Menú de Opciones, que ofrece la posibilidad de conexión del Programador Anual con las otras aplicaciones, y un botón Ayuda para mostrar una ventana que informa al usuario sobre el funcionamiento de esta herramienta. Por otro lado, la información contenida en la tabla de registro de actividades ha sido actualizada al año 2014 con base en el Cronograma Anual 2014 de la Universidad Pontificia Bolivariana Seccional-Bucaramanga.

La Figura 48. representa el modelo final del Programador Anual incluido en la Herramienta 1.0 y su objetivo es para hacer seguimiento a los periodos de generación de documentos y solicitudes requeridos por los organismos externos o internos de la universidad en las diferentes etapas del año.

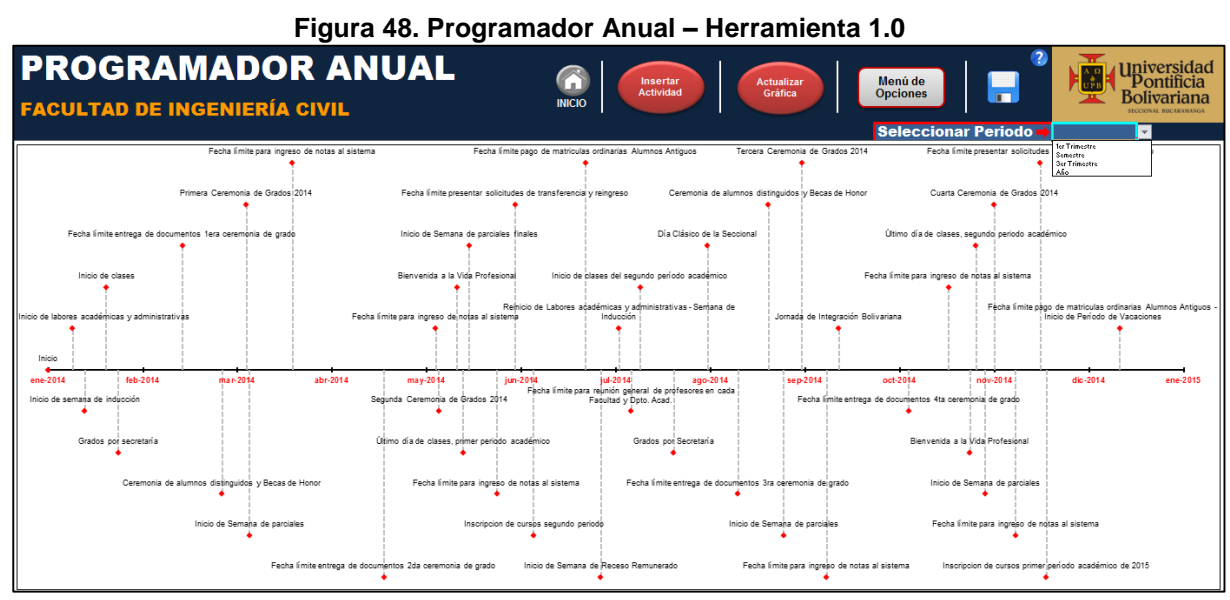

**Fuente: Autor**

**(Ver Anexo G – Herramienta 1.0)**

El botón ayuda cumple la misma función a los demás descritos a través de este documento y activa la ventana de ayuda (Figura 49.), la cual explica e informa al usuario sobre la estructura y función de los controles dispuesto para el correcto funcionamiento del Programador Anual.

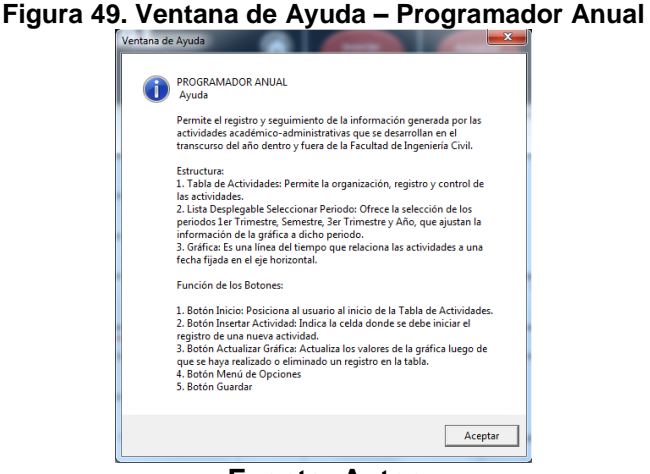

#### **Fuente: Autor**

#### **8.4.6 Hoja Auxiliar**

La Hoja Auxiliar se encuentra oculta en el proyecto y para su visualización es necesario activar el ícono ubicado en la parte inferior derecha de la Pestaña "Herramientas" del Menú de Opciones.

Esta es una hoja de cálculo dividida en varias tablas, las cuales contienen la información necesaria para hacer funcionar las listas de las ventanas Guía de denominación de los documentos (Ver Tabla 15.), Guía de Clasificación de documentos (Ver Tabla 16.), Clasificación de secciones y subsecciones y Directorio UPB (Ver Tabla 17.) presentes en el Formulario de Registro del Gestor de Archivos. Por otro lado, el Directorio Digital UPB funciona bajo esta hoja y su información proviene de la Tabla 17. que contiene la clasificación de Secciones y Subsecciones de la Universidad Pontificia Bolivariana Seccional-Bucaramanga.

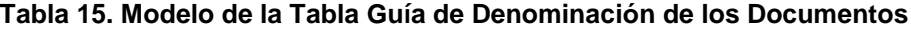

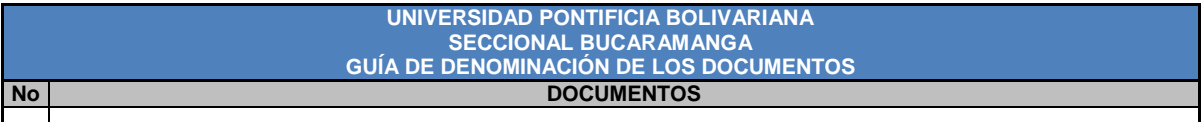

**Tabla 16. Modelo de la Tabla Clasificación de Dependencias y Documentos – Hoja Auxiliar**

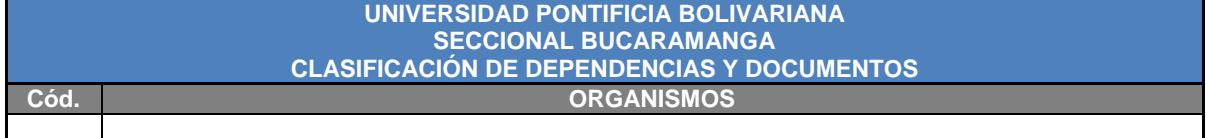

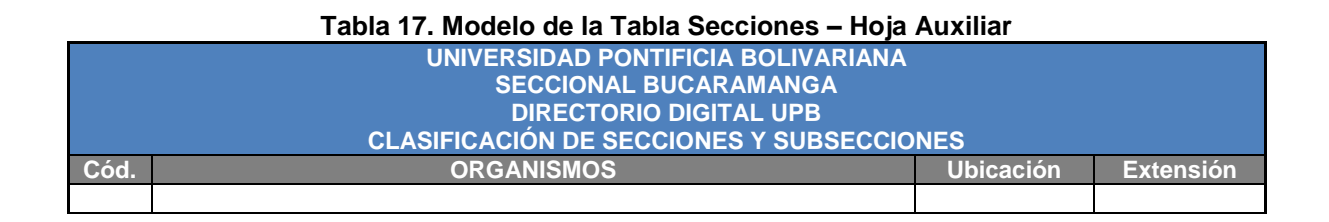

#### **(Ver Anexo G – Herramienta 1.0)**

#### **8.4.7 Hoja para listar archivos**

Es la Hoja de Cálculo donde se ejecuta el proceso de Listar Archivos de la Pestaña "Archivos" del Menú de Opciones. Esta hoja se encuentra programada y configurada en Visual Basic y no está disponible para visualización, modificación y rediseño por el nivel de importancia que la hoja implica para el correcto funcionamiento de la Herramienta 1.0.

La hoja funciona de la siguiente manera:

- 1. Finalizado el proceso de Selección de Carpeta en la Pestaña "Archivos" del Menú de Opciones, el código Visual Basic inserta en la Celda A1 la ruta de la carpeta a listar.
- 2. Al seleccionar el ícono "Listar Archivos" de la Pestaña "Archivos" del Menú de Opciones y activar el proceso para Listar Archivos, se da inicio al listado a partir de la Celda A5 del nombre de todos los archivos contenidos en la carpeta. Luego en la Celda B5, se lista la Fecha de última modificación correspondiente al documento de la Columna A, y por último en la Celda C5, se lista la ruta completa del documento de la Columna A, este último elemento es el valor que permite activar el enlace del Gestor de Archivos.

A continuación se presenta una imagen de como se ve la Hoja para listar archivos finalizado el proceso de listado de los documentos.

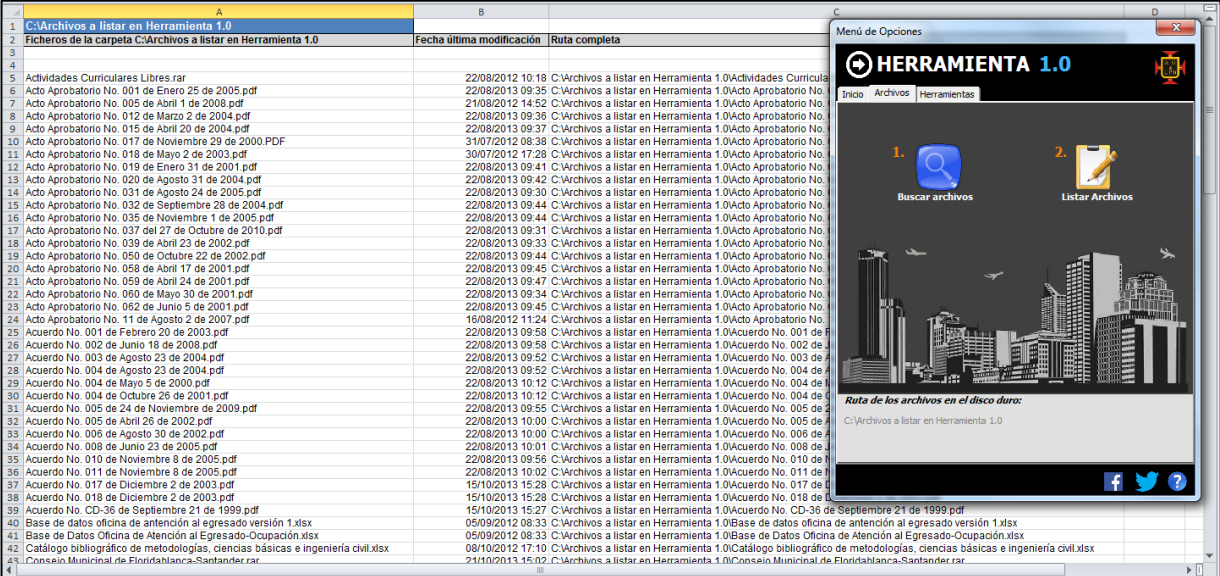

#### **Figura 50. Hoja para listar archivos**

# **9. METAS ALCANZADAS**

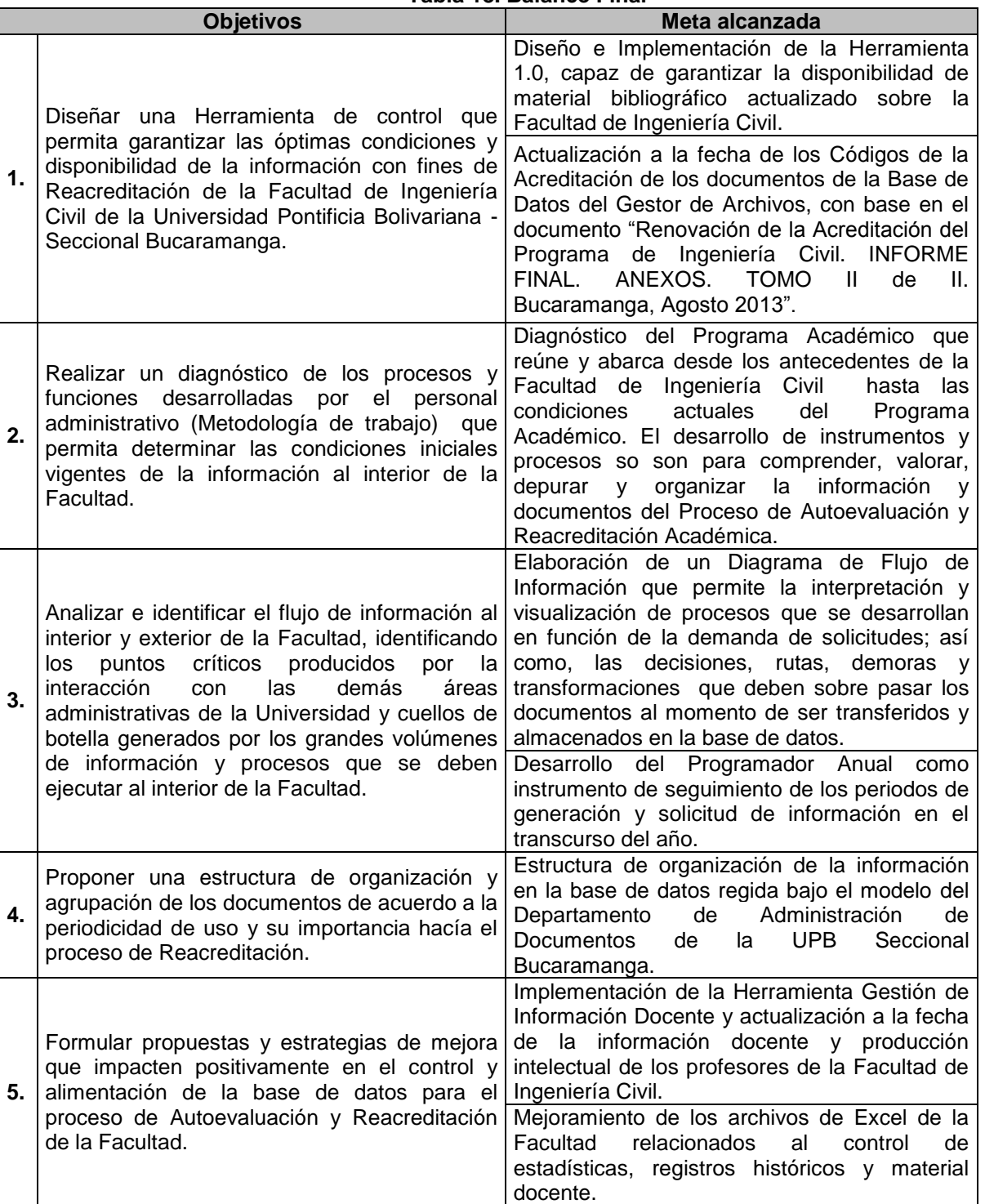

#### **Tabla 18. Balance Final**

#### **10. CONCLUSIONES**

- La Herramienta de Control sirvió para mejorar y garantizar óptimas condiciones y disponibilidad de información y documentos actualizados en tiempo real relacionados a la Facultad de Ingeniería Civil y su Proceso de Autoevaluación y Reacreditación Académica.
- El proyecto mejoró y agilizó los procesos de consulta, registro y organización de información histórica, estadística y material docente, estudiantil y administrativo, gracias a la implementación de la Herramienta de Control, Herramienta de Gestión de Información Docente y mejora de los archivos de Excel de uso diario y semestral de la Facultad que redujeron tiempos de ejecución de actividades de trabajo.
- La información es un elemento relevante en el Proceso de Autoevaluación y Reacreditación Académica porque permite brindar el soporte necesario a todos los proyectos y acciones de mejora ejecutados en la Universidad, convirtiéndose en la evidencia física complementaria de las obras realizadas durante los procesos de mejora continua del Programa Académico.

#### **11. RECOMENDACIONES**

- **1.** Se recomienda ubicar la carpeta de los archivos a ser listados en la Herramienta 1.0 en el Disco Local (C:) o (E:) para evitar posibles errores en los enlaces de los documentos. Esta observación se hace porque Windows restringe la longitud de la ruta completa de acceso del archivo al interior del Sistema Operativo, a un máximo de 260 caracteres.
- **2.** Ampliar el alcance de la Herramienta desarrollada para que sea ubicada en la red y este a disposición de la comunidad UPB para la consulta de información actualizada y generación de reportes estadísticos en tiempo real en cualquier lugar. Por otro lado, el Directorio Digital UPB puede ser mejorado, incorporando información más detallada de cada edificio, número de oficinas, salas, aulas por piso, nombre del personal, cargo y horarios de atención.
- **3.** Alimentar constantemente la herramienta desarrollada en este plan de trabajo con información actualizada y detallada de cifras, reportes, noticias, estadísticas, entre otros; ya que el éxito de esta, depende principalmente del buen manejo que se le otorgue y de la calidad de los soportes documentales registrados en la base de datos.
- **4.** Dar continuidad al proceso de mejoramiento del sistema de información de la Facultad de Ingeniería Civil, abarcando áreas que no fueron objeto de estudio en esta práctica empresarial, para mejorar la calidad de Programa Académico y la preparación del personal hacía futuros procesos de Autoevaluación y Reacreditación Académica.

# **BIBLIOGRAFÍA**

HERNÁNDEZ ACELAS, Uriel Enrique. Soporte Académico – Administrativo al proceso de Autoevaluación del programa de Ingeniería Civil – UPB. Práctica Empresarial. Bucaramanga. Universidad Pontificia Bolivariana Seccional – Bucaramanga. 2013. 91 p.

# **WEBGRAFÍA**

URL: http://evirtual.lasalle.edu.co/info\_basica/nuevos/guia/fuentesDeInformacion.pdf

URL: http://www.tiposde.com/ciencia/fuentesinformacion/fuentes-documentales.html

URL: http://campuscurico.utalca.cl/~fespinos/21-Sistemas\_informaciOn.pdf

URL: http://www.eumed.net/libros-gratis/2012a/1169/flujos\_de\_informacion.html

URL: http://sistemasdeinformacion-vmg.blogspot.com/2011/02/modelado-usandodiagramas-de-flujo-de.html

URL:http://www.publicaciones.ujat.mx/publicaciones/hitos/ediciones/37/ensayo%20carave o.pdf

URL: http://www.tiposde.com/escritos/informacion/tipos-de-informacion.html

URL:http://3palmeras.wordpress.com/2012/08/31/6-el-flujo-de-informacion-en-la-empresa/

URL:ttps://portal.uah.es/portal/page/portal/servicio\_comunicacion/comunicacion/plan/4.pdf

URL:

http://www.bne.es/es/Micrositios/Guias/ObrasReferencia/resources/docs/GuiaPDF.pdf

URL: http://toolkit.cridlac.org/modulo-2-gestion-de-informacion/unidad-1-formacion-ydesarrollo-de-colecciones-digitales/paso-4-almacenamiento-y-organizacion-de-losdocumentos-digitales

URL:

http://www.saesas.com.co/portalsae/LinkClick.aspx?fileticket=EQdXZJ9wzxo%3D&tabid= 308&language=es-CO

URL:http://www.elcartapaciodelconsultor.com/2011/09/nomenclatura-de-losdocumentos.html

URL: http://www.lania.mx/~sigc3/intranet/notas/nota1011.html

URL: http://www.vertex42.com/ExcelTemplates/timeline.html

URL: http://excelminiapps.blogspot.com.ar

URL: http://www.gerencie.com/buscar-y-eliminar-un-valor-en-excel-2.html

URL:http://www.todoexpertos.com/categorias/tecnologia-e-internet/software-yaplicaciones/microsoft-excel/

URL: http://excelforo.blogspot.com/2012/11/vba-grafico-de-dispersion-con-etiquetas.html

URL: http://support.microsoft.com/kb/291304/es

URL: http://jonhaus.hubpages.com/hub/Working-with-Workbooks-in-VBA

URL: http://exceltotal.com/proteger-celdas-con-formulas/

URL: http://excel.bigresource.com/Searching-Listbox-with-Textbox-IIi2GTh7.html

URL: http://blogs.itpro.es/exceleinfo/2012/03/04/exceleinfo-add-in-2-3-1-replanteando-elfiltro-rpido/

URL: http://www.forosdelweb.com/f90/excel-macro-con-funcion-edicion-buscar-486757/

URL: http://www.excellentias.com/userform-con-botones-maximizar-minimizar/

URL:

http://windows.microsoft.com/es-co/windows/file-names-extensions-faq#1TC=windows-7